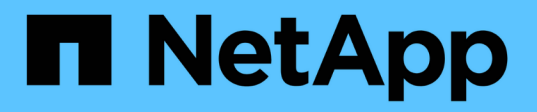

# **Erstellung von Speicherklassen, Speicherpools, EC-Profilen und Regionen** StorageGRID 11.5

NetApp April 11, 2024

This PDF was generated from https://docs.netapp.com/de-de/storagegrid-115/ilm/creating-and-assigningstorage-grades.html on April 11, 2024. Always check docs.netapp.com for the latest.

# **Inhalt**

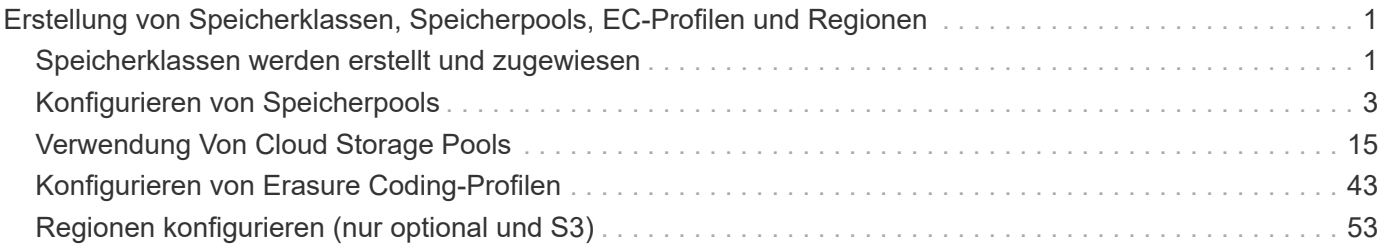

# <span id="page-2-0"></span>**Erstellung von Speicherklassen, Speicherpools, EC-Profilen und Regionen**

Bevor Sie die ILM-Regeln für Ihr StorageGRID System erstellen können, müssen Sie Objekt-Storage-Standorte definieren, die gewünschten Kopftypen festlegen und optional S3-Bereiche konfigurieren.

- ["Speicherklassen werden erstellt und zugewiesen"](#page-2-1)
- ["Konfigurieren von Speicherpools"](#page-4-0)
- ["Verwendung Von Cloud Storage Pools"](#page-16-0)
- ["Konfigurieren von Erasure Coding-Profilen"](#page-44-0)
- ["Regionen konfigurieren \(nur optional und S3\)"](#page-54-0)

# <span id="page-2-1"></span>**Speicherklassen werden erstellt und zugewiesen**

Speicherklassen identifizieren den Speichertyp, der von einem Speicherknoten verwendet wird. Sie können Storage-Klassen erstellen, wenn ILM-Regeln bestimmte Objekte auf bestimmten Storage-Nodes anstatt auf allen Nodes am Standort platzieren sollen. Möglicherweise möchten Sie beispielsweise bestimmte Objekte auf Ihren schnellsten Storage-Nodes wie z. B. StorageGRID All-Flash Storage Appliances speichern.

# **Was Sie benötigen**

- Sie müssen über einen unterstützten Browser beim Grid Manager angemeldet sein.
- Sie müssen über spezifische Zugriffsberechtigungen verfügen.

# **Über diese Aufgabe**

Wenn Sie mehr als einen Storage-Typ verwenden, können Sie optional eine Storage-Klasse erstellen, um jeden Typ zu identifizieren. Beim Erstellen von Speicherklassen können Sie bei der Konfiguration von Speicherpools einen bestimmten Typ von Speicherknoten auswählen.

Wenn die Speicherklasse kein Problem ist (beispielsweise sind alle Speicherknoten identisch), können Sie dieses Verfahren überspringen und bei der Konfiguration von Speicherpools die Standardspeicherklasse Alle Speicherknoten verwenden.

Wenn Sie in einer Erweiterung einen neuen Storage-Node hinzufügen, wird dieser Node zur Standardspeicherklasse Alle Storage-Nodes hinzugefügt. Das Ergebnis:

- Wenn eine ILM-Regel einen Storage-Pool mit der Klasse "Alle Storage-Nodes" verwendet, kann der neue Node unmittelbar nach Abschluss der Erweiterung verwendet werden.
- Wenn eine ILM-Regel einen Storage-Pool mit einer benutzerdefinierten Storage-Klasse verwendet, wird der neue Node erst verwendet, nachdem Sie den Node wie unten beschrieben manuell die benutzerdefinierte Storage-Klasse zugewiesen haben.

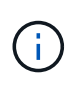

Beim Erstellen von Lagergüten nicht mehr als erforderlich Speicherklassen erstellen. Erstellen Sie beispielsweise nicht für jeden Storage-Node eine Storage-Klasse. Weisen Sie jede Storage-Klasse zwei oder mehr Nodes zu. Storage-Klassen, die nur einem Node zugewiesen sind, können ILM-Backlogs verursachen, wenn der Node nicht mehr verfügbar ist.

# **Schritte**

- 1. Wählen Sie **ILM** > **Storage-Klasse** aus.
- 2. Speicherklasse erstellen:
	- a. Klicken Sie für jede Speicherklasse, die Sie definieren möchten, auf **Einfügen** Um eine Zeile hinzuzufügen und eine Bezeichnung für die Speicherklasse einzugeben.

Die Standard-Speicherstufe kann nicht geändert werden. Es ist für neue, während einer StorageGRID Systemerweiterung hinzugefügte Storage Nodes reserviert.

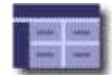

**Storage Grades** Updated: 2017-05-26 11:22:39 MDT

#### **Storage Grade Definitions**

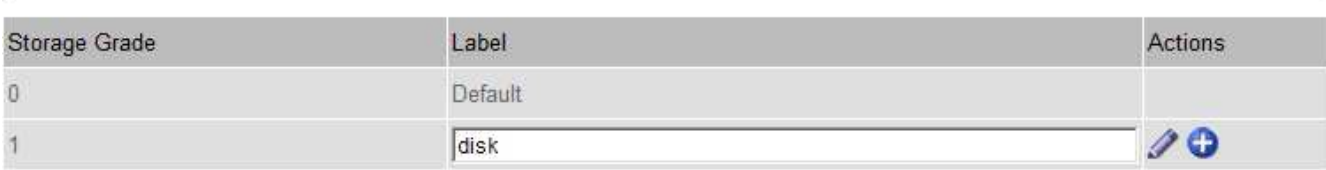

#### **Storage Grades**

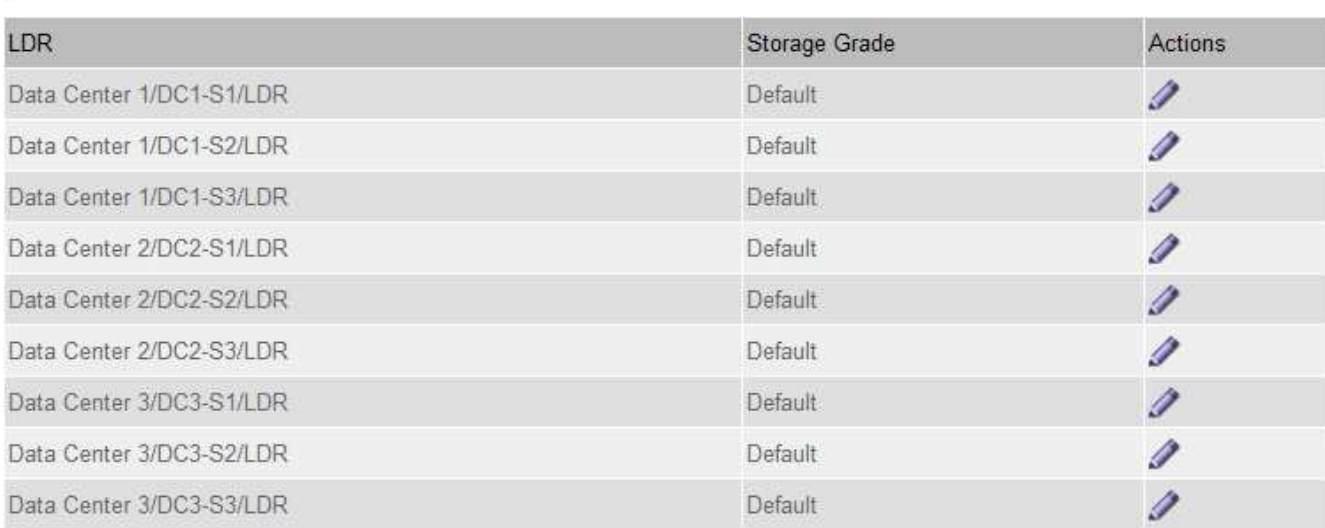

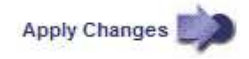

K

K

a. Klicken Sie zum Bearbeiten einer vorhandenen Speicherklasse auf **Bearbeiten** / Und ändern Sie die Beschriftung nach Bedarf.

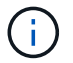

Speicherklassen können nicht gelöscht werden.

b. Klicken Sie Auf **Änderungen Übernehmen**.

**Storage Grades** 

Diese Speicherklassen sind jetzt für die Zuordnung zu Speicherknoten verfügbar.

- 3. Weisen Sie einem Storage-Node eine Storage-Klasse zu:
	- a. Klicken Sie für den LDR-Service jedes Speicherknotens auf **Bearbeiten** Und wählen Sie eine Speicherklasse aus der Liste aus.

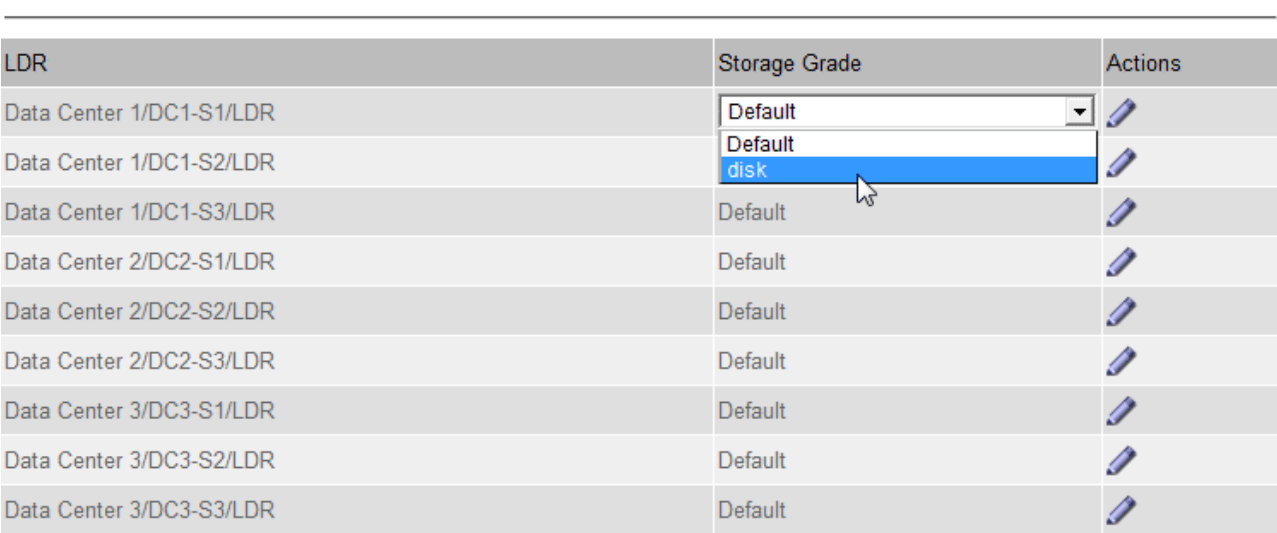

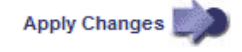

K.

Weisen Sie einem bestimmten Speicherknoten nur einmal eine Speicherklasse zu. Bei einem nach einem Ausfall wiederhergestellten Storage-Node wird die zuvor zugewiesene Storage-Klasse erhalten. Ändern Sie diese Zuweisung nicht, wenn die ILM-Richtlinie aktiviert ist. Wenn die Zuweisung geändert wird, werden die Daten auf Basis der neuen Speicherklasse gespeichert.

a. Klicken Sie Auf **Änderungen Übernehmen**.

# <span id="page-4-0"></span>**Konfigurieren von Speicherpools**

Wenn Sie eine ILM-Regel definieren, verwenden Sie Speicherpools, um anzugeben, wo Objekte gespeichert werden. Bevor Sie einen Speicherpool erstellen, müssen Sie die Richtlinien für den Speicherpool überprüfen.

• ["Was ist ein Speicherpool"](#page-5-0)

Ĥ.

- ["Richtlinien zur Erstellung von Speicherpools"](#page-5-1)
- ["Verwendung mehrerer Storage Pools zur standortübergreifenden Replizierung"](#page-7-0)
- ["Verwenden eines Speicherpools als temporärer Speicherort \(veraltet\)"](#page-8-0)
- ["Erstellen eines Speicherpools"](#page-8-1)
- ["Anzeigen von Details zum Speicherpool"](#page-11-0)
- ["Bearbeiten eines Speicherpools"](#page-14-0)
- ["Entfernen eines Speicherpools"](#page-15-0)

# <span id="page-5-0"></span>**Was ist ein Speicherpool**

Ein Speicherpool ist eine logische Gruppierung von Storage-Nodes oder Archiv-Nodes. Sie konfigurieren Speicherpools, um zu bestimmen, wo das StorageGRID-System Objektdaten und den verwendeten Storage-Typ speichert.

Storage-Pools haben zwei Attribute:

- **Speicherklasse**: Für Storage-Nodes, die relative Performance beim Sichern von Speicher.
- **Standort**: Das Rechenzentrum, in dem Objekte gespeichert werden.

Storage-Pools werden in ILM-Regeln verwendet, um zu bestimmen, wo Objektdaten gespeichert werden. Wenn Sie ILM-Regeln für die Replikation konfigurieren, wählen Sie einen oder mehrere Storage-Pools aus, die entweder Storage-Nodes oder Archiv-Nodes enthalten. Wenn Sie Erasure Coding-Profile erstellen, wählen Sie einen Speicherpool aus, der Storage-Nodes enthält.

# <span id="page-5-1"></span>**Richtlinien zur Erstellung von Speicherpools**

Befolgen Sie bei der Konfiguration und Verwendung von Speicherpools die folgenden Richtlinien.

# **Richtlinien für alle Speicherpools**

• StorageGRID enthält einen Standard-Speicherpool, alle Storage-Nodes, der den Standardstandort, Alle Standorte und die Standard-Storage-Klasse, alle Storage-Nodes verwendet. Der Speicherpool Alle Storage-Nodes wird automatisch aktualisiert, wenn Sie neue Datacenter-Standorte hinzufügen.

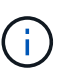

Es wird nicht empfohlen, den Speicherpool für alle Storage-Nodes oder den Standort Alle Standorte zu verwenden, da diese Elemente automatisch aktualisiert werden, um neue Sites, die Sie in eine Erweiterung einfügen, einzubeziehen. Dies ist möglicherweise nicht das gewünschte Verhalten. Bevor Sie den Storage-Pool aller Storage-Nodes oder den Standardstandort verwenden, prüfen Sie sorgfältig die Richtlinien für replizierte und mit Erasure Coding gekennzeichnete Kopien.

- Halten Sie Storage-Pool-Konfigurationen so einfach wie möglich. Erstellen Sie nicht mehr Storage Pools als nötig.
- Erstellung von Storage-Pools mit so vielen Nodes wie möglich Jeder Storage-Pool sollte zwei oder mehr Nodes enthalten. Ein Storage-Pool mit unzureichenden Nodes kann ILM-Backlogs verursachen, wenn ein Node nicht mehr verfügbar ist.
- Vermeiden Sie es, Storage-Pools zu erstellen oder zu verwenden, die sich überlappen (einen oder mehrere derselben Nodes enthalten). Bei Überschneidungen von Storage-Pools kann es sein, dass mehrere Kopien von Objektdaten auf demselben Node gespeichert werden.

# **Richtlinien für Storage-Pools, die für replizierte Kopien verwendet werden**

• Erstellen Sie für jeden Standort einen anderen Speicherpool. Geben Sie dann in den Anweisungen zur Platzierung für jede Regel einen oder mehrere standortspezifische Speicherpools an. Durch die Verwendung eines Storage Pools für jeden Standort wird sichergestellt, dass replizierte Objektkopien

genau an den erwarteten Ort platziert werden (z. B. eine Kopie jedes Objekts an jedem Standort zum Site-Loss-Schutz).

- Wenn Sie einer Erweiterung einen Standort hinzufügen, erstellen Sie einen neuen Speicherpool für den neuen Standort. Aktualisieren Sie dann ILM-Regeln, um zu steuern, welche Objekte auf der neuen Site gespeichert werden.
- Verwenden Sie im Allgemeinen nicht den Standard-Speicherpool, alle Speicherknoten oder einen beliebigen Speicherpool, der den Standardstandort, Alle Standorte enthält.

# **Richtlinien für Storage-Pools, die für Kopien mit Verfahren zur Einhaltung von Datenkonsistenz (Erasure Coding) verwendet werden**

- Sie können Archiv-Knoten nicht zum Löschen codierter Daten verwenden.
- Die Anzahl der im Storage-Pool enthaltenen Storage-Nodes und -Standorte bestimmen, welche Erasure Coding-Schemata zur Verfügung stehen.
- Wenn ein Speicherpool nur zwei Standorte umfasst, können Sie diesen Speicherpool nicht für Erasure Coding verwenden. Für einen Speicherpool mit zwei Standorten stehen keine Erasure Coding-Schemata zur Verfügung.
- Verwenden Sie im Allgemeinen nicht den Standardspeicherpool, alle Speicherknoten oder einen beliebigen Speicherpool, der den Standardstandort, Alle Standorte in einem beliebigen Erasure-Coding-Profil enthält.

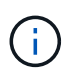

Wenn in Ihrem Grid nur ein Standort enthalten ist, können Sie den Speicherpool "Alle Speicherknoten" oder den Standardstandort "Alle Standorte" in einem Erasure-Coding-Profil nicht verwenden. Dieses Verhalten verhindert, dass das Erasure Coding-Profil ungültig wird, wenn ein zweiter Standort hinzugefügt wird.

- Bei hohen Durchsatzanforderungen wird die Erstellung eines Storage-Pools mit mehreren Standorten nicht empfohlen, wenn die Netzwerklatenz zwischen Standorten größer als 100 ms ist. Mit steigender Latenz sinkt auch die Rate, mit der StorageGRID Objektfragmente erstellen, platzieren und abrufen kann, aufgrund des geringeren TCP-Netzwerkdurchsatzes erheblich. Die Abnahme des Durchsatzes wirkt sich auf die maximal erreichbaren Raten für Objekteinspeisung und -Abruf aus (wenn strenge oder ausgewogene als Aufnahmeverhalten ausgewählt werden) oder kann zu Backlogs in der ILM-Warteschlange führen (wenn Dual-Commit als Aufnahmeverhalten ausgewählt wird).
- Wenn möglich, sollte ein Speicherpool mehr als die Mindestanzahl an Speicherknoten enthalten, die für das ausgewählte Erasure-Coding-Schema erforderlich ist. Wenn Sie beispielsweise ein 6+3-Schema zur Codierung von Löschverfahren verwenden, müssen Sie mindestens neun Storage-Nodes haben. Es wird jedoch empfohlen, mindestens einen zusätzlichen Storage-Node pro Standort zu haben.
- Verteilen Sie Storage Nodes so gleichmäßig wie möglich auf Standorte. Um beispielsweise ein 6+3 Erasure Coding-Schema zu unterstützen, konfigurieren Sie einen Storage-Pool, der mindestens drei Storage-Nodes an drei Standorten enthält.

# **Richtlinien für Speicherpools, die für archivierte Kopien verwendet werden**

- Es kann kein Speicherpool erstellt werden, der sowohl Speicherknoten als auch Archivknoten enthält. Für archivierte Kopien ist ein Storage-Pool erforderlich, der nur Archiv-Nodes enthält.
- Wenn Sie einen Speicherpool verwenden, der Archivierungs-Nodes enthält, sollten Sie außerdem mindestens eine replizierte oder mit Erasure Coding versehende Kopie in einem Speicherpool mit Storage-Nodes verwalten.
- Wenn die globale S3-Objektsperre aktiviert ist und Sie eine konforme ILM-Regel erstellen, können Sie keinen Speicherpool verwenden, der auch Archiv-Nodes enthält. Anweisungen zum Verwalten von Objekten mit S3 Object Lock finden Sie in den Anleitungen.

• Wenn der Zieltyp eines Archiv-Node Cloud Tiering - Simple Storage Service (S3) lautet, muss sich der Archiv-Node im eigenen Storage-Pool befinden. Lesen Sie die Anweisungen zum Verwalten von StorageGRID.

# **Verwandte Informationen**

["Was ist Replizierung"](https://docs.netapp.com/de-de/storagegrid-115/ilm/what-replication-is.html)

["Verfahren zur Einhaltung von Datenkonsistenz \(Erasure Coding"](https://docs.netapp.com/de-de/storagegrid-115/ilm/what-erasure-coding-is.html)

["Was sind die Erasure Coding-Schemata"](https://docs.netapp.com/de-de/storagegrid-115/ilm/what-erasure-coding-schemes-are.html)

["Verwendung mehrerer Storage Pools zur standortübergreifenden Replizierung"](#page-7-0)

["Verwenden eines Speicherpools als temporärer Speicherort \(veraltet\)"](#page-8-0)

["Verwalten von Objekten mit S3 Object Lock"](https://docs.netapp.com/de-de/storagegrid-115/ilm/managing-objects-with-s3-object-lock.html)

["StorageGRID verwalten"](https://docs.netapp.com/de-de/storagegrid-115/admin/index.html)

# <span id="page-7-0"></span>**Verwendung mehrerer Storage Pools zur standortübergreifenden Replizierung**

Wenn Ihre StorageGRID-Implementierung mehr als einen Standort umfasst, können Sie den Site-Loss-Schutz durch die Erstellung eines Storage-Pools für jeden Standort aktivieren und in den Anweisungen zur Platzierung der Regeln beide Storage Pools angeben. Wenn Sie beispielsweise eine ILM-Regel konfigurieren, um zwei replizierte Kopien zu erstellen und Storage-Pools an zwei Standorten festzulegen, wird an jedem Standort eine Kopie jedes Objekts erstellt. Wenn Sie eine Regel für die Erstellung von zwei Kopien konfigurieren und drei Speicherpools festlegen, werden die Kopien verteilt, um die Festplattennutzung in den Speicherpools auszugleichen, während gleichzeitig sichergestellt wird, dass die beiden Kopien an unterschiedlichen Standorten gespeichert werden.

Das folgende Beispiel zeigt, was passieren kann, wenn eine ILM-Regel replizierte Objektkopien in einen einzelnen Storage-Pool mit Storage Nodes von zwei Standorten platziert. Da das System alle verfügbaren Nodes im Storage-Pool zum Speichern der replizierten Kopien verwendet, kann es alle Kopien von einigen Objekten innerhalb eines der Standorte platzieren. In diesem Beispiel speicherte das System zwei Kopien von Objekt AAA auf Storage Nodes an Standort 1 und zwei Kopien von Objekt CCC auf Storage Nodes an Standort 2. Nur Objekt BBB ist geschützt, wenn eine der Standorte ausfällt oder nicht mehr zugänglich ist.

Im Gegensatz dazu zeigt dieses Beispiel, wie Objekte gespeichert werden, wenn Sie mehrere Speicherpools verwenden. Im Beispiel gibt die ILM-Regel an, dass zwei replizierte Kopien jedes Objekts erstellt und die Kopien auf zwei Storage-Pools verteilt werden. Jeder Speicherpool enthält alle Storage-Nodes an einem Standort. Da an jedem Standort eine Kopie jedes Objekts gespeichert wird, werden Objektdaten gegen Standortausfall oder Nichtverfügbarkeit geschützt.

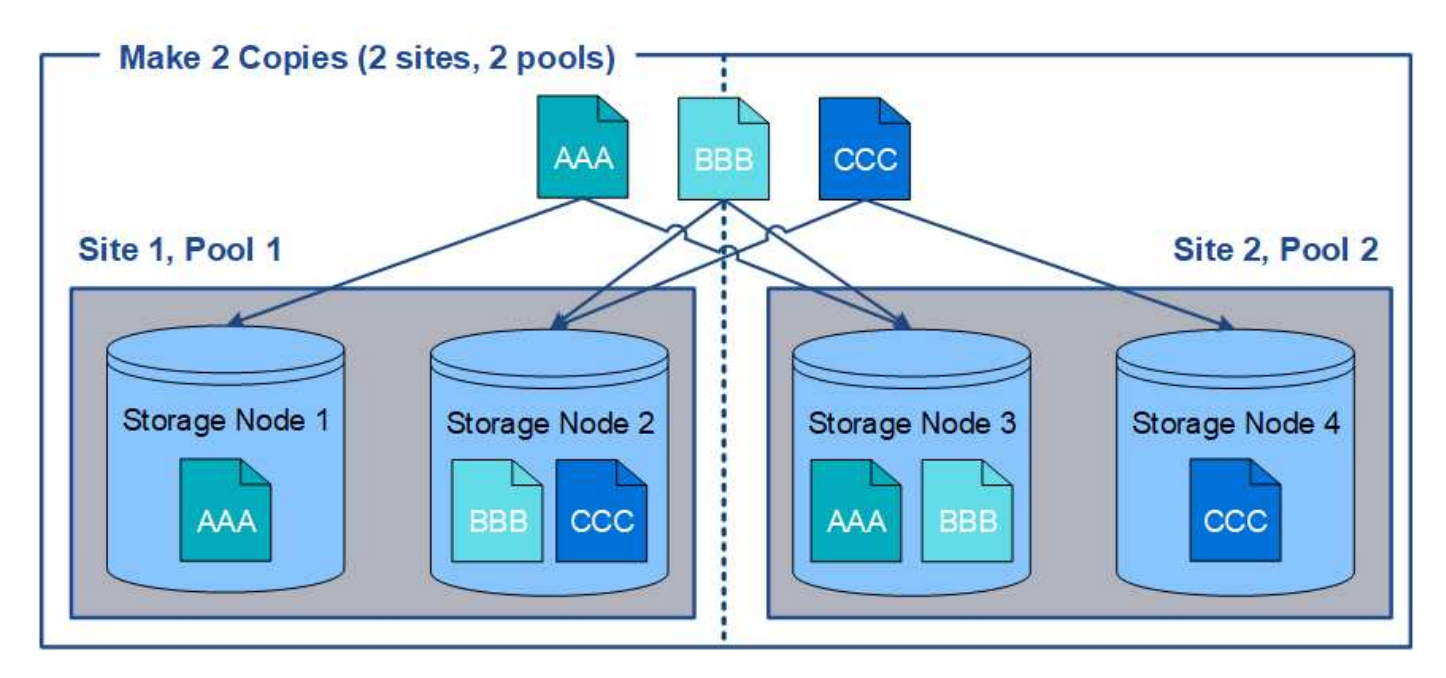

Beachten Sie bei der Verwendung mehrerer Speicherpools die folgenden Regeln:

- Wenn Sie n Kopien erstellen, müssen Sie n oder mehr Speicherpools hinzufügen. Wenn eine Regel beispielsweise für die Erstellung von drei Kopien konfiguriert ist, müssen Sie drei oder mehr Speicherpools angeben.
- Wenn die Anzahl der Kopien der Anzahl der Storage-Pools entspricht, wird in jedem Storage-Pool eine Kopie des Objekts gespeichert.
- Wenn die Anzahl der Kopien kleiner als die Anzahl der Storage-Pools ist, verteilt das System die Kopien, um die Festplattennutzung auf den ausgeglichenen Pools zu halten, und um sicherzustellen, dass mindestens zwei Kopien nicht im selben Storage-Pool gespeichert werden.
- Wenn sich die Speicherpools überschneiden (die gleichen Storage-Nodes enthalten), werden möglicherweise alle Kopien des Objekts an nur einem Standort gespeichert. Sie müssen sicherstellen, dass die ausgewählten Speicherpools nicht die gleichen Speicherknoten enthalten.

# <span id="page-8-0"></span>**Verwenden eines Speicherpools als temporärer Speicherort (veraltet)**

Wenn Sie eine ILM-Regel mit einer Objektplatzierung erstellen, die einen einzelnen Storage-Pool umfasst, werden Sie aufgefordert, einen zweiten Storage-Pool anzugeben, der als temporärer Speicherort verwendet werden soll.

Temporäre Speicherorte wurden veraltet und werden in einer zukünftigen Version entfernt. Sie sollten einen Speicherpool nicht als temporären Speicherort für eine neue ILM-Regel auswählen.

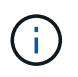

Wenn Sie das strikte Aufnahmeverhalten auswählen (Schritt 3 des Assistenten zur Erstellung von ILM-Regeln), wird der temporäre Speicherort ignoriert.

# **Verwandte Informationen**

["Datensicherungsoptionen für die Aufnahme"](https://docs.netapp.com/de-de/storagegrid-115/ilm/data-protection-options-for-ingest.html)

# <span id="page-8-1"></span>**Erstellen eines Speicherpools**

Sie erstellen Storage-Pools, um zu bestimmen, wo das StorageGRID-System

Objektdaten und den verwendeten Storage-Typ speichert. Jeder Speicherpool umfasst einen oder mehrere Standorte und eine oder mehrere Speicherklassen.

#### **Was Sie benötigen**

- Sie müssen über einen unterstützten Browser beim Grid Manager angemeldet sein.
- Sie müssen über spezifische Zugriffsberechtigungen verfügen.
- Sie müssen die Richtlinien zum Erstellen von Speicherpools überprüft haben.

#### **Über diese Aufgabe**

Storage Pools legen fest, wo Objektdaten gespeichert sind. Die Anzahl der erforderlichen Storage-Pools hängt von der Anzahl der Standorte in Ihrem Grid und den gewünschten Kopien ab: Repliziert oder Erasure Coding.

- Für Replizierung und Erasure Coding für einen Standort erstellen Sie für jeden Standort einen Storage-Pool. Wenn Sie beispielsweise replizierte Objektkopien an drei Standorten speichern möchten, erstellen Sie drei Storage Pools.
- Erstellen Sie für das Erasure Coding an drei oder mehr Standorten einen Storage-Pool mit einem Eintrag für jeden Standort. Wenn Sie beispielsweise Objekte aus drei Standorten löschen möchten, erstellen Sie einen Speicherpool. Wählen Sie das Plus-Symbol + So fügen Sie für jede Site einen Eintrag hinzu:

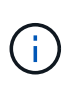

Schließen Sie den standardmäßigen Standort "Alle Standorte" nicht in einen Speicherpool ein, der in einem Erasure-Coding-Profil verwendet wird. Fügen Sie stattdessen für jeden Standort, der Daten mit dem Erasure Coding speichert, einen separaten Eintrag in den Storage-Pool ein. Siehe Diesem Schritt Beispiel:

• Wenn Sie über mehrere Speicherklassen verfügen, erstellen Sie keinen Speicherpool, der unterschiedliche Speicherklassen an einem einzelnen Standort enthält.

#### ["Richtlinien zur Erstellung von Speicherpools"](#page-5-1)

#### **Schritte**

1. Wählen Sie **ILM** > **Storage Pools** aus.

Die Seite Speicherpools wird angezeigt und listet alle definierten Speicherpools auf.

Storage Pools

#### **Storage Pools**

A storage pool is a logical group of Storage Nodes or Archive Nodes and is used in ILM rules to determine where object data is stored.

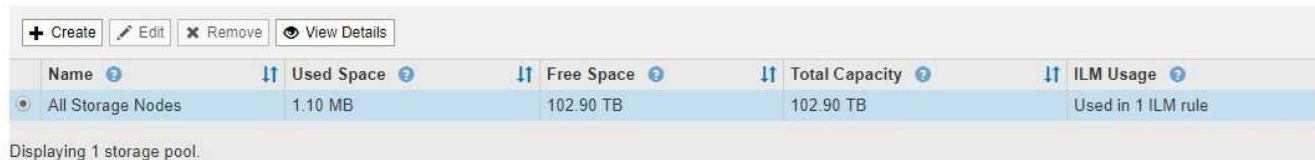

#### **Cloud Storage Pools**

You can add Cloud Storage Pools to ILM rules to store objects outside of the StorageGRID system. A Cloud Storage Pool defines how to access the external bucket or container where objects will be stored.

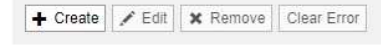

No Cloud Storage Pools found.

Die Liste umfasst den systemstandardmäßigen Speicherpool, alle Speicherknoten, der den systemstandardmäßigen Standort, Alle Standorte und die Standard-Speicherklasse Alle Speicherknoten verwendet.

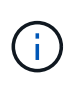

Da der Speicherpool für alle Storage-Nodes beim Hinzufügen neuer Datacenter-Standorte automatisch aktualisiert wird, wird die Verwendung dieses Speicherpools in ILM-Regeln nicht empfohlen.

2. Um einen neuen Speicherpool zu erstellen, wählen Sie **Erstellen**.

Das Dialogfeld Speicherpool erstellen wird angezeigt.

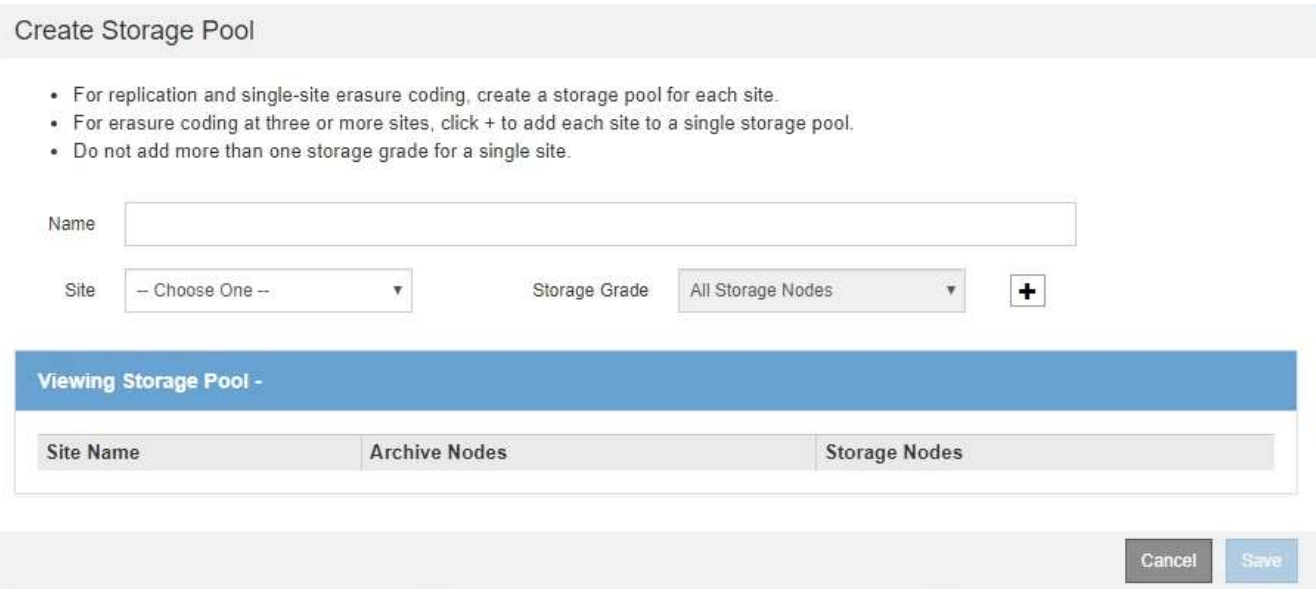

3. Geben Sie einen eindeutigen Namen für den Speicherpool ein.

Verwenden Sie einen Namen, der bei der Konfiguration von Erasure Coding-Profilen und ILM-Regeln leicht zu identifizieren ist.

4. Wählen Sie aus der Dropdown-Liste **Standort** einen Standort für diesen Speicherpool aus.

Wenn Sie einen Standort auswählen, wird die Anzahl der Speicherknoten und Archivknoten in der Tabelle automatisch aktualisiert.

5. Wählen Sie aus der Dropdown-Liste **Storage Grade** den Storage-Typ aus, der verwendet werden soll, wenn eine ILM-Regel diesen Speicherpool verwendet.

Die standardmäßige Speicherklasse "Alle Speicherknoten" enthält alle Speicherknoten am ausgewählten Standort. Die Standard-Speicherklasse Archiv-Knoten umfasst alle Archiv-Knoten am ausgewählten Standort. Wenn Sie zusätzliche Speicherklassen für die Speicherknoten in Ihrem Raster erstellt haben, werden diese im Dropdown-Menü aufgelistet.

6. Wenn Sie den Speicherpool in einem Erasure Coding-Profil für mehrere Standorte verwenden möchten, wählen Sie - So fügen Sie dem Speicherpool einen Eintrag für jeden Standort hinzu.

#### Create Storage Pool

- · For replication and single-site erasure coding, create a storage pool for each site.
- . For erasure coding at three or more sites, select + to add each site to a single storage pool.
- . Do not select more than one storage grade for a single site.

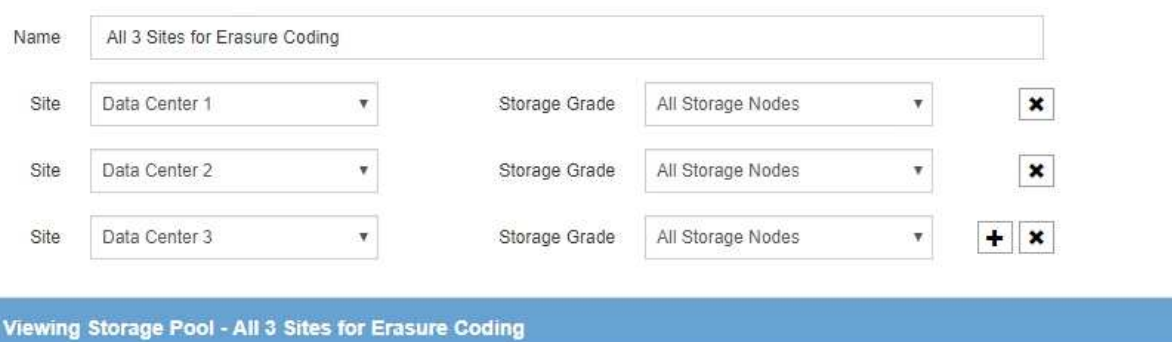

#### **Archive Nodes Storage Nodes Site Name** Data Center 1  $\mathbf{0}$  $\overline{3}$ 3 Data Center 2  $\,0\,$ Data Center 3  $\bf{0}$ 3

You are creating a multi-site storage pool, which should not be used for replication or single-site erasure coding.

Cance Save

Sie können keine doppelten Einträge erstellen oder einen Speicherpool erstellen, der sowohl die Speicherklasse **Archivknoten** als auch jede Speicherklasse enthält, die Speicherknoten enthält.

Sie sind gewarnt, wenn Sie mehr als einen Eintrag für einen Standort, aber mit verschiedenen Speicherklassen hinzufügen.

Um einen Eintrag zu entfernen, wählen Sie \*.

7. Wenn Sie mit Ihrer Auswahl zufrieden sind, wählen Sie **Speichern**.

Der neue Speicherpool wird der Liste hinzugefügt.

#### **Verwandte Informationen**

f.

["Richtlinien zur Erstellung von Speicherpools"](#page-5-1)

# <span id="page-11-0"></span>**Anzeigen von Details zum Speicherpool**

Sie können die Details eines Speicherpools anzeigen, um zu bestimmen, wo der Speicherpool verwendet wird, und um zu sehen, welche Nodes und Speicherklassen enthalten sind.

#### **Was Sie benötigen**

• Sie müssen über einen unterstützten Browser beim Grid Manager angemeldet sein.

• Sie müssen über spezifische Zugriffsberechtigungen verfügen.

# **Schritte**

1. Wählen Sie **ILM** > **Storage Pools** aus.

Die Seite Speicherpools wird angezeigt. Auf dieser Seite werden alle definierten Speicherpools aufgelistet.

Storage Pools

#### **Storage Pools**

A storage pool is a logical group of Storage Nodes or Archive Nodes and is used in ILM rules to determine where object data is stored.

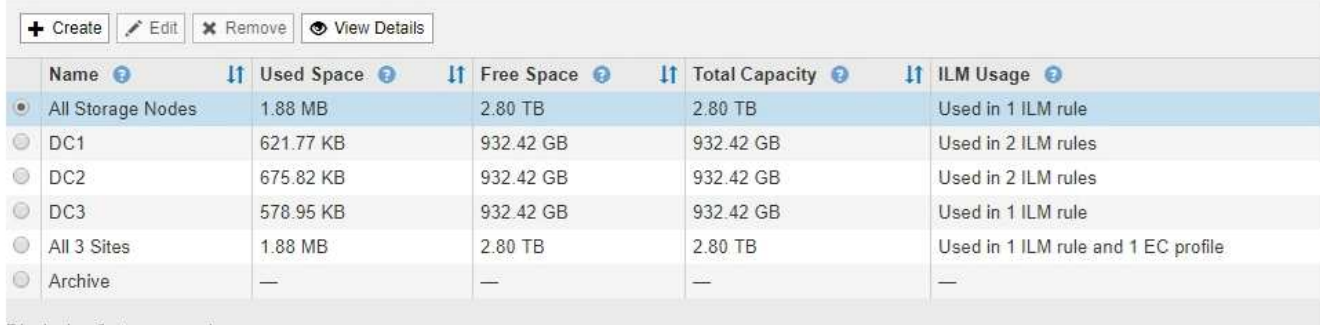

Displaying 6 storage pools

#### **Cloud Storage Pools**

You can add Cloud Storage Pools to ILM rules to store objects outside of the StorageGRID system. A Cloud Storage Pool defines how to access the external bucket or container where objects will be stored.

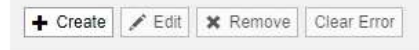

No Cloud Storage Pools found.

Die Tabelle enthält die folgenden Informationen zu den einzelnen Storage-Pools, einschließlich Storage-Nodes:

- **Name**: Der eindeutige Anzeigename des Speicherpools.
- **Verwendeter Platz**: Die Menge an Speicherplatz, die derzeit zum Speichern von Objekten im Speicherpool verwendet wird.
- **Freier Raum**: Der Speicherplatz, der zur Speicherung von Objekten im Speicherpool verfügbar bleibt.
- **Gesamtkapazität**: Die Größe des Speicherpools, die der gesamten nutzbaren Menge an Objektdaten für alle Knoten im Speicherpool entspricht.
- **ILM-Nutzung**: Wie der Speicherpool derzeit genutzt wird. Ein Storage-Pool kann ungenutzt sein oder auch in einem oder mehreren ILM-Regeln, Erasure Coding-Profilen oder beidem verwendet werden.

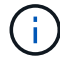

Ein Speicherpool kann nicht entfernt werden, wenn er verwendet wird.

2. Um Details zu einem bestimmten Speicherpool anzuzeigen, wählen Sie das entsprechende Optionsfeld aus, und wählen Sie **Details anzeigen**.

Der Storage Pool Details Modal wird angezeigt.

3. Auf der Registerkarte **enthaltene Knoten** erfahren Sie mehr über die Speicherknoten oder Archivknoten,

#### die im Speicherpool enthalten sind.

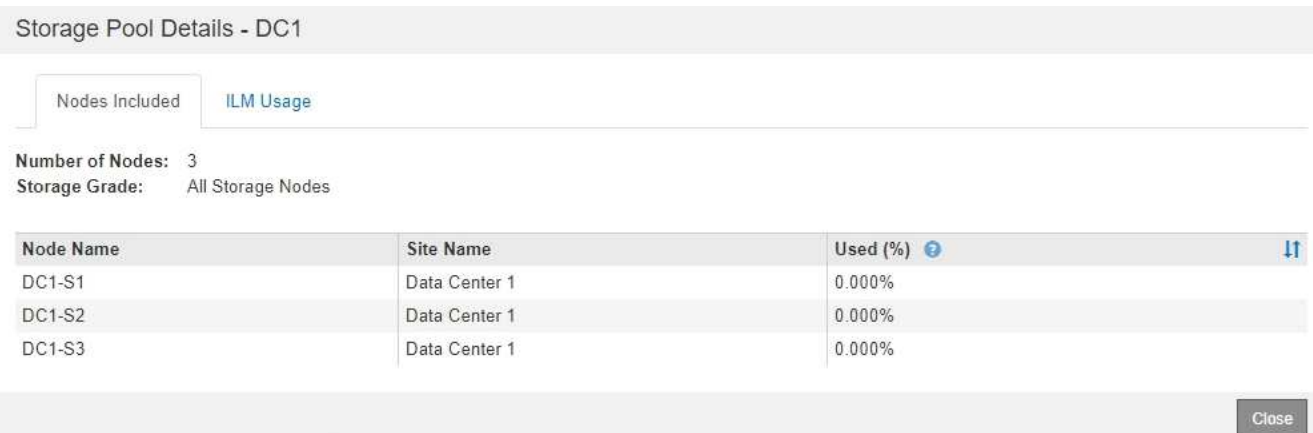

Die Tabelle enthält die folgenden Informationen für jeden Node:

- Node-Name
- Standortname
- Genutzt (%): Für Storage-Nodes, der Prozentsatz des insgesamt nutzbaren Speicherplatzes für Objektdaten, der verwendet wurde. Dieser Wert enthält keine Objektmetadaten.

ă.

Der gleiche verwendete (%) Wert wird auch im Diagramm Speicher verwendet - Objektdaten für jeden Speicherknoten angezeigt (wählen Sie **Knoten** > *Speicherknoten* > **Speicher**).

4. Wählen Sie die Registerkarte **ILM-Nutzung** aus, um festzustellen, ob der Speicherpool derzeit in ILM-Regeln oder Erasure Coding-Profilen verwendet wird.

In diesem Beispiel wird der DC1-Speicherpool in drei ILM-Regeln verwendet: Zwei Regeln, die sich in der aktiven ILM-Richtlinie befinden, und eine Regel, die nicht in der aktiven Richtlinie ist.

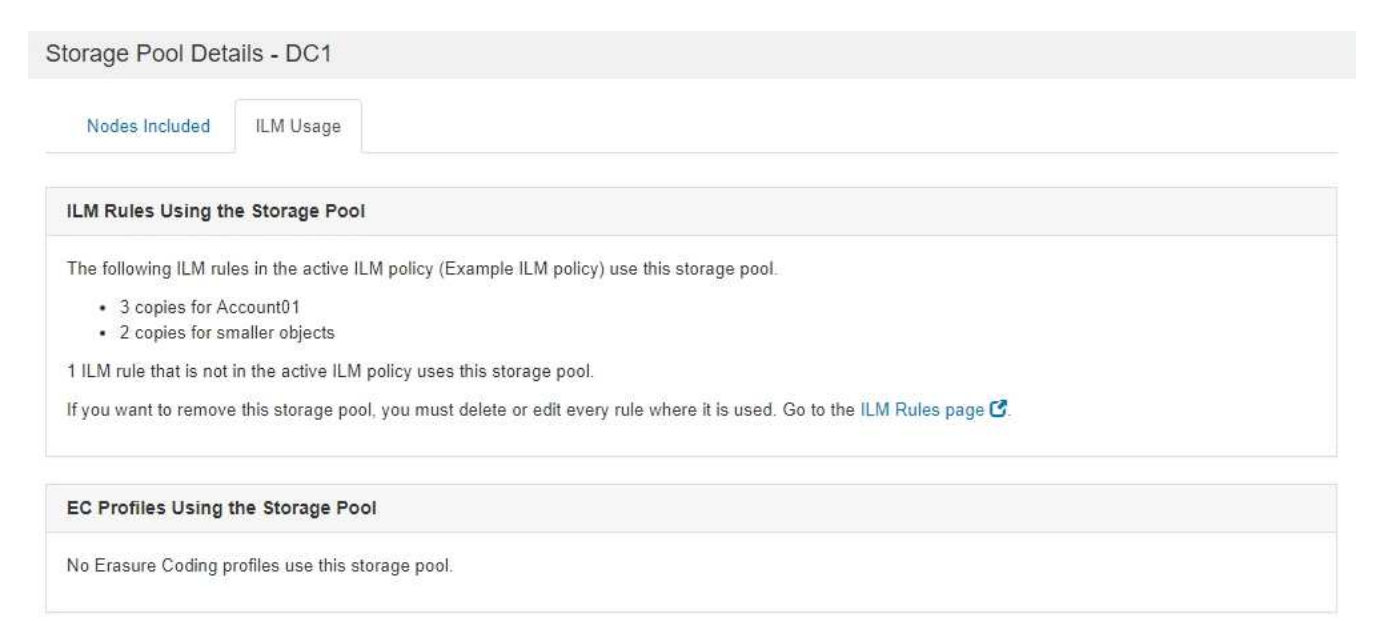

Close

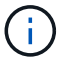

Sie können einen Speicherpool nicht entfernen, wenn er in einer ILM-Regel verwendet wird.

In diesem Beispiel wird der Speicherpool "Alle 3 Standorte" in einem Erasure Coding-Profil verwendet. Dieses Erasure Coding-Profil wird wiederum von einer ILM-Regel in der aktiven ILM-Richtlinie verwendet.

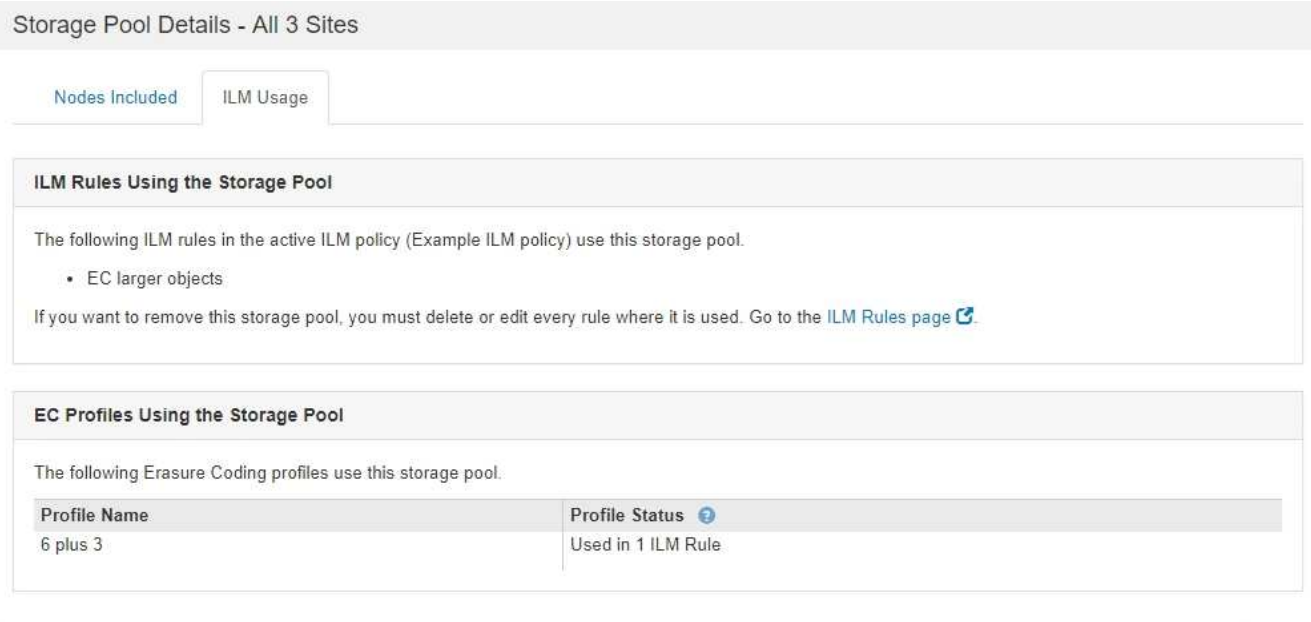

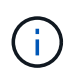

Ein Speicherpool kann nicht entfernt werden, wenn er in einem Erasure Coding-Profil verwendet wird.

5. Klicken Sie optional auf die Seite **ILM-Regeln**, um mehr über die Regeln zu erfahren und diese zu verwalten, die den Speicherpool verwenden.

Anweisungen zum Arbeiten mit ILM-Regeln finden Sie in der Anleitung.

6. Wenn Sie die Details des Speicherpools anzeigen, wählen Sie **Schließen**.

#### **Verwandte Informationen**

["Arbeiten mit ILM-Regeln und ILM-Richtlinien"](https://docs.netapp.com/de-de/storagegrid-115/ilm/working-with-ilm-rules-and-ilm-policies.html)

# <span id="page-14-0"></span>**Bearbeiten eines Speicherpools**

Sie können einen Speicherpool bearbeiten, um seinen Namen zu ändern oder Standorte und Speicherklassen zu aktualisieren.

# **Was Sie benötigen**

- Sie müssen über einen unterstützten Browser beim Grid Manager angemeldet sein.
- Sie müssen über spezifische Zugriffsberechtigungen verfügen.
- Sie müssen die Richtlinien zum Erstellen von Speicherpools überprüft haben.
- Wenn Sie einen Speicherpool bearbeiten möchten, der von einer Regel in der aktiven ILM-Richtlinie verwendet wird, müssen Sie prüfen, wie sich Ihre Änderungen auf die Platzierung der Objektdaten auswirken.

 $C10$ 

# **Über diese Aufgabe**

Wenn Sie einem Speicherpool, der in der aktiven ILM-Richtlinie verwendet wird, eine neue Speicherklasse hinzufügen, beachten Sie, dass die Speicherknoten in der neuen Speicherklasse nicht automatisch verwendet werden. Damit StorageGRID die Verwendung einer neuen Storage-Klasse erzwingen kann, müssen Sie eine neue ILM-Richtlinie aktivieren, nachdem Sie den bearbeiteten Speicherpool gespeichert haben.

# **Schritte**

1. Wählen Sie **ILM** > **Storage Pools** aus.

Die Seite Speicherpools wird angezeigt.

2. Wählen Sie das Optionsfeld für den Speicherpool aus, den Sie bearbeiten möchten.

Der Speicherpool Alle Speicherknoten kann nicht bearbeitet werden.

- 3. Wählen Sie **Bearbeiten**.
- 4. Ändern Sie bei Bedarf den Namen des Speicherpools.
- 5. Wählen Sie bei Bedarf andere Standorte und Lagersorten aus.

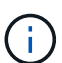

Sie können die Standort- oder Speicherklasse nicht ändern, wenn der Speicherpool in einem Erasure-Coding-Profil verwendet wird und die Änderung das Erasure-Coding-Schema ungültig machen würde. Wenn beispielsweise ein Speicherpool, der in einem Erasure-Coding-Profil verwendet wird, derzeit eine Speicherklasse mit nur einem Standort enthält, können Sie eine Speicherklasse mit zwei Standorten nicht verwenden, da die Änderung das Erasure-Coding-Schema ungültig machen würde.

6. Wählen Sie **Speichern**.

# **Nachdem Sie fertig sind**

Wenn Sie einem Storage-Pool, der in der aktiven ILM-Richtlinie verwendet wird, eine neue Storage-Klasse hinzugefügt haben, aktivieren Sie eine neue ILM-Richtlinie, um die Verwendung der neuen Storage-Klasse durch StorageGRID zu erzwingen. Klonen Sie beispielsweise Ihre vorhandene ILM-Richtlinie und aktivieren Sie dann den Klon.

# <span id="page-15-0"></span>**Entfernen eines Speicherpools**

Sie können einen Speicherpool entfernen, der nicht verwendet wird.

# **Was Sie benötigen**

- Sie müssen über einen unterstützten Browser beim Grid Manager angemeldet sein.
- Sie müssen über spezifische Zugriffsberechtigungen verfügen.

# **Schritte**

1. Wählen Sie **ILM** > **Storage Pools** aus.

Die Seite Speicherpools wird angezeigt.

2. Sehen Sie sich die Spalte ILM-Nutzung in der Tabelle an, um zu bestimmen, ob Sie den Speicherpool entfernen können.

Ein Speicherpool kann nicht entfernt werden, wenn er in einer ILM-Regel oder in einem Erasure Coding-Profil verwendet wird. Wählen Sie nach Bedarf **Details anzeigen** > **ILM-Nutzung** aus, um festzustellen,

wo ein Speicherpool verwendet wird.

- 3. Wenn der Speicherpool, den Sie entfernen möchten, nicht verwendet wird, aktivieren Sie das Optionsfeld.
- 4. Wählen Sie **Entfernen**.
- 5. Wählen Sie **OK**.

# <span id="page-16-0"></span>**Verwendung Von Cloud Storage Pools**

Mithilfe von Cloud-Storage-Pools können StorageGRID Objekte an einen externen Storage-Standort wie S3 Glacier oder Microsoft Azure Blob Storage verschoben werden. Durch das Verschieben von Objekten außerhalb des Grid können Sie von einem kostengünstigen Storage Tier für die Langzeitarchivierung profitieren.

- ["Was ist ein Cloud-Storage-Pool"](#page-16-1)
- ["Lebenszyklus eines Cloud-Storage-Pool-Objekts"](#page-18-0)
- ["Wann sollten Sie Cloud Storage Pools nutzen"](#page-22-0)
- ["Überlegungen zu Cloud-Storage-Pools"](#page-23-0)
- ["Vergleich von Cloud Storage Pools und CloudMirror Replizierung"](#page-27-0)
- ["Erstellen eines Cloud-Speicherpools"](#page-29-0)
- ["Bearbeiten eines Cloud-Speicherpools"](#page-39-0)
- ["Entfernen eines Cloud-Speicherpools"](#page-40-0)
- ["Fehlerbehebung Bei Cloud Storage Pools"](#page-41-0)

# <span id="page-16-1"></span>**Was ist ein Cloud-Storage-Pool**

In einem Cloud Storage Pool können Sie ILM verwenden, um Objektdaten aus Ihrem StorageGRID System zu verschieben. Beispielsweise möchten Sie selten genutzte Objekte in kostengünstigeren Cloud-Storage verschieben, wie z. B. Amazon S3 Glacier, S3 Glacier Deep Archive oder die Archive Access Tier in Microsoft Azure Blob Storage. Alternativ möchten Sie auch ein Cloud-Backup von StorageGRID Objekten beibehalten, um die Disaster Recovery zu verbessern.

Aus einer ILM-Perspektive ähnelt ein Cloud-Storage-Pool einem Storage-Pool. Um Objekte an beiden Standorten zu speichern, wählen Sie den Pool aus, wenn Sie die Anweisungen zur Platzierung einer ILM-Regel erstellen. Während Storage-Pools jedoch aus Storage-Nodes oder Archiv-Nodes innerhalb des StorageGRID-Systems bestehen, besteht ein Cloud Storage Pool aus einem externen Bucket (S3) oder Container (Azure Blob-Storage).

Die folgende Tabelle vergleicht Storage-Pools mit Cloud Storage Pools und zeigt die grundlegenden Ähnlichkeiten und Unterschiede.

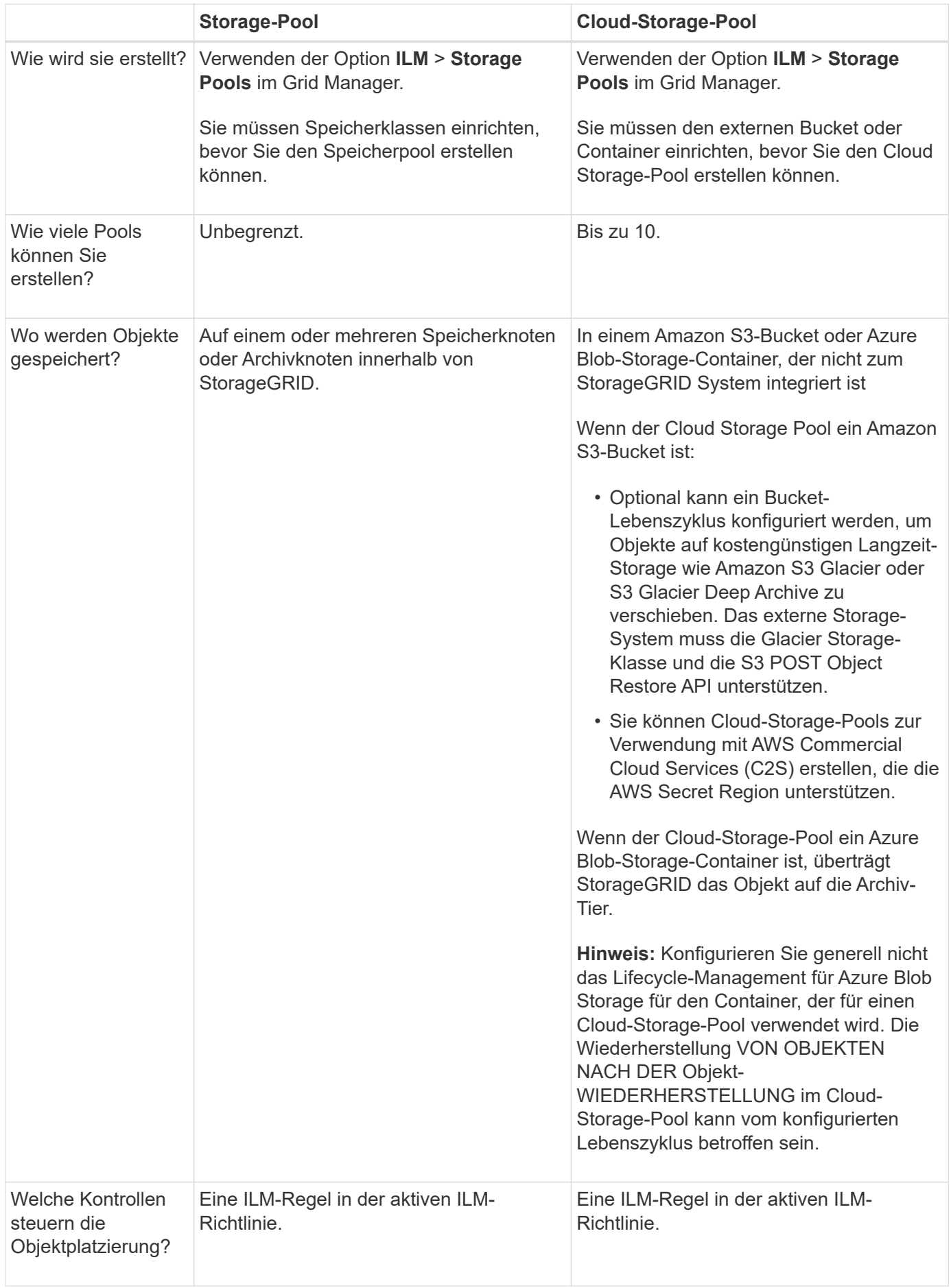

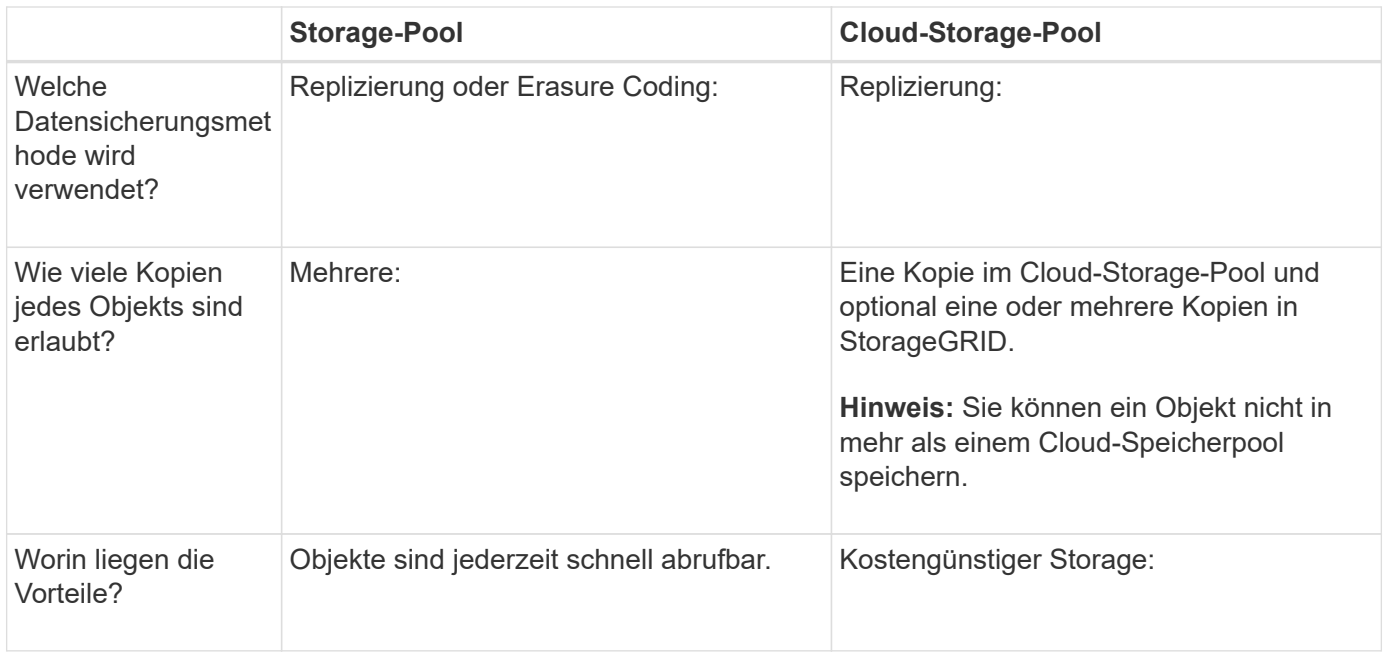

# <span id="page-18-0"></span>**Lebenszyklus eines Cloud-Storage-Pool-Objekts**

Überprüfen Sie vor der Implementierung von Cloud-Storage-Pools den Lebenszyklus der Objekte, die in jedem Typ von Cloud-Storage-Pool gespeichert sind.

# **Verwandte Informationen**

[S3: Lebenszyklus eines Cloud-Storage-Pool-Objekts](#page-18-1)

[Azure: Lebenszyklus eines Cloud-Storage-Pool-Objekts](#page-20-0)]

# <span id="page-18-1"></span>**S3: Lebenszyklus eines Cloud-Storage-Pool-Objekts**

Die Abbildung zeigt die Lebenszyklusphasen eines Objekts, das in einem S3 Cloud-Storage-Pool gespeichert ist.

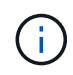

In der Abbildung und den Erläuterungen bezieht sich "Glacier" sowohl auf die Glacier Storage-Klasse als auch auf die Glacier Deep Archive Storage-Klasse. Eine Ausnahme bilden die Glacier Deep Archive Storage-Klasse, die Expedited Restore Tier nicht unterstützt. Nur Bulkoder Standard-Abruf wird unterstützt.

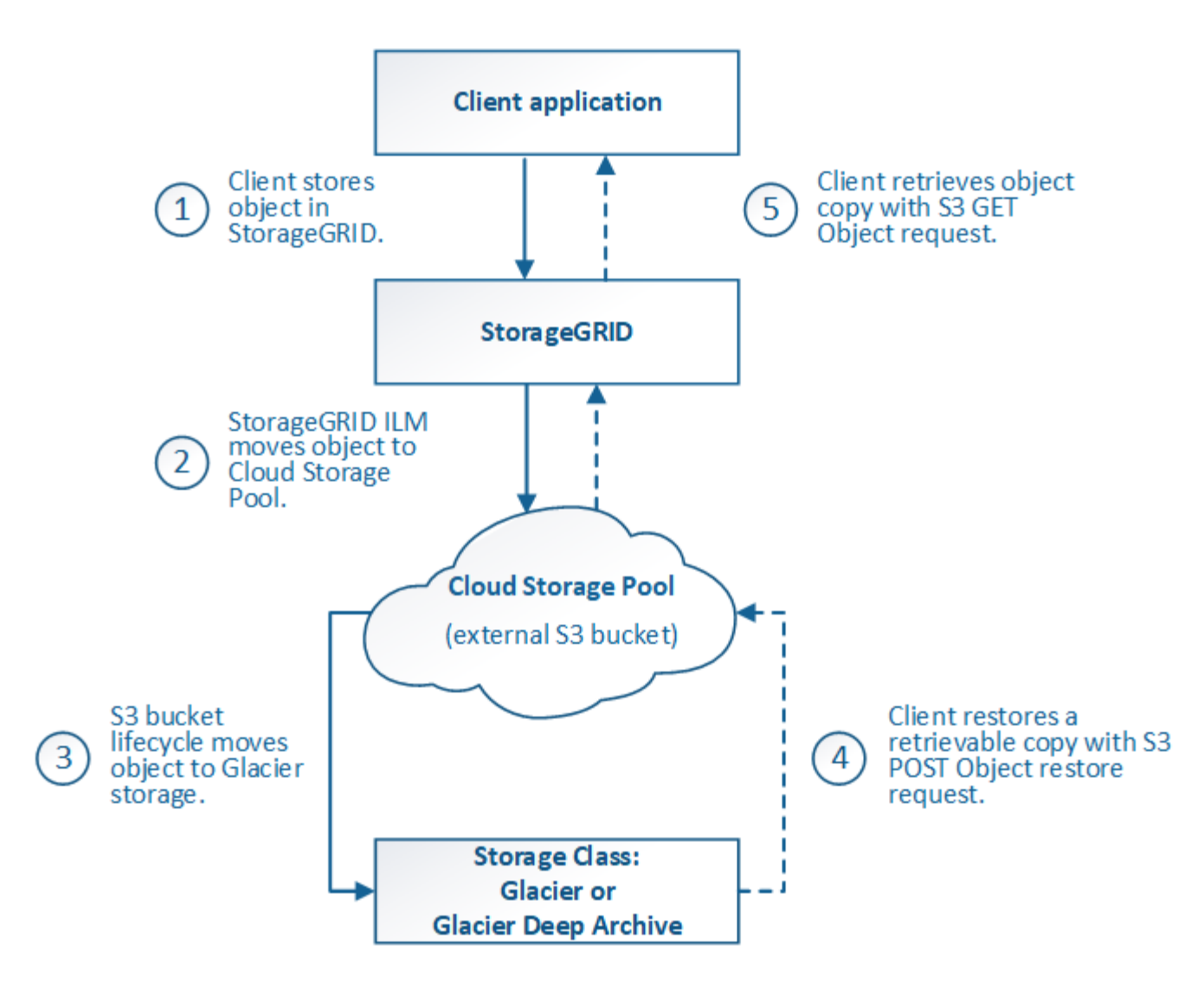

# 1. **Objekt gespeichert in StorageGRID**

Zum Starten des Lebenszyklus speichert eine Client-Applikation ein Objekt in StorageGRID.

# 2. **Objekt in S3 Cloud Storage Pool verschoben**

- Wenn das Objekt mit einer ILM-Regel übereinstimmt, die einen S3 Cloud-Storage-Pool als Speicherort verwendet, verschiebt StorageGRID das Objekt in den vom Cloud-Storage-Pool angegebenen externen S3-Bucket.
- Sobald das Objekt in den S3-Cloud-Storage-Pool verschoben wurde, kann die Client-Applikation es mithilfe einer S3-GET-Objektanforderung von StorageGRID abrufen, es sei denn, das Objekt wurde auf Glacier Storage migriert.

# 3. **Objekt ist auf Glacier umgestiegen (nicht-Retrieable-Zustand)**

◦ Optional kann das Objekt auf Glacier Storage verschoben werden. Der externe S3-Bucket verwendet beispielsweise möglicherweise Lifecycle-Konfigurationen, um ein Objekt sofort oder nach einigen Tagen in Glacier Storage zu verschieben.

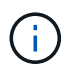

Wenn Sie Objekte verschieben möchten, müssen Sie eine Lebenszykluskonfiguration für den externen S3-Bucket erstellen. Außerdem ist eine Storage-Lösung erforderlich, die die Glacier Storage-Klasse implementiert und die S3-API FÜR DIE WIEDERHERSTELLUNG NACH Objekten unterstützt.

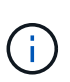

Verwenden Sie Cloud-Storage-Pools nicht für Objekte, die von Swift-Clients aufgenommen wurden. Swift unterstützt keine Wiederherstellungsanforderungen NACH dem Objekt, daher kann StorageGRID keine Swift Objekte abrufen, die auf S3 Glacier Storage verschoben wurden. Die Ausgabe einer Swift GET Objektanforderung zum Abrufen dieser Objekte schlägt fehl (403 Verbotene).

◦ Während des Übergangs kann die Client-Applikation mithilfe einer S3 HEAD Object-Anfrage den Status des Objekts überwachen.

# 4. **Objekt vom Glacier-Speicher wiederhergestellt**

Wenn ein Objekt in den Glacier Storage verschoben wurde, kann die Client-Applikation eine S3-POST-Object-Wiederherstellungsanforderung ausgeben, um eine abrufbare Kopie in den S3 Cloud Storage Pool wiederherzustellen. Die Anfrage gibt an, wie viele Tage die Kopie im Cloud Storage Pool und auf die Datenzugriffsebene für den Wiederherstellungsvorgang (Expedited, Standard oder Bulk) verfügbar sein soll. Wenn das Ablaufdatum der abrufbaren Kopie erreicht ist, wird die Kopie automatisch in einen nicht aufrufbaren Zustand zurückgeführt.

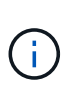

Wenn eine oder mehrere Kopien des Objekts auch auf Speicherknoten innerhalb von StorageGRID vorhanden sind, muss das Objekt nicht von Glacier wiederhergestellt werden, indem eine Anforderung zur Wiederherstellung NACH dem Objekt gestellt wird. Stattdessen kann die lokale Kopie direkt mit Hilfe einer GET Object-Anforderung abgerufen werden.

# 5. **Objekt abgerufen**

Sobald ein Objekt wiederhergestellt ist, kann die Client-Applikation eine GET Object-Anforderung ausgeben, um das wiederhergestellte Objekt abzurufen.

# **Verwandte Informationen**

#### ["S3 verwenden"](https://docs.netapp.com/de-de/storagegrid-115/s3/index.html)

# <span id="page-20-0"></span>**Azure: Lebenszyklus eines Cloud-Storage-Pool-Objekts**

Die Abbildung zeigt die Lebenszyklusphasen eines Objekts, das in einem Azure Cloud-Storage-Pool gespeichert ist.

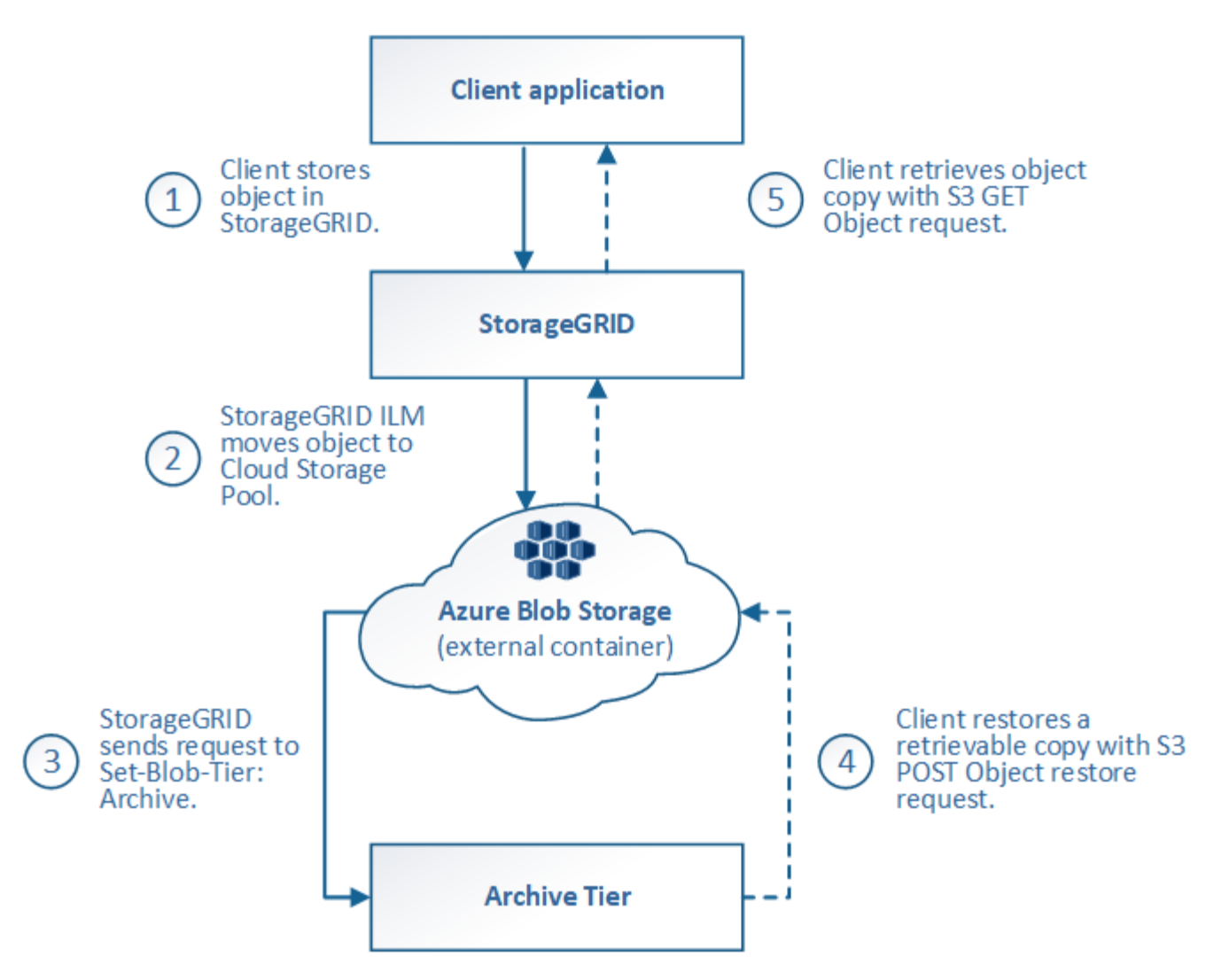

# 1. **Objekt gespeichert in StorageGRID**

Zum Starten des Lebenszyklus speichert eine Client-Applikation ein Objekt in StorageGRID.

# 2. **Objekt in Azure Cloud Storage Pool verschoben**

Wird das Objekt mit einer ILM-Regel abgeglichen, die einen Azure Cloud Storage Pool als Speicherort verwendet, verschiebt StorageGRID das Objekt in den externen Azure Blob-Storage-Container, der vom Cloud-Storage-Pool festgelegt wurde

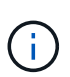

Verwenden Sie Cloud-Storage-Pools nicht für Objekte, die von Swift-Clients aufgenommen wurden. Swift unterstützt keine Anfragen zur WIEDERHERSTELLUNG NACH einem Objekt, daher kann StorageGRID keine Swift Objekte abrufen, die auf die Azure Blob Storage-Archivebene übertragen wurden. Die Ausgabe einer Swift GET Objektanforderung zum Abrufen dieser Objekte schlägt fehl (403 Verbotene).

# 3. **Objekt in Archivebene (nicht-Retrieable-Status)** umgestiegen

Unmittelbar nach dem Verschieben des Objekts in den Azure Cloud Storage Pool überträgt StorageGRID das Objekt automatisch auf die Azure Blob Storage-Archivebene.

4. **Objekt vom Archiv Tier** wiederhergestellt

Wenn ein Objekt in die Archivebene migriert wurde, kann die Client-Applikation eine S3- RÜCKSTELLUNGSANFRAGE aus DEM NACHBEARBEITUNGSOBJEKT senden, um eine abrufbare Kopie in den Azure Cloud Storage Pool wiederherzustellen.

Wenn StorageGRID die POST-Objekt-Wiederherstellung empfängt, wird das Objekt vorübergehend in den Azure Blob-Storage Cool-Tier verlagert. Sobald das Ablaufdatum in der Wiederherstellungsanforderung FÜR NACHOBJEKTE erreicht ist, überträgt StorageGRID das Objekt zurück in die Archivebene.

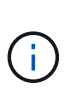

Wenn eine oder mehrere Kopien des Objekts auch auf Storage-Nodes innerhalb von StorageGRID vorhanden sind, muss das Objekt durch Ausgabe einer Anforderung zur WIEDERHERSTELLUNG NACH DEM Objekt nicht aus der Zugriffsebene für Archive wiederhergestellt werden. Stattdessen kann die lokale Kopie direkt mit Hilfe einer GET Object-Anforderung abgerufen werden.

# 5. **Objekt abgerufen**

Sobald ein Objekt im Azure Cloud Storage Pool wiederhergestellt ist, kann die Client-Applikation EINE GET Object-Anfrage stellen, um das wiederhergestellte Objekt abzurufen.

# <span id="page-22-0"></span>**Wann sollten Sie Cloud Storage Pools nutzen**

Cloud Storage Pools können in verschiedenen Anwendungsfällen deutliche Vorteile bieten.

# **Sichern von StorageGRID Daten an einem externen Standort**

Sie können einen Cloud-Speicherpool verwenden, um StorageGRID Objekte an einem externen Ort zu sichern.

Wenn der Zugriff auf die Kopien in StorageGRID nicht möglich ist, können die Objektdaten im Cloud-Storage-Pool für Client-Anforderungen verwendet werden. Möglicherweise müssen Sie jedoch eine Anforderung zur Wiederherstellung VON S3-OBJEKTEN NACH DEM Wiederherstellen ausgeben, um auf die Backup-Objektkopie im Cloud-Storage-Pool zuzugreifen.

Die Objektdaten in einem Cloud Storage Pool können auch verwendet werden, um bei einem Ausfall eines Storage-Volumes oder eines Storage-Nodes verlorene Daten von StorageGRID wiederherzustellen. Wenn sich die einzige verbleibende Kopie eines Objekts in einem Cloud-Storage-Pool befindet, stellt StorageGRID das Objekt vorübergehend wieder her und erstellt eine neue Kopie auf dem wiederhergestellten Storage-Node.

So implementieren Sie eine Backup-Lösung:

- 1. Erstellen Sie einen einzelnen Cloud-Storage-Pool.
- 2. Konfiguration einer ILM-Regel, die Objektkopien gleichzeitig auf Storage Nodes (als replizierte oder Erasure-codierte Kopien) und einer einzelnen Objektkopie im Cloud Storage Pool speichert
- 3. Fügen Sie die Regel zur ILM-Richtlinie hinzu. Anschließend simulieren und aktivieren Sie die Richtlinie.

# **Tiering von Daten von StorageGRID an externen Speicherort**

Sie können einen Cloud-Speicherpool verwenden, um Objekte außerhalb des StorageGRID Systems zu speichern. Angenommen, Sie haben eine große Anzahl von Objekten, die Sie aufbewahren müssen, aber Sie erwarten, dass Sie auf diese Objekte selten zugreifen, wenn überhaupt. Mit einem Cloud-Storage-Pool können Sie die Objekte auf kostengünstigeren Storage verschieben und Speicherplatz in StorageGRID freigeben.

So implementieren Sie eine Tiering-Lösung:

- 1. Erstellen Sie einen einzelnen Cloud-Storage-Pool.
- 2. Konfiguration einer ILM-Regel, die selten genutzte Objekte von Storage-Nodes in den Cloud Storage-Pool verschiebt
- 3. Fügen Sie die Regel zur ILM-Richtlinie hinzu. Anschließend simulieren und aktivieren Sie die Richtlinie.

# **Diverse Cloud-Endpunkte beibehalten**

Sie können mehrere Cloud-Storage-Pools konfigurieren, wenn Sie Objektdaten auf mehreren Clouds abstufen oder sichern möchten. Mit den Filtern Ihrer ILM-Regeln können Sie festlegen, welche Objekte in den einzelnen Cloud Storage-Pools gespeichert werden. Beispielsweise möchten Sie Objekte von einigen Mandanten oder Buckets in Amazon S3 Glacier und Objekten von anderen Mandanten oder Buckets im Azure Blob Storage speichern. Alternativ können Sie Daten zwischen Amazon S3 Glacier und Azure Blob Storage verschieben. Bei dem Einsatz mehrerer Cloud-Storage-Pools ist zu beachten, dass ein Objekt immer nur in einem Cloud-Storage-Pool gespeichert werden kann.

So implementieren Sie diverse Cloud-Endpunkte:

- 1. Erstellung von bis zu 10 Cloud-Storage-Pools
- 2. Konfiguration von ILM-Regeln, um die entsprechenden Objektdaten zur entsprechenden Zeit in jedem Cloud-Storage-Pool zu speichern Speichern Sie beispielsweise Objekte aus Bucket A in Cloud Storage Pool A und speichern Sie Objekte aus Bucket B in Cloud Storage Pool B. Oder speichern Sie Objekte für eine gewisse Zeit im Cloud Storage Pool A und verschieben Sie sie dann in Cloud Storage Pool B.
- 3. Fügen Sie Regeln zu Ihrer ILM-Richtlinie hinzu. Anschließend simulieren und aktivieren Sie die Richtlinie.

# <span id="page-23-0"></span>**Überlegungen zu Cloud-Storage-Pools**

Wenn Sie einen Cloud Storage Pool zum Verschieben von Objekten aus dem StorageGRID System verwenden möchten, müssen Sie die Überlegungen für die Konfiguration und Verwendung von Cloud Storage Pools prüfen.

# **Allgemeine Überlegungen**

- Im Allgemeinen ist Cloud-Archiv-Storage, wie Amazon S3 Glacier oder Azure Blob Storage, ein kostengünstiger Ort für die Speicherung von Objektdaten. Die Kosten für den Abruf von Daten aus dem Cloud-Archiv-Storage sind jedoch relativ hoch. Um die niedrigsten Gesamtkosten zu erreichen, müssen Sie berücksichtigen, wann und wie oft Sie auf die Objekte im Cloud Storage Pool zugreifen. Die Verwendung eines Cloud-Storage-Pools wird nur für Inhalte empfohlen, auf die Sie voraussichtlich nur selten zugreifen.
- Verwenden Sie Cloud-Storage-Pools nicht für Objekte, die von Swift-Clients aufgenommen wurden. Swift unterstützt keine Anforderungen für DIE WIEDERHERSTELLUNG NACH dem Objekt, sodass StorageGRID keine Swift Objekte abrufen kann, die auf S3 Glacier Storage oder in die Azure Blob Storage-Archivebene verschoben wurden. Die Ausgabe einer Swift GET Objektanforderung zum Abrufen dieser Objekte schlägt fehl (403 Verbotene).
- Die Verwendung von Cloud Storage Pools mit FabricPool wird nicht unterstützt, weil die zusätzliche Latenz zum Abrufen eines Objekts aus dem Cloud-Storage-Pool-Ziel hinzugefügt wird.

# **Zum Erstellen eines Cloud-Storage-Pools erforderliche Informationen**

Bevor Sie einen Cloud Storage Pool erstellen können, müssen Sie den externen S3-Bucket oder den externen Azure Blob-Storage-Container erstellen, den Sie für den Cloud Storage Pool verwenden werden. Wenn Sie dann den Cloud-Speicherpool in StorageGRID erstellen, müssen Sie die folgenden Informationen angeben:

- Der Provider-Typ: Amazon S3 oder Azure Blob Storage
- Wenn Sie Amazon S3 auswählen, ob der Cloud-Storage-Pool für die Verwendung mit der AWS Secret Region (**CAP (C2S Access Portal)**) verwendet werden soll.
- Der genaue Name des Buckets oder Containers.
- Der Service-Endpunkt für den Zugriff auf den Bucket oder Container
- Die für den Zugriff auf den Bucket oder Container erforderliche Authentifizierung:
	- **S3**: Optional eine Zugriffsschlüssel-ID und ein geheimer Zugriffsschlüssel.
	- **C2S**: Die vollständige URL zum Abrufen temporärer Anmeldeinformationen vom CAP-Server; ein Server-CA-Zertifikat, ein Clientzertifikat, ein privater Schlüssel für das Clientzertifikat und, wenn der private Schlüssel verschlüsselt ist, die Passphrase zum Entschlüsseln.
	- **Azure Blob Storage**: Ein Kontoname und Kontokschlüssel. Diese Anmeldedaten müssen über vollständige Berechtigungen für den Container verfügen.
- Optional kann ein individuelles CA-Zertifikat zum Überprüfen der TLS-Verbindungen mit dem Bucket oder Container genutzt werden.

# **Überlegungen zu den Ports, die für Cloud-Storage-Pools verwendet werden**

Um sicherzustellen, dass die ILM-Regeln Objekte in den und aus dem angegebenen Cloud Storage-Pool verschieben können, müssen Sie das Netzwerk oder die Netzwerke konfigurieren, die Storage-Nodes Ihres Systems enthalten. Sie müssen sicherstellen, dass die folgenden Ports mit dem Cloud-Speicherpool kommunizieren können.

Standardmäßig verwenden Cloud-Speicherpools die folgenden Ports:

- **80**: Für Endpunkt-URIs, die mit http beginnen
- **443**: Für Endpunkt-URIs, die mit https beginnen

Sie können einen anderen Port angeben, wenn Sie einen Cloud-Speicherpool erstellen oder bearbeiten.

Wenn Sie einen nicht transparenten Proxyserver verwenden, müssen Sie auch einen Speicher-Proxy konfigurieren, damit Nachrichten an externe Endpunkte gesendet werden können, z. B. an einen Endpunkt im Internet.

# **Überlegungen zu Kosten**

Der Zugriff auf den Storage in der Cloud mit einem Cloud Storage Pool erfordert Netzwerkkonnektivität zur Cloud. Dabei müssen die Kosten der Netzwerkinfrastruktur berücksichtigt werden, die für den Zugriff auf die Cloud und die entsprechende Bereitstellung gemäß der Datenmenge verwendet werden, die Sie voraussichtlich zwischen StorageGRID und der Cloud mithilfe des Cloud-Storage-Pools verschieben möchten.

Wenn sich StorageGRID mit dem Endpunkt eines externen Cloud-Storage-Pools verbinden, werden diverse Anfragen zur Überwachung der Konnektivität bearbeitet, um sicherzustellen, dass die IT die erforderlichen Operationen ausführen kann. Während mit diesen Anforderungen einige zusätzliche Kosten verbunden sind, dürfen die Kosten für die Überwachung eines Cloud Storage Pools nur einen kleinen Bruchteil der Gesamtkosten für das Speichern von Objekten in S3 oder Azure ausmachen.

Es können jedoch weitere erhebliche Kosten entstehen, wenn Sie Objekte von einem externen Endpunkt eines Cloud-Storage-Pools zurück auf StorageGRID verschieben müssen. Objekte können in einem der folgenden Fälle zurück auf StorageGRID verschoben werden:

- Die einzige Kopie des Objekts befindet sich in einem Cloud-Storage-Pool, und Sie entscheiden, das Objekt stattdessen in StorageGRID zu speichern. In diesem Fall müssen Sie einfach Ihre ILM-Regeln und -Richtlinien neu konfigurieren. Wenn eine ILM-Bewertung erfolgt, gibt StorageGRID mehrere Anforderungen aus, um das Objekt aus dem Cloud Storage Pool abzurufen. StorageGRID erstellt dann lokal die angegebene Anzahl von replizierten oder mit Erasure Coding verschlüsselten Kopien. Nachdem das Objekt zurück in den StorageGRID verschoben wurde, wird die Kopie im Cloud-Speicherpool gelöscht.
- Objekte sind aufgrund eines Ausfalls des Storage-Nodes verloren. Wenn sich die einzige verbleibende Kopie eines Objekts in einem Cloud-Storage-Pool befindet, stellt StorageGRID das Objekt vorübergehend wieder her und erstellt eine neue Kopie auf dem wiederhergestellten Storage-Node.

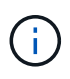

Wenn Objekte von einem Cloud-Storage-Pool aus zurück zu StorageGRID verschoben werden, gibt StorageGRID diverse Anfragen an den Cloud-Storage-Pool-Endpunkt für jedes Objekt aus. Bevor Sie eine große Anzahl von Objekten verschieben, wenden Sie sich an den technischen Support, um den Zeitrahmen und die damit verbundenen Kosten zu schätzen.

# **S3: Für den Cloud Storage Pool Bucket sind Berechtigungen erforderlich**

Die Bucket-Richtlinie für den externen S3-Bucket, der für Cloud Storage Pool verwendet wird, muss StorageGRID-Berechtigung erteilen, ein Objekt in den Bucket zu verschieben, den Status eines Objekts zu erhalten, bei Bedarf ein Objekt aus dem Glacier Storage wiederherzustellen usw. Idealerweise sollte StorageGRID über vollständigen Kontrollzugriff auf den Bucket verfügen (`s3:\*`Ist dies jedoch nicht möglich, muss die Bucket-Richtlinie StorageGRID die folgenden S3-Berechtigungen erteilen:

- s3:AbortMultipartUpload
- s3:DeleteObject
- s3:GetObject
- s3:ListBucket
- s3:ListBucketMultipartUploads
- s3:ListMultipartUploadParts
- s3:PutObject
- s3:RestoreObject

# **S3: Überlegungen für den Lebenszyklus externer Buckets**

Das Verschieben von Objekten zwischen StorageGRID und dem im Cloud Storage Pool angegebenen externen S3-Bucket wird durch ILM-Regeln und die aktive ILM-Richtlinie in StorageGRID gesteuert. Im Gegensatz dazu wird die Transition von Objekten vom im Cloud Storage Pool angegebenen externen S3- Bucket auf Amazon S3 Glacier oder S3 Glacier Deep Archive (oder auf eine Storage-Lösung, die die Glacier Storage-Klasse implementiert) über die Lifecycle-Konfiguration dieses Buckets gesteuert.

Wenn Sie Objekte aus dem Cloud Storage Pool verschieben möchten, müssen Sie eine entsprechende Lebenszykluskonfiguration auf dem externen S3-Bucket erstellen. Außerdem muss eine Storage-Lösung verwendet werden, die die Glacier Storage-Klasse implementiert und die S3-API FÜR DIE WIEDERHERSTELLUNG NACH Objekten unterstützt.

Wenn Sie beispielsweise möchten, dass alle Objekte, die von StorageGRID in den Cloud-Storage-Pool verschoben werden, sofort in Amazon S3 Glacier Storage migriert werden. Sie würden eine Lebenszykluskonfiguration auf dem externen S3-Bucket erstellen, die eine einzelne Aktion (**Transition**) wie folgt festlegt:

```
<LifecycleConfiguration>
    <Rule>
      <ID>Transition Rule</ID>
      <Filter>
         <Prefix></Prefix>
      </Filter>
      <Status>Enabled</Status>
      <Transition>
        <Days>0</Days>
        <StorageClass>GLACIER</StorageClass>
      </Transition>
    </Rule>
</LifecycleConfiguration>
```
Diese Regel würde alle Bucket-Objekte an dem Tag der Erstellung auf Amazon S3 Glacier übertragen (d. h. an dem Tag, an dem sie von StorageGRID in den Cloud-Storage-Pool verschoben wurden).

> Wenn Sie den Lebenszyklus des externen Buckets konfigurieren, verwenden Sie niemals **Expiration**-Aktionen, um zu definieren, wann Objekte ablaufen. Durch Ablaufaktionen wird das Löschen abgelaufener Objekte im externen Speichersystem verursacht. Wenn Sie später versuchen, von StorageGRID auf ein abgelaufenes Objekt zuzugreifen, wird das gelöschte Objekt nicht gefunden.

Wenn Sie Objekte im Cloud Storage Pool zum S3 Glacier Deep Archive verschieben möchten (statt zu Amazon S3 Glacier), geben Sie an <StorageClass>DEEP\_ARCHIVE</StorageClass> Im Bucket-Lebenszyklus: Beachten Sie jedoch, dass Sie das nicht verwenden können Expedited Tier zur Wiederherstellung von Objekten aus S3 Glacier Deep Archive.

# **Azure: Überlegungen für Zugriffsebene**

 $\mathbf{f}$ 

Wenn Sie ein Azure-Speicherkonto konfigurieren, können Sie die Standard-Zugriffsebene auf "Hot" oder "Cool" festlegen. Wenn Sie ein Speicherkonto für die Verwendung mit einem Cloud-Speicherpool erstellen, sollten Sie den Hot-Tier als Standardebene verwenden. Auch wenn StorageGRID beim Verschieben von Objekten in den Cloud-Speicherpool sofort den Tier auf Archivierung setzt, stellt mit einer Standardeinstellung von Hot sicher, dass für Objekte, die vor dem 30-Tage-Minimum aus dem Cool Tier entfernt wurden, keine Gebühr für vorzeitiges Löschen berechnet wird.

# **Azure: Lifecycle-Management nicht unterstützt**

Verwenden Sie kein Lifecycle-Management für Azure Blob Storage für den Container, der mit einem Cloud-Storage-Pool verwendet wird. Lifecycle-Operationen beeinträchtigen möglicherweise Cloud-Storage-Pool-Vorgänge.

# **Verwandte Informationen**

["Erstellen eines Cloud-Speicherpools"](#page-29-0)

["S3: Angeben von Authentifizierungsdetails für einen Cloud Storage-Pool"](#page-30-0)

["C2S S3: Angeben von Authentifizierungsdetails für einen Cloud-Storage-Pool"](#page-33-0)

["Azure: Angeben von Authentifizierungsdetails für einen Cloud Storage-Pool"](#page-37-0)

["StorageGRID verwalten"](https://docs.netapp.com/de-de/storagegrid-115/admin/index.html)

# <span id="page-27-0"></span>**Vergleich von Cloud Storage Pools und CloudMirror Replizierung**

Wenn Sie mit Cloud-Speicherpools beginnen, wäre es möglicherweise hilfreich, die Ähnlichkeiten und Unterschiede zwischen Cloud-Speicherpools und dem Replizierungsservice für StorageGRID CloudMirror zu verstehen.

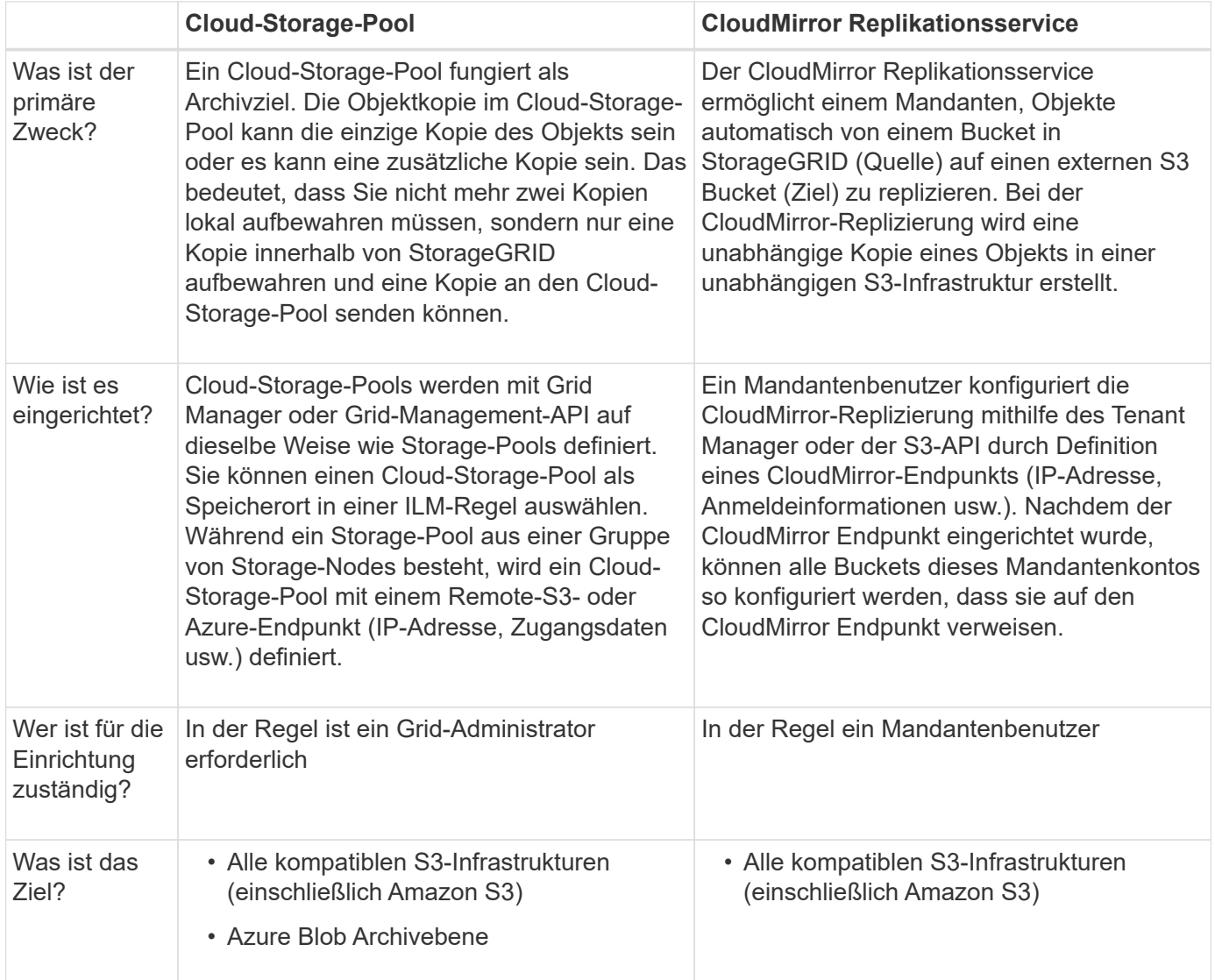

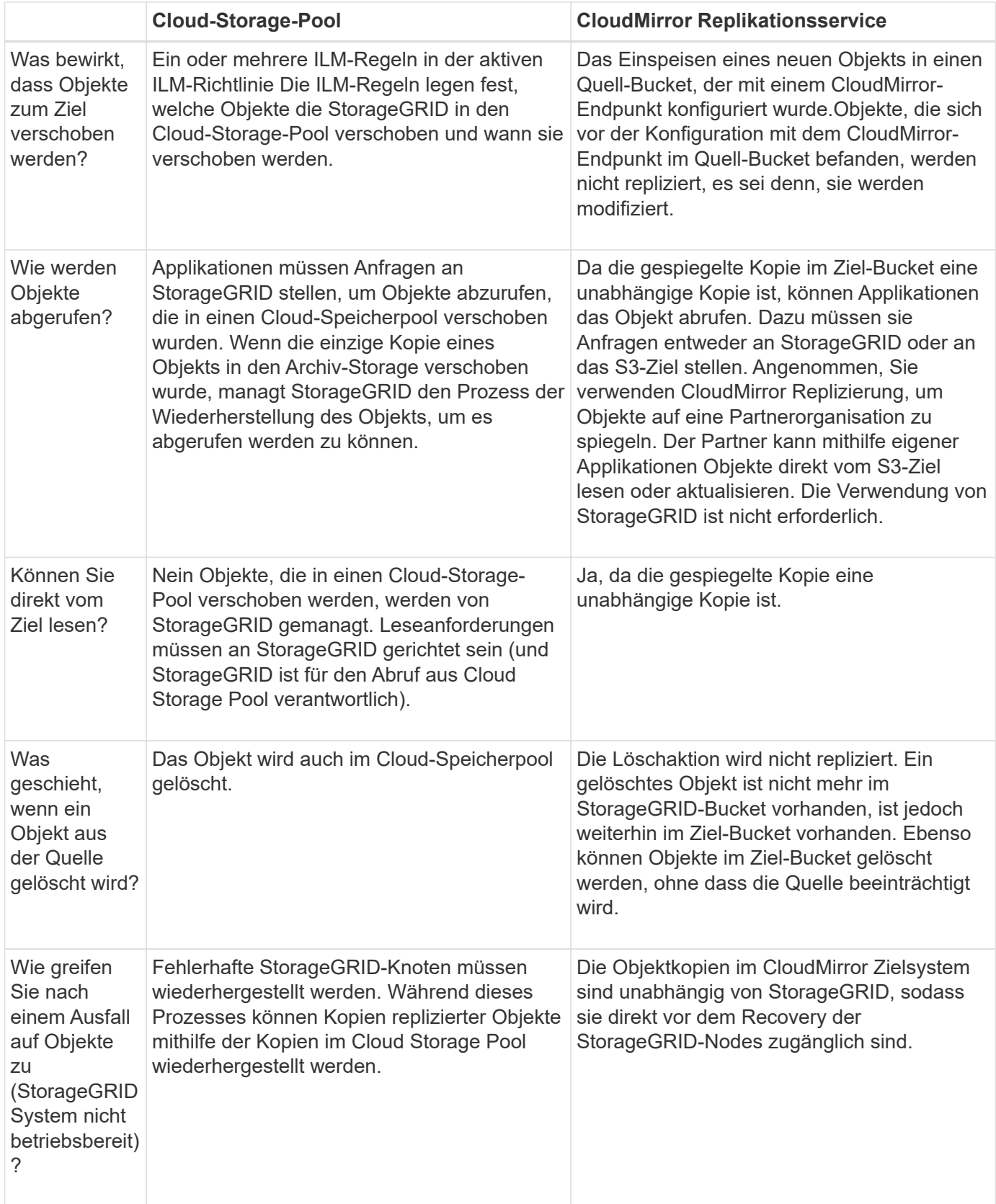

# **Verwandte Informationen**

["StorageGRID verwalten"](https://docs.netapp.com/de-de/storagegrid-115/admin/index.html)

# <span id="page-29-0"></span>**Erstellen eines Cloud-Speicherpools**

Wenn Sie einen Cloud-Storage-Pool erstellen, geben Sie den Namen und den Standort des externen Buckets oder Containers an, den StorageGRID zum Speichern von Objekten, dem Cloud-Provider-Typ (Amazon S3 oder Azure Blob Storage) und den Informationen, die StorageGRID für den Zugriff auf den externen Bucket oder Container benötigt.

# **Was Sie benötigen**

- Sie müssen über einen unterstützten Browser beim Grid Manager angemeldet sein.
- Sie müssen über spezifische Zugriffsberechtigungen verfügen.
- Sie müssen die Richtlinien zum Konfigurieren von Cloud-Speicherpools überprüft haben.
- Der externe Bucket oder Container, auf den der Cloud-Storage-Pool verweist, muss vorhanden sein.
- Für den Zugriff auf den Bucket oder Container müssen alle Authentifizierungsinformationen vorhanden sein.

# **Über diese Aufgabe**

Ein Cloud-Storage-Pool gibt einen einzelnen externen S3-Bucket oder Azure Blob-Storage-Container an. StorageGRID validiert den Cloud-Storage-Pool, sobald Sie ihn speichern. Sie müssen also sicherstellen, dass der im Cloud-Speicherpool angegebene Bucket oder Container vorhanden ist und erreichbar ist.

# **Schritte**

1. Wählen Sie **ILM** > **Storage Pools** aus.

Die Seite Speicherpools wird angezeigt. Diese Seite enthält zwei Abschnitte: Speicherpools und Cloud-Speicherpools.

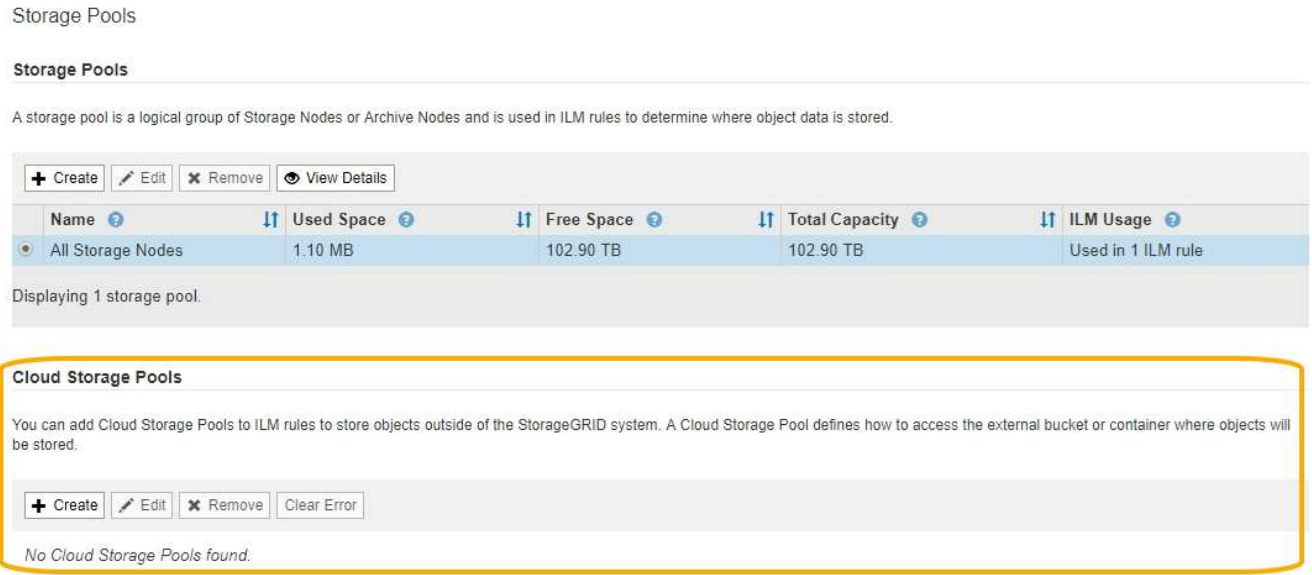

2. Klicken Sie im Abschnitt Cloud-Speicherpools auf der Seite auf **Erstellen**.

Das Dialogfeld Cloud-Speicherpool erstellen wird angezeigt.

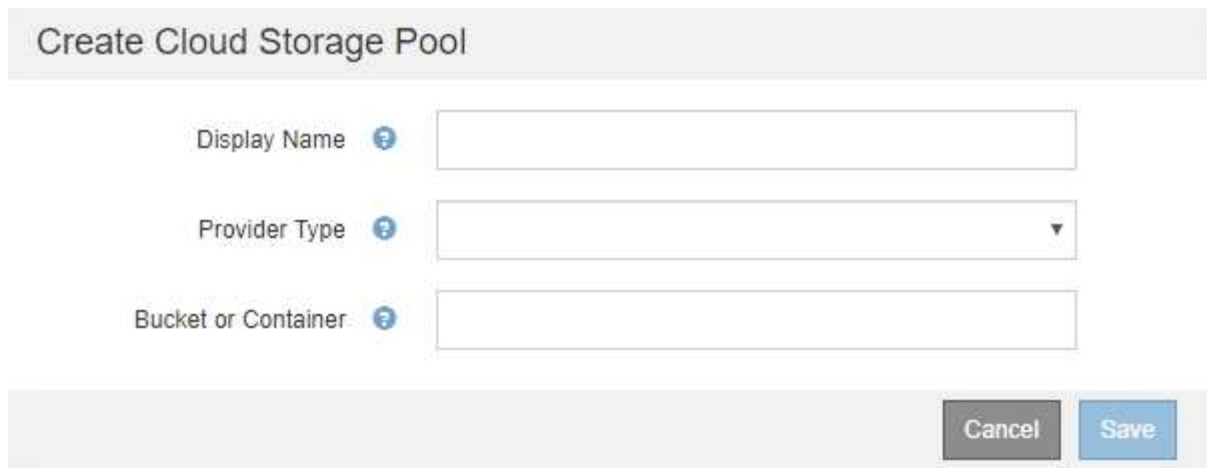

3. Geben Sie die folgenden Informationen ein:

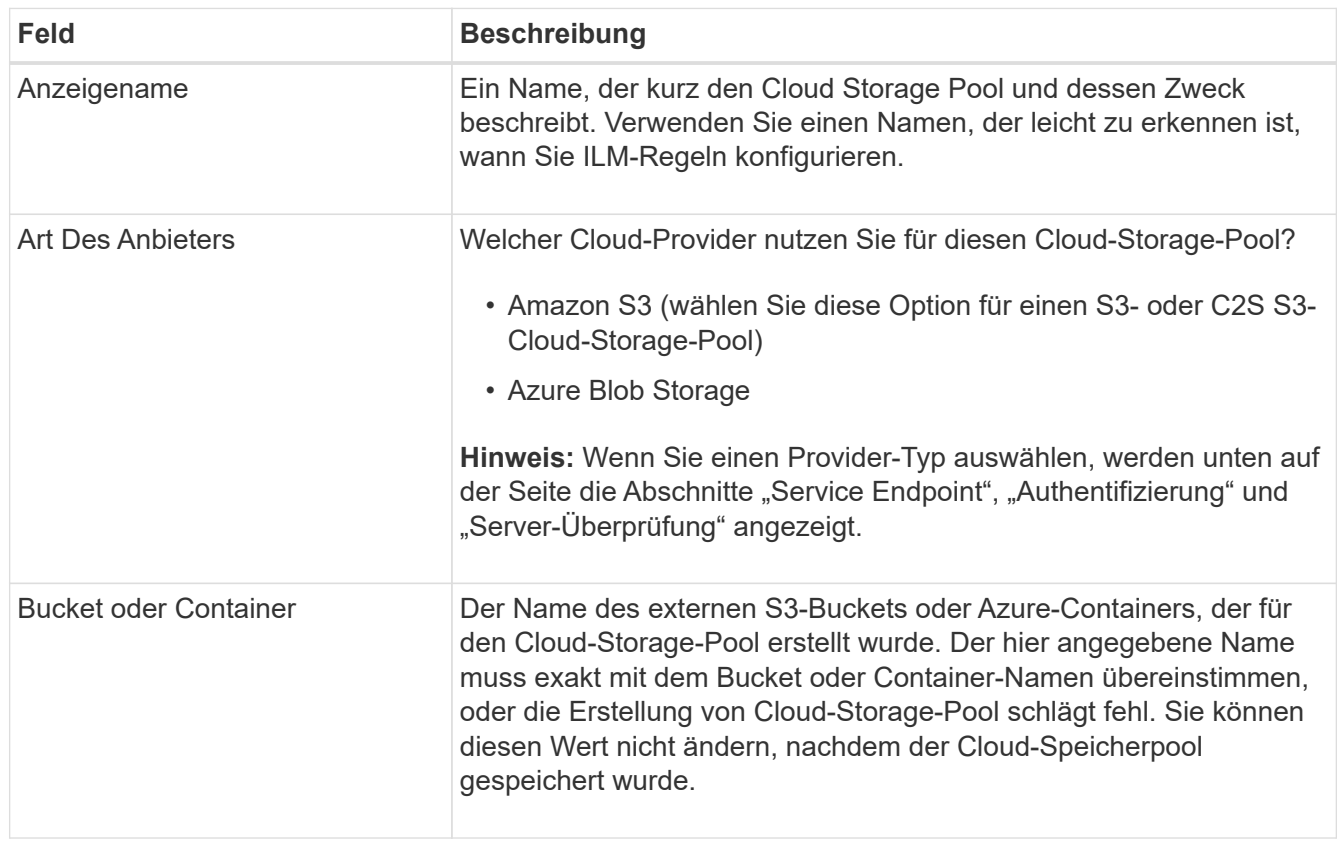

- 4. Schließen Sie die Abschnitte "Service Endpoint", "Authentifizierung" und "Server-Verifizierung" der Seite basierend auf dem ausgewählten Provider-Typ ab.
	- ["S3: Angeben von Authentifizierungsdetails für einen Cloud Storage-Pool"](#page-30-0)
	- ["C2S S3: Angeben von Authentifizierungsdetails für einen Cloud-Storage-Pool"](#page-33-0)
	- ["Azure: Angeben von Authentifizierungsdetails für einen Cloud Storage-Pool"](#page-37-0)

# <span id="page-30-0"></span>**S3: Angeben von Authentifizierungsdetails für einen Cloud Storage-Pool**

Wenn Sie einen Cloud Storage Pool für S3 erstellen, müssen Sie den Authentifizierungstyp für den Cloud Storage Pool-Endpunkt auswählen. Sie können Anonymous angeben oder eine Zugriffsschlüssel-ID und einen geheimen

# Zugriffsschlüssel eingeben.

# **Was Sie benötigen**

• Sie müssen die Basisinformationen für den Cloud-Speicherpool eingegeben und **Amazon S3** als Provider-Typ angegeben haben.

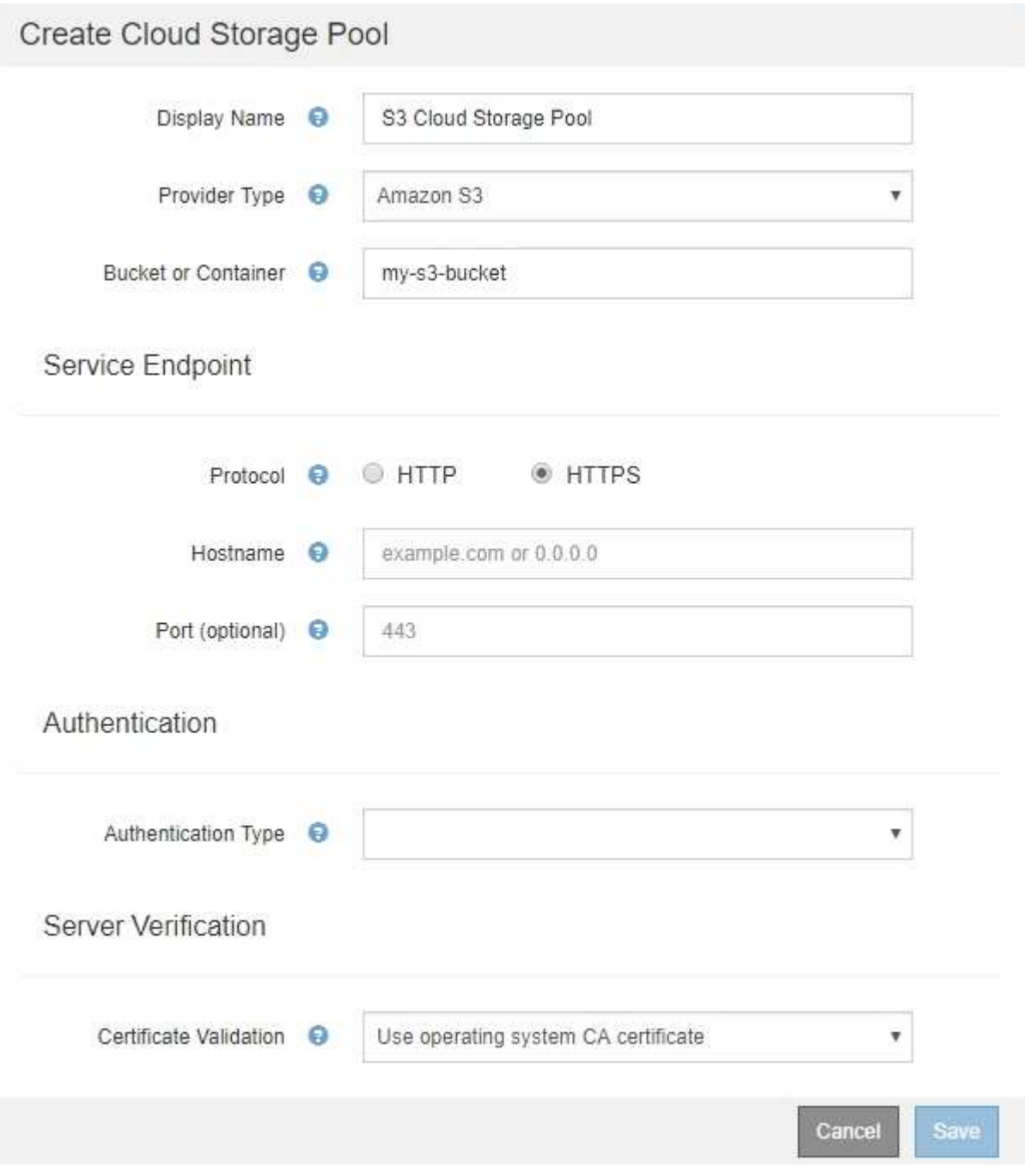

• Wenn Sie die Authentifizierung für Zugriffsschlüssel verwenden, müssen Sie die Zugriffsschlüssel-ID und den geheimen Zugriffsschlüssel für den externen S3-Bucket kennen.

# **Schritte**

- 1. Geben Sie im Abschnitt \* Service Endpoint\* folgende Informationen an:
	- a. Wählen Sie das Protokoll aus, das bei der Verbindung mit dem Cloud-Storage-Pool verwendet werden soll.

Das Standardprotokoll ist HTTPS.

b. Geben Sie den Serverhostnamen oder die IP-Adresse des Cloud-Speicherpools ein.

Beispiel:

s3-*aws-region*.amazonaws.com

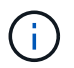

Geben Sie den Bucket-Namen nicht in dieses Feld ein. Sie fügen den Bucket-Namen in das Feld **Bucket oder Container** ein.

a. Geben Sie optional den Port an, der bei der Verbindung mit dem Cloud Storage Pool verwendet werden soll.

Lassen Sie dieses Feld leer, um den Standardport Port 443 für HTTPS oder Port 80 für HTTP zu verwenden.

2. Wählen Sie im Abschnitt **Authentifizierung** den Authentifizierungstyp aus, der für den Cloud-Storage-Pool-Endpunkt erforderlich ist.

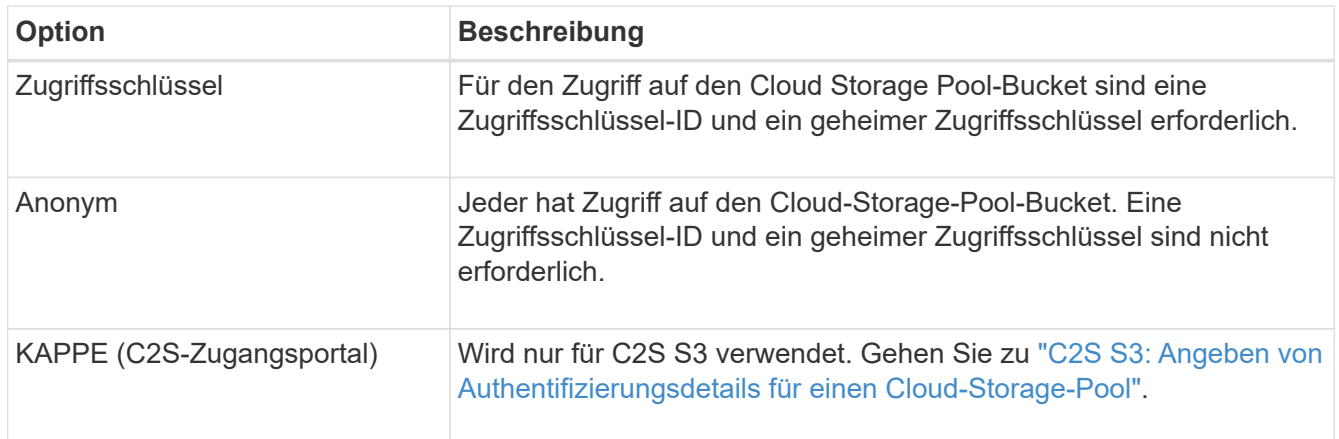

3. Wenn Sie den Zugriffsschlüssel ausgewählt haben, geben Sie die folgenden Informationen ein:

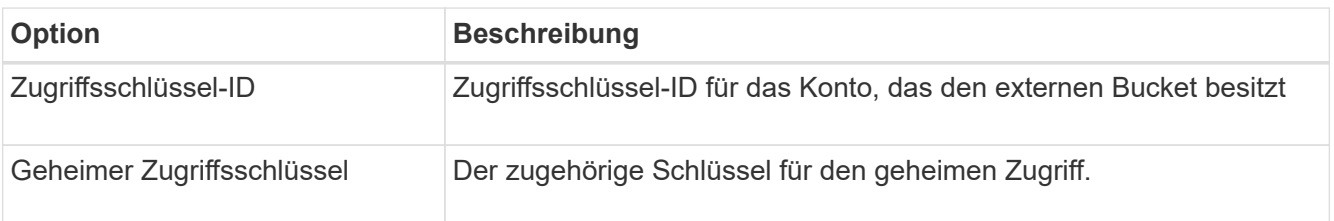

4. Wählen Sie im Abschnitt Server Verification die Methode aus, mit der das Zertifikat für TLS-Verbindungen zum Cloud Storage Pool validiert werden soll:

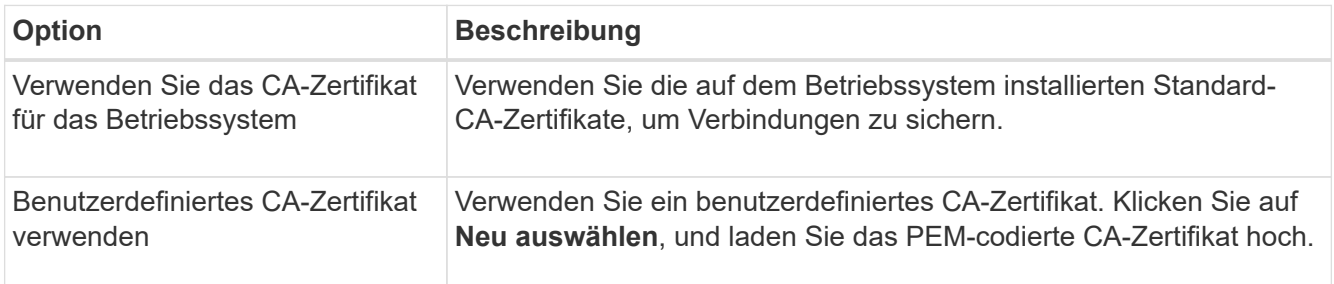

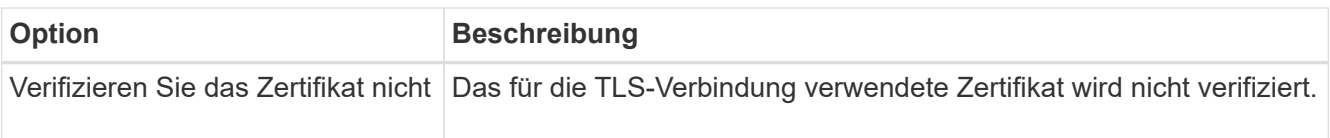

# 5. Klicken Sie Auf **Speichern**.

Beim Speichern eines Cloud-Speicherpools führt StorageGRID Folgendes aus:

- Überprüft, ob der Bucket und der Service-Endpunkt vorhanden sind und ob sie mit den von Ihnen angegebenen Zugangsdaten erreicht werden können.
- Schreibt eine Markierungsdatei in den Bucket, um den Bucket als Cloud-Storage-Pool zu identifizieren. Entfernen Sie niemals diese Datei, die benannt ist x-ntap-sgws-cloud-pool-uuid.

Wenn die Validierung des Cloud-Storage-Pools fehlschlägt, erhalten Sie eine Fehlermeldung, die erklärt, warum die Validierung fehlgeschlagen ist. Möglicherweise wird ein Fehler gemeldet, wenn ein Zertifikatfehler vorliegt oder der angegebene Bucket nicht bereits vorhanden ist.

# **A** Error

422: Unprocessable Entity

Validation failed. Please check the values you entered for errors.

Cloud Pool test failed. Could not create or update Cloud Pool. Error from endpoint: NoSuchBucket: The specified bucket does not exist, status code: 404, request id: 4211567681, host id:

Lesen Sie die Anweisungen zur Fehlerbehebung bei Cloud-Speicherpools, beheben Sie das Problem und versuchen Sie dann, den Cloud-Speicherpool erneut zu speichern.

ОК

# **Verwandte Informationen**

["Fehlerbehebung Bei Cloud Storage Pools"](#page-41-0)

# <span id="page-33-0"></span>**C2S S3: Angeben von Authentifizierungsdetails für einen Cloud-Storage-Pool**

Wenn Sie den S3-Service (Commercial Cloud Services, C2S) als Cloud-Storage-Pool verwenden möchten, müssen Sie C2S Access Portal (CAP) als Authentifizierungstyp konfigurieren, damit StorageGRID temporäre Anmeldedaten für den Zugriff auf den S3- Bucket in Ihrem C2S-Konto anfordern kann.

# **Was Sie benötigen**

- Sie müssen die Basisinformationen für einen Amazon S3 Cloud-Storage-Pool, einschließlich des Service-Endpunkts, eingegeben haben.
- Sie müssen die vollständige URL kennen, die StorageGRID zum Abrufen temporärer Anmeldeinformationen vom CAP-Server verwendet, einschließlich aller erforderlichen und optionalen API-Parameter, die Ihrem C2S-Konto zugewiesen sind.
- Sie müssen über ein Server-CA-Zertifikat verfügen, das von einer entsprechenden Behörde ausgestellt

wurde. StorageGRID verwendet dieses Zertifikat, um die Identität des CAP-Servers zu überprüfen. Das Server-CA-Zertifikat muss die PEM-Kodierung verwenden.

- Sie müssen über ein Clientzertifikat verfügen, das von einer entsprechenden Behörde ausgestellt wurde. StorageGRID verwendet dieses Zertifikat zur Identität des CAP-Servers. Das Clientzertifikat muss PEM-Kodierung verwenden und Zugriff auf Ihr C2S-Konto haben.
- Sie benötigen einen PEM-kodierten privaten Schlüssel für das Clientzertifikat.
- Wenn der private Schlüssel für das Clientzertifikat verschlüsselt ist, müssen Sie die Passphrase zum Entschlüsseln besitzen.

# **Schritte**

1. Wählen Sie im Abschnitt **Authentifizierung** im Dropdown-Menü **Authentifizierungstyp** die Option **CAP (C2S Access Portal)** aus.

Die C2S-Authentifizierungsfelder werden angezeigt.

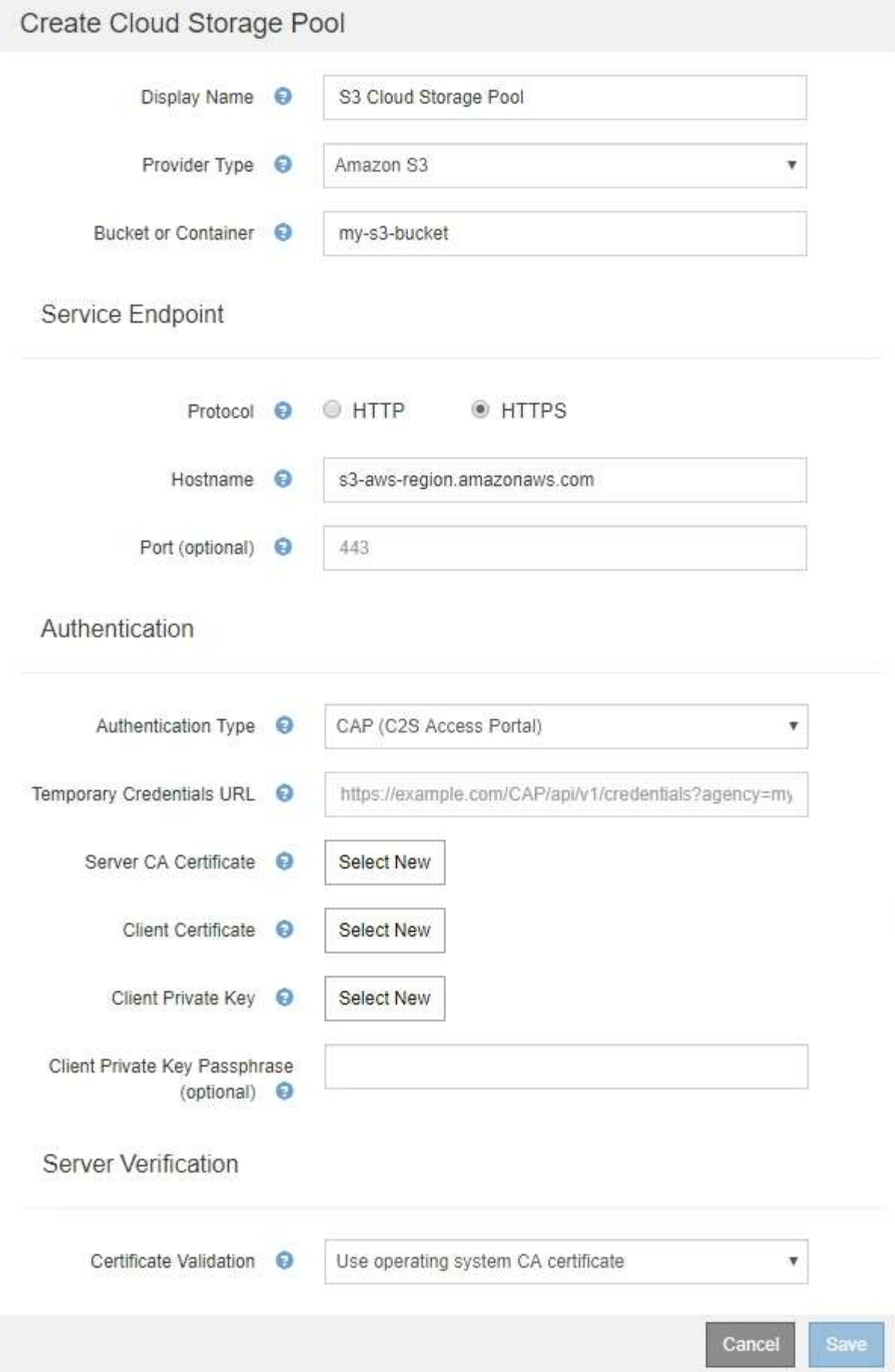

- 2. Geben Sie die folgenden Informationen an:
	- a. Geben Sie unter **URL für temporäre Anmeldeinformationen** die vollständige URL ein, die StorageGRID zum Abrufen temporärer Anmeldeinformationen vom CAP-Server verwendet, einschließlich aller erforderlichen und optionalen API-Parameter, die Ihrem C2S-Konto zugewiesen sind.
	- b. Klicken Sie für **Server-CA-Zertifikat** auf **Neu auswählen** und laden Sie das PEM-codierte CA-Zertifikat hoch, das StorageGRID zur Überprüfung des CAP-Servers verwendet.
	- c. Klicken Sie für **Clientzertifikat** auf **Neu auswählen** und laden Sie das PEM-kodierte Zertifikat, das StorageGRID zur Identifizierung auf den CAP-Server verwendet.
	- d. Klicken Sie für **Client Private Key** auf **Select New** und laden Sie den PEM-kodierten privaten Schlüssel für das Clientzertifikat hoch.

Wenn der private Schlüssel verschlüsselt ist, muss das traditionelle Format verwendet werden. (Das verschlüsselte PKCS #8-Format wird nicht unterstützt.)

- e. Wenn der private Clientschlüssel verschlüsselt ist, geben Sie die Passphrase zum Entschlüsseln des privaten Clientschlüssels ein. Andernfalls lassen Sie das Feld **Client Private Key Passphrase** leer.
- 3. Geben Sie im Abschnitt Server-Überprüfung folgende Informationen an:
	- a. Wählen Sie für **Zertifikatvalidierung** \* Benutzerdefiniertes CA-Zertifikat verwenden\* aus.
	- b. Klicken Sie auf **Neu auswählen**, und laden Sie das PEM-codierte CA-Zertifikat hoch.
- 4. Klicken Sie Auf **Speichern**.

Beim Speichern eines Cloud-Speicherpools führt StorageGRID Folgendes aus:

- Überprüft, ob der Bucket und der Service-Endpunkt vorhanden sind und ob sie mit den von Ihnen angegebenen Zugangsdaten erreicht werden können.
- Schreibt eine Markierungsdatei in den Bucket, um den Bucket als Cloud-Storage-Pool zu identifizieren. Entfernen Sie niemals diese Datei, die benannt ist x-ntap-sgws-cloud-pool-uuid.

Wenn die Validierung des Cloud-Storage-Pools fehlschlägt, erhalten Sie eine Fehlermeldung, die erklärt, warum die Validierung fehlgeschlagen ist. Möglicherweise wird ein Fehler gemeldet, wenn ein Zertifikatfehler vorliegt oder der angegebene Bucket nicht bereits vorhanden ist.

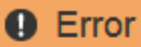

422: Unprocessable Entity

Validation failed. Please check the values you entered for errors.

Cloud Pool test failed. Could not create or update Cloud Pool. Error from endpoint: NoSuchBucket: The specified bucket does not exist, status code: 404, request id: 4211567681, host id:

**OK** 

Lesen Sie die Anweisungen zur Fehlerbehebung bei Cloud-Speicherpools, beheben Sie das Problem und versuchen Sie dann, den Cloud-Speicherpool erneut zu speichern.

#### **Verwandte Informationen**

# <span id="page-37-0"></span>**Azure: Angeben von Authentifizierungsdetails für einen Cloud Storage-Pool**

Wenn Sie einen Cloud Storage Pool für Azure Blob Storage erstellen, müssen Sie einen Kontonamen und Kontoschlüssel für den externen Container angeben, den StorageGRID zum Speichern von Objekten verwendet.

# **Was Sie benötigen**

• Sie müssen die Basisinformationen für den Cloud Storage Pool eingegeben und **Azure Blob Storage** als Provider-Typ angegeben haben. **Gemeinsamer Schlüssel** wird im Feld **Authentifizierungstyp** angezeigt.

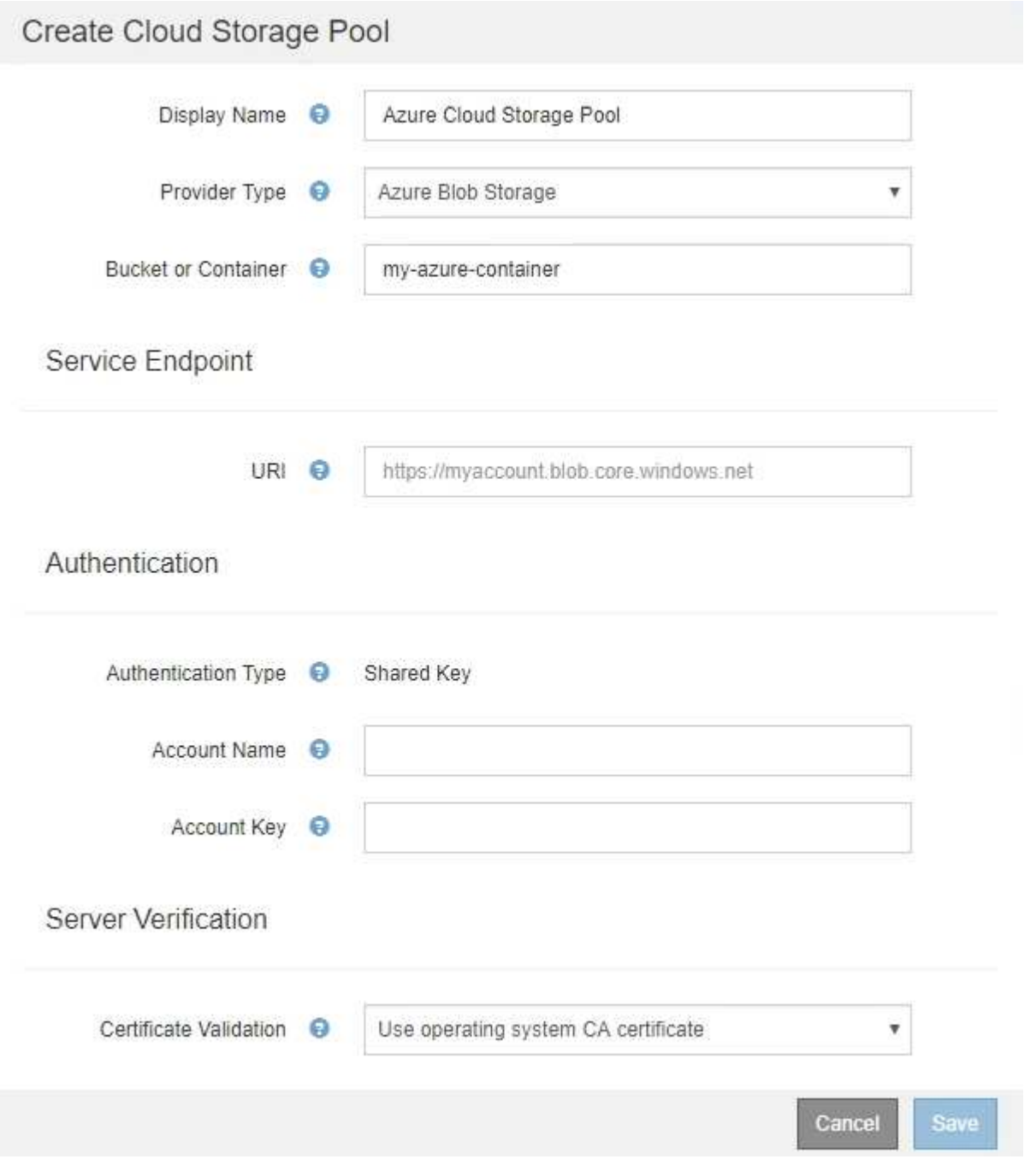

• Sie müssen den URI (Unified Resource Identifier) kennen, der für den Zugriff auf den Blob-Storage-

Container verwendet wird, der für den Cloud Storage-Pool verwendet wird.

• Sie müssen den Namen des Speicherkontos und den geheimen Schlüssel kennen. Im Azure-Portal finden Sie diese Werte.

# **Schritte**

1. Geben Sie im Abschnitt **Service Endpoint** den Uniform Resource Identifier (URI) ein, der für den Zugriff auf den Blob-Storage-Container verwendet wird, der für den Cloud-Storage-Pool verwendet wird.

Geben Sie den URI in einem der folgenden Formate an:

◦ https://host:port

◦ http://host:port

Wenn Sie keinen Port angeben, wird standardmäßig der Port 443 für HTTPS-URIs verwendet, und Port 80 wird für HTTP-URIs verwendet. + \* Beispiel-URI für Azure Blob Storage-Container\*: https://*myaccount*.blob.core.windows.net

- 2. Geben Sie im Abschnitt **Authentifizierung** folgende Informationen an:
	- a. Geben Sie für **Kontoname** den Namen des Blob-Speicherkontos ein, der den externen Service-Container besitzt.
	- b. Geben Sie für **Kontenschlüssel** den geheimen Schlüssel für das Blob-Speicherkonto ein.

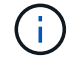

Für Azure-Endpunkte ist die Authentifizierung mit gemeinsamem Schlüssel erforderlich.

3. Wählen Sie im Abschnitt **Server Verification** die Methode aus, mit der das Zertifikat für TLS-Verbindungen zum Cloud-Speicherpool validiert werden soll:

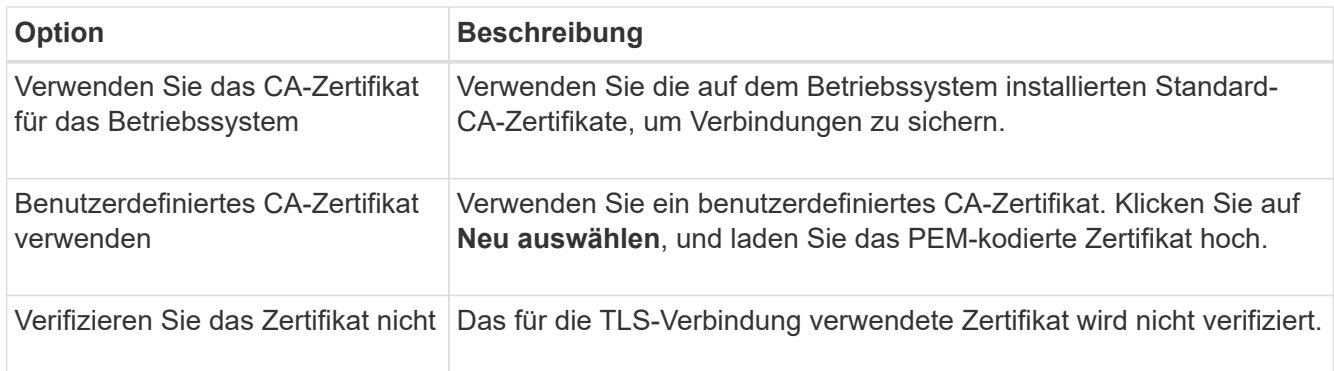

# 4. Klicken Sie Auf **Speichern**.

Beim Speichern eines Cloud-Speicherpools führt StorageGRID Folgendes aus:

- Überprüft, ob der Container und die URI vorhanden sind und ob sie mit den von Ihnen angegebenen Zugangsdaten erreicht werden können.
- Schreibt eine Markierungsdatei in den Container, um sie als Cloud-Storage-Pool zu identifizieren. Entfernen Sie niemals diese Datei, die benannt ist x-ntap-sgws-cloud-pool-uuid.

Wenn die Validierung des Cloud-Storage-Pools fehlschlägt, erhalten Sie eine Fehlermeldung, die erklärt, warum die Validierung fehlgeschlagen ist. Möglicherweise wird ein Fehler gemeldet, wenn ein Zertifikatfehler vorliegt oder der angegebene Container nicht bereits vorhanden ist.

Lesen Sie die Anweisungen zur Fehlerbehebung bei Cloud-Speicherpools, beheben Sie das Problem und versuchen Sie dann, den Cloud-Speicherpool erneut zu speichern.

# **Verwandte Informationen**

["Fehlerbehebung Bei Cloud Storage Pools"](#page-41-0)

# <span id="page-39-0"></span>**Bearbeiten eines Cloud-Speicherpools**

Sie können einen Cloud Storage Pool bearbeiten, um seinen Namen, seinen Service-Endpunkt oder andere Details zu ändern. Es ist jedoch nicht möglich, den S3-Bucket oder den Azure-Container für einen Cloud-Storage-Pool zu ändern.

# **Was Sie benötigen**

- Sie müssen über einen unterstützten Browser beim Grid Manager angemeldet sein.
- Sie müssen über spezifische Zugriffsberechtigungen verfügen.
- Sie müssen die Richtlinien zum Konfigurieren von Cloud-Speicherpools überprüft haben.

# **Schritte**

1. Wählen Sie **ILM** > **Storage Pools** aus.

Die Seite Speicherpools wird angezeigt. In der Tabelle Cloud-Storage-Pools werden die vorhandenen Cloud-Storage-Pools aufgeführt.

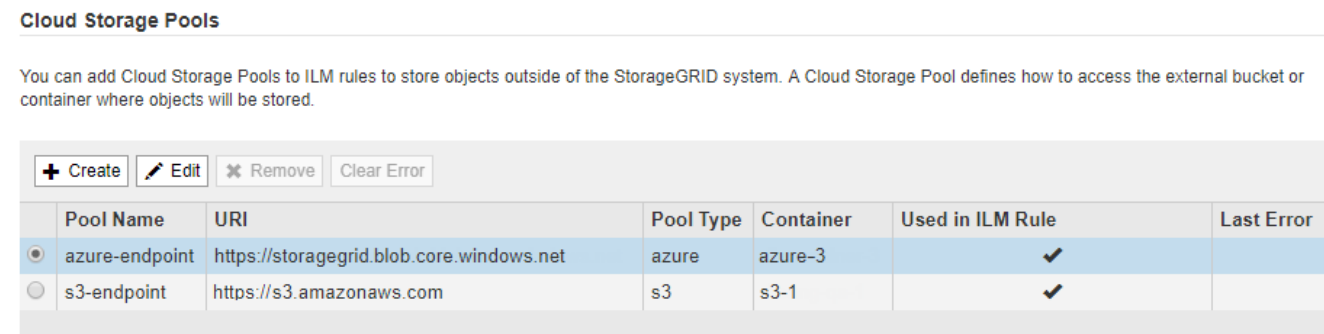

Displaying 2 pools.

- 2. Wählen Sie das Optionsfeld für den Cloud-Storage-Pool, den Sie bearbeiten möchten.
- 3. Klicken Sie Auf **Bearbeiten**.
- 4. Ändern Sie bei Bedarf den Anzeigenamen, den Dienstendpunkt, die Authentifizierungsdaten oder die Methode zur Zertifikatvalidierung.

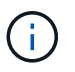

Sie können den Provider-Typ oder den S3-Bucket oder Azure-Container für einen Cloud-Storage-Pool nicht ändern.

Wenn Sie zuvor ein Server- oder Clientzertifikat hochgeladen haben, können Sie **Aktuell anzeigen** auswählen, um das aktuell verwendete Zertifikat zu überprüfen.

5. Klicken Sie Auf **Speichern**.

Wenn Sie einen Cloud-Storage-Pool speichern, überprüft StorageGRID, ob der Bucket oder Container und der Service-Endpunkt vorhanden sind. Ob sie mit den von Ihnen angegebenen Zugangsdaten erreicht werden können.

Wenn die Validierung des Cloud-Speicherpools fehlschlägt, wird eine Fehlermeldung angezeigt. Ein Fehler kann z. B. gemeldet werden, wenn ein Zertifikatfehler vorliegt.

Lesen Sie die Anweisungen zur Fehlerbehebung bei Cloud-Speicherpools, beheben Sie das Problem und versuchen Sie dann, den Cloud-Speicherpool erneut zu speichern.

# **Verwandte Informationen**

["Überlegungen zu Cloud-Storage-Pools"](#page-23-0)

["Fehlerbehebung Bei Cloud Storage Pools"](#page-41-0)

# <span id="page-40-0"></span>**Entfernen eines Cloud-Speicherpools**

Sie können einen Cloud-Storage-Pool entfernen, der nicht in einer ILM-Regel verwendet wird und der keine Objektdaten enthält.

# **Was Sie benötigen**

- Sie müssen über einen unterstützten Browser beim Grid Manager angemeldet sein.
- Sie müssen über spezifische Zugriffsberechtigungen verfügen.
- Sie haben bestätigt, dass der S3-Bucket oder der Azure-Container keine Objekte enthält. Ein Fehler tritt auf, wenn Sie versuchen, einen Cloud-Speicherpool zu entfernen, wenn er Objekte enthält. Siehe "Fehlerbehebung Bei Cloud-Storage-Pools"

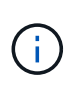

Beim Erstellen eines Cloud Storage-Pools schreibt StorageGRID eine Markierungsdatei in den Bucket oder Container, um sie als Cloud-Storage-Pool zu identifizieren. Entfernen Sie diese Datei nicht, die den Namen trägt x-ntap-sgws-cloud-pool-uuid.

• Sie haben bereits alle ILM-Regeln entfernt, die den Pool möglicherweise verwendet haben.

# **Schritte**

1. Wählen Sie **ILM** > **Storage Pools** aus.

Die Seite Speicherpools wird angezeigt.

2. Wählen Sie das Optionsfeld für einen Cloud-Storage-Pool aus, der derzeit nicht in einer ILM-Regel verwendet wird.

Sie können einen Cloud-Storage-Pool nicht entfernen, wenn er in einer ILM-Regel verwendet wird. Die Schaltfläche **Entfernen** ist deaktiviert.

**Cloud Storage Pools** 

You can add Cloud Storage Pools to ILM rules to store objects outside of the StorageGRID system. A Cloud Storage Pool defines how to access the external bucket or container where objects will be stored.

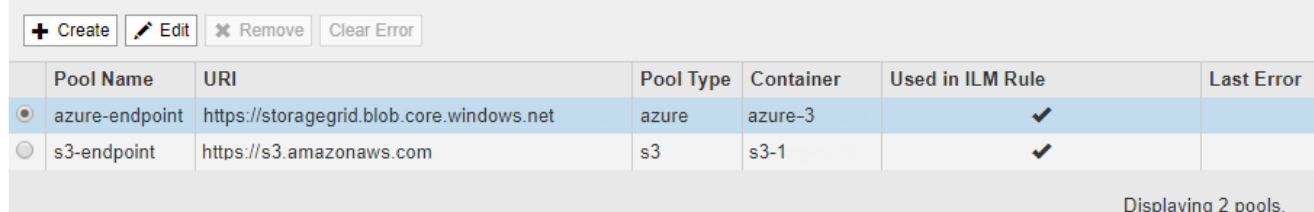

# 3. Klicken Sie Auf **Entfernen**.

Eine Bestätigungsmeldung wird angezeigt.

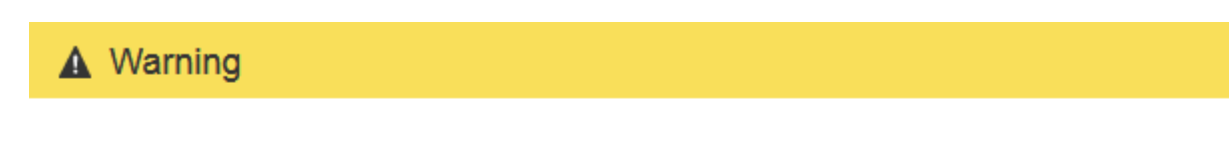

Remove Cloud Storage Pool

Are you sure you want to remove this Cloud Storage Pool: My Cloud Storage Pool?

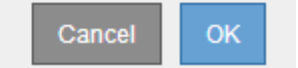

# 4. Klicken Sie auf **OK**.

Der Cloud-Speicherpool wird entfernt.

# **Verwandte Informationen**

["Fehlerbehebung Bei Cloud Storage Pools"](#page-41-0)

# <span id="page-41-0"></span>**Fehlerbehebung Bei Cloud Storage Pools**

Wenn beim Erstellen, Bearbeiten oder Löschen eines Cloud-Speicherpools Fehler auftreten, führen Sie diese Schritte zur Fehlerbehebung durch.

# **Ermitteln, ob ein Fehler aufgetreten ist**

StorageGRID führt einmal pro Minute eine einfache Zustandsprüfung für jeden Cloud Storage Pool durch, um sicherzustellen, dass auf den Cloud Storage Pool zugegriffen werden kann und dass er ordnungsgemäß funktioniert. Wenn die Zustandsprüfung ein Problem feststellt, wird in der Spalte "Letzter Fehler" der Tabelle "Cloud Storage Pools" auf der Seite "Speicherpools" eine Meldung angezeigt.

In der Tabelle ist der aktuellste Fehler aufgeführt, der bei den einzelnen Cloud-Storage-Pools erkannt wurde. Der Fehler ist vor langer Zeit aufgetreten.

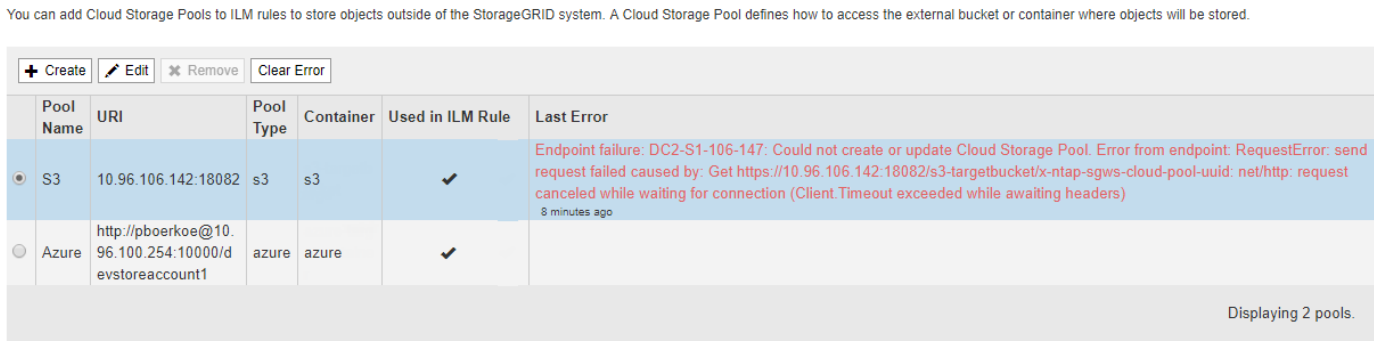

Zusätzlich wird eine Meldung mit \* Cloud Storage Pool Verbindungsfehler\* ausgelöst, wenn die Systemprüfung feststellt, dass innerhalb der letzten 5 Minuten ein oder mehrere neue Cloud Storage Pool-Fehler aufgetreten sind. Wenn Sie eine E-Mail-Benachrichtigung für diese Warnmeldung erhalten, gehen Sie auf die Seite Storage Pool (wählen Sie **ILM** > **Storage Pools**), überprüfen Sie die Fehlermeldungen in der Spalte Letzter

**Cloud Storage Pools** 

Fehler und lesen Sie die nachfolgenden Hinweise zur Fehlerbehebung.

# **Überprüfen, ob ein Fehler behoben wurde**

Nach der Behebung von Problemen können Sie feststellen, ob der Fehler behoben ist. Wählen Sie auf der Seite Cloud Storage Pool das Optionsfeld für den Endpunkt aus, und klicken Sie auf **Fehler löschen**. Eine Bestätigungsmeldung gibt an, dass StorageGRID den Fehler für den Cloud-Speicherpool gelöscht hat.

Error successfully cleared. This error might reappear if the underlying problem is not resolved.

Wenn das zugrunde liegende Problem behoben wurde, wird die Fehlermeldung nicht mehr angezeigt. Wenn jedoch das zugrunde liegende Problem nicht behoben wurde (oder ein anderer Fehler auftritt), wird die Fehlermeldung innerhalb weniger Minuten in der Spalte Letzter Fehler angezeigt.

# **Fehler: Dieser Cloud-Speicherpool enthält unerwartete Inhalte**

Dieser Fehler wird möglicherweise auftreten, wenn Sie versuchen, einen Cloud-Speicherpool zu erstellen, zu bearbeiten oder zu löschen. Dieser Fehler tritt auf, wenn der Bucket oder Container den enthält x-ntapsgws-cloud-pool-uuid Markierungsdatei, aber diese Datei verfügt nicht über die erwartete UUID.

In der Regel wird dieser Fehler nur angezeigt, wenn Sie einen neuen Cloud Storage-Pool erstellen, und eine andere Instanz von StorageGRID verwendet bereits den gleichen Cloud Storage-Pool.

Versuchen Sie mit diesen Schritten das Problem zu beheben:

- Vergewissern Sie sich, dass niemand in Ihrem Unternehmen diesen Cloud-Speicherpool verwendet.
- Löschen Sie die x-ntap-sgws-cloud-pool-uuid Datei und versuchen Sie erneut, den Cloud-Speicherpool zu konfigurieren.

# **Fehler: Cloud-Speicherpool konnte nicht erstellt oder aktualisiert werden. Fehler vom Endpunkt**

Dieser Fehler wird möglicherweise auftreten, wenn Sie versuchen, einen Cloud-Speicherpool zu erstellen oder zu bearbeiten. Dieser Fehler zeigt an, dass eine Art von Verbindungs- oder Konfigurationsproblem darin besteht, dass StorageGRID das Schreiben in den Cloud Storage Pool verhindert.

Überprüfen Sie die Fehlermeldung vom Endpunkt, um das Problem zu beheben.

- Wenn die Fehlermeldung enthält Get *url*: EOF, Überprüfen Sie, ob der Service-Endpunkt für den Cloud Storage Pool das HTTP-Protokoll für einen Container oder Bucket verwendet, der HTTPS erfordert.
- Wenn die Fehlermeldung enthält Get *url*: net/http: request canceled while waiting for connection, Überprüfen Sie, ob die Netzwerkkonfiguration Storage-Knoten Zugriff auf den Service-Endpunkt erlaubt, der für den Cloud Storage Pool verwendet wird.
- Versuchen Sie bei allen anderen Fehlermeldungen am Endpunkt eine oder mehrere der folgenden Optionen:
	- Erstellen Sie einen externen Container oder Bucket mit demselben Namen, den Sie für den Cloud-Storage-Pool eingegeben haben, und versuchen Sie, den neuen Cloud-Storage-Pool erneut zu speichern.
	- Korrigieren Sie den für den Cloud Storage Pool angegebenen Container- oder Bucket-Namen und versuchen Sie, den neuen Cloud Storage-Pool erneut zu speichern.

# **Fehler: Fehler beim Parsen des CA-Zertifikats**

Dieser Fehler wird möglicherweise auftreten, wenn Sie versuchen, einen Cloud-Speicherpool zu erstellen oder zu bearbeiten. Der Fehler tritt auf, wenn StorageGRID das bei der Konfiguration des Cloud-Speicherpools eingegebene Zertifikat nicht analysieren konnte.

Überprüfen Sie zum Beheben des Problems das von Ihnen bereitgestellte CA-Zertifikat auf Probleme.

# **Fehler: Ein Cloud-Speicherpool mit dieser ID wurde nicht gefunden**

Dieser Fehler wird möglicherweise auftreten, wenn Sie versuchen, einen Cloud-Speicherpool zu bearbeiten oder zu löschen. Dieser Fehler tritt auf, wenn der Endpunkt eine 404-Antwort zurückgibt. Dies kann eine der folgenden Optionen bedeuten:

- Die für den Cloud-Storage-Pool verwendeten Anmeldedaten besitzen keine Leseberechtigung für den Bucket.
- Der für den Cloud-Storage-Pool verwendete Bucket enthält nicht den x-ntap-sgws-cloud-pool-uuid Markierungsdatei.

Versuchen Sie mindestens einen der folgenden Schritte, um das Problem zu beheben:

- Stellen Sie sicher, dass der dem konfigurierten Zugriffsschlüssel zugeordnete Benutzer über die erforderlichen Berechtigungen verfügt.
- Bearbeiten Sie den Cloud Storage Pool mit Zugangsdaten, die über die entsprechenden Berechtigungen verfügen.
- Wenn die Berechtigungen korrekt sind, wenden Sie sich an den Support.

# **Fehler: Der Inhalt des Cloud-Speicherpools konnte nicht überprüft werden. Fehler vom Endpunkt**

Dieser Fehler wird möglicherweise auftreten, wenn Sie versuchen, einen Cloud-Speicherpool zu löschen. Dieser Fehler zeigt an, dass eine Art von Verbindungs- oder Konfigurationsproblem darin besteht, dass StorageGRID den Inhalt des Cloud Storage Pool Buckets liest.

Überprüfen Sie die Fehlermeldung vom Endpunkt, um das Problem zu beheben.

# **Fehler: Objekte wurden bereits in diesen Bucket platziert**

Dieser Fehler wird möglicherweise auftreten, wenn Sie versuchen, einen Cloud-Speicherpool zu löschen. Ein Cloud-Storage-Pool kann nicht gelöscht werden, wenn er Daten enthält, die durch ILM verschoben wurden, Daten, die sich vor dem Konfigurieren des Cloud-Storage-Pools im Bucket befand, oder Daten, die nach der Erstellung des Cloud-Storage-Pools von einer anderen Quelle in den Bucket verschoben wurden.

Versuchen Sie mindestens einen der folgenden Schritte, um das Problem zu beheben:

- Folgen Sie den Anweisungen, um Objekte in "Lifecycle eines Cloud-Storage-Pool-Objekts zurück in StorageGRID zu verschieben."
- Wenn Sie sicher sind, dass die verbleibenden Objekte nicht durch ILM im Cloud-Storage-Pool platziert wurden, löschen Sie die Objekte manuell aus dem Bucket.

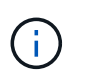

Löschen Sie nie Objekte manuell aus einem Cloud-Storage-Pool, der eventuell durch ILM gespeichert wurde. Wenn Sie später versuchen, auf ein manuell gelöschtes Objekt aus StorageGRID zuzugreifen, wird das gelöschte Objekt nicht gefunden.

# **Fehler: Beim Versuch, den Cloud-Speicherpool zu erreichen, ist ein externer Fehler aufgetreten**

Dieser Fehler kann auftreten, wenn Sie zwischen Storage-Nodes einen nicht transparenten Storage Proxy und den externen S3-Endpunkt konfiguriert haben, der für den Cloud Storage-Pool verwendet wird. Dieser Fehler tritt auf, wenn der externe Proxyserver den Endpunkt des Cloud-Storage-Pools nicht erreichen kann. Beispielsweise kann der DNS-Server den Hostnamen möglicherweise nicht lösen, oder es könnte ein externes Netzwerkproblem geben.

Versuchen Sie mindestens einen der folgenden Schritte, um das Problem zu beheben:

- Überprüfen Sie die Einstellungen für den Cloud Storage Pool (**ILM** > **Storage Pools**).
- Überprüfen Sie die Netzwerkkonfiguration des Storage Proxy-Servers.

# **Verwandte Informationen**

["Lebenszyklus eines Cloud-Storage-Pool-Objekts"](#page-18-0)

# <span id="page-44-0"></span>**Konfigurieren von Erasure Coding-Profilen**

Sie konfigurieren Erasure Coding-Profile, indem Sie einen Storage Pool mit einem Erasure Coding-Schema wie 6+3 verknüpfen. Wenn Sie dann die Anweisungen zur Platzierung einer ILM-Regel konfigurieren, können Sie das Erasure Coding-Profil auswählen. Entspricht ein Objekt der Regel, werden Daten- und Paritätsfragmente erstellt und gemäß dem Erasure Coding-Schema an die Storage-Standorte im Storage Pool verteilt.

- ["Erstellen eines Erasure Coding-Profils"](#page-44-1)
- ["Umbenennen eines Erasure Coding-Profils"](#page-48-0)
- ["Deaktivieren eines Erasure Coding-Profils"](#page-49-0)

# <span id="page-44-1"></span>**Erstellen eines Erasure Coding-Profils**

Um ein Erasure Coding-Profil zu erstellen, verknüpfen Sie einen Speicherpool mit Storage-Nodes mit einem Codierungsschema zur Fehlerkorrektur. Diese Verknüpfung bestimmt die Anzahl der erstellten Daten und Paritäts-Fragmente und wo das System diese Fragmente verteilt.

# **Was Sie benötigen**

- Sie müssen über einen unterstützten Browser beim Grid Manager angemeldet sein.
- Sie müssen über spezifische Zugriffsberechtigungen verfügen.
- Sie müssen einen Speicherpool erstellt haben, der genau einen Standort oder einen Speicherpool umfasst, der drei oder mehr Standorte umfasst. Für einen Storage Pool mit nur zwei Standorten stehen keine Erasure Coding-Schemata zur Verfügung.

# **Über diese Aufgabe**

Die in Erasure Coding-Profilen verwendeten Storage-Pools müssen exakt einen oder drei oder mehr Standorte umfassen. Wenn Sie Standortredundanz bereitstellen möchten, muss der Speicherpool mindestens drei Standorte aufweisen.

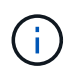

Sie müssen einen Speicherpool auswählen, der Speicherknoten enthält. Sie können Archiv-Knoten nicht zum Löschen codierter Daten verwenden.

#### **Schritte**

1. Wählen Sie **ILM** > **Erasure Coding** aus.

Die Seite Erasure Coding Profiles wird angezeigt.

Erasure Coding Profiles ●

An Erasure Coding profile determines how many data and parity fragments are created and where those fragments are stored.

To create an Erasure Coding profile, select a storage pool and an erasure coding scheme. The storage pool must include Storage Nodes from exactly one site or from three or more sites. If you want to provide site redundancy, the storage pool must include nodes from at least three sites.

To deactivate an Erasure Coding profile that you no longer plan to use, first remove it from all ILM rules. Then, if the profile is still associated with object data, wait for those objects to be moved to new locations based on the new rules in the active ILM policy. Depending on the number of objects and the size of your StorageGRID system, it might take weeks or even months for the objects to be moved. See Managing objects with information lifecycle management for important details.

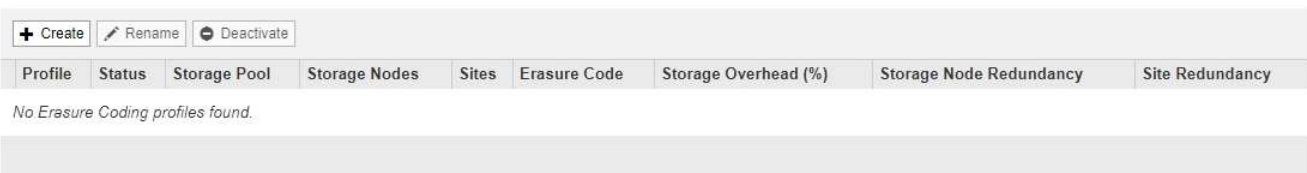

2. Klicken Sie Auf **Erstellen**.

Das Dialogfeld EC-Profil erstellen wird angezeigt.

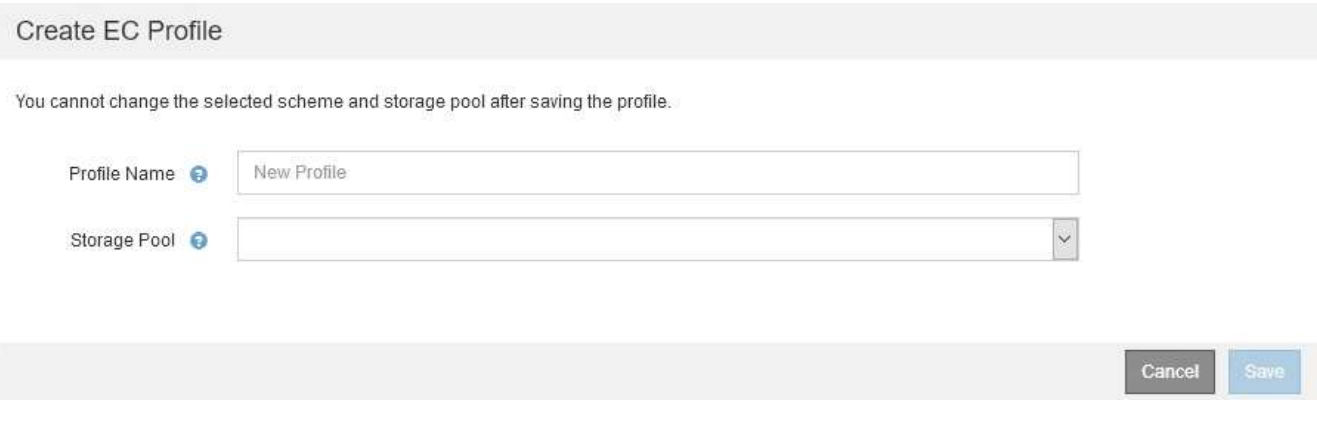

3. Geben Sie einen eindeutigen Namen für das Erasure Coding-Profil ein.

Profilnamen müssen eindeutig sein. Ein Validierungsfehler tritt auf, wenn Sie den Namen eines vorhandenen Profils verwenden, auch wenn dieses Profil deaktiviert wurde.

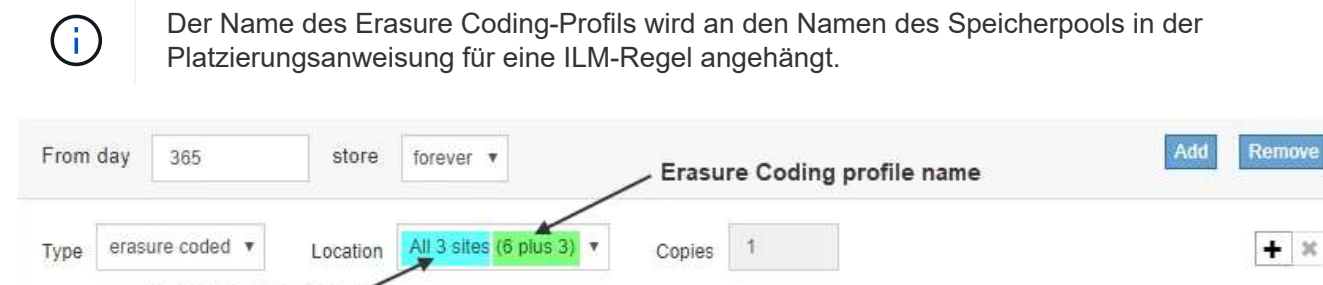

Storage pool name

4. Wählen Sie den Speicherpool aus, den Sie für dieses Erasure Coding-Profil erstellt haben.

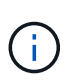

Wenn Ihr Grid derzeit nur einen Standort enthält, können Sie den Standardspeicherpool, alle Speicherknoten oder einen beliebigen Speicherpool, der den Standardstandort, Alle Standorte enthält, nicht verwenden. Dieses Verhalten verhindert, dass das Erasure Coding-Profil ungültig wird, wenn ein zweiter Standort hinzugefügt wird.

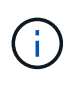

Wenn ein Speicherpool genau zwei Standorte umfasst, kann er nicht für Erasure Coding verwendet werden. Für einen Speicherpool mit zwei Standorten stehen keine Erasure Coding-Schemata zur Verfügung.

Wenn Sie einen Speicherpool auswählen, wird die Liste der verfügbaren Erasure-Coding-Schemata angezeigt, basierend auf der Anzahl der Speicherknoten und Standorte im Pool.

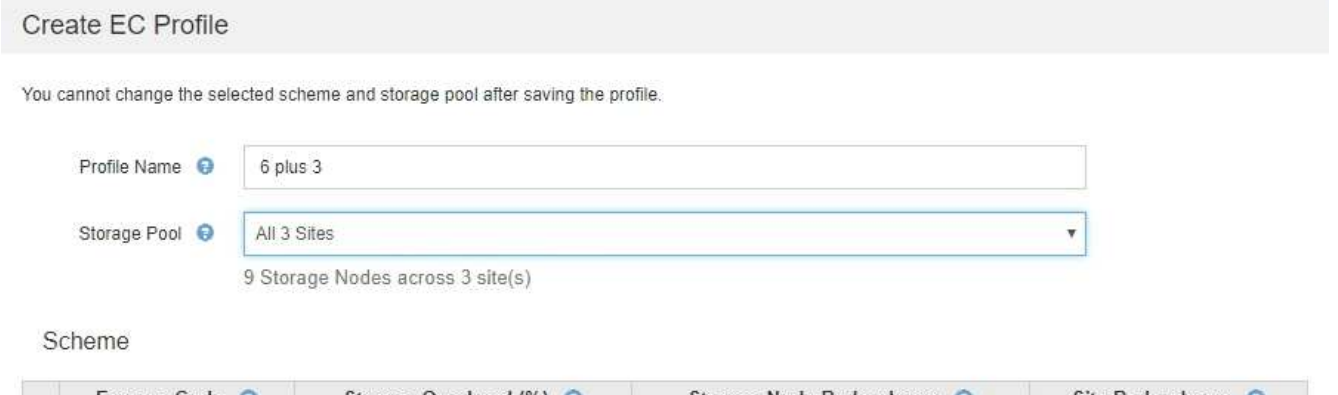

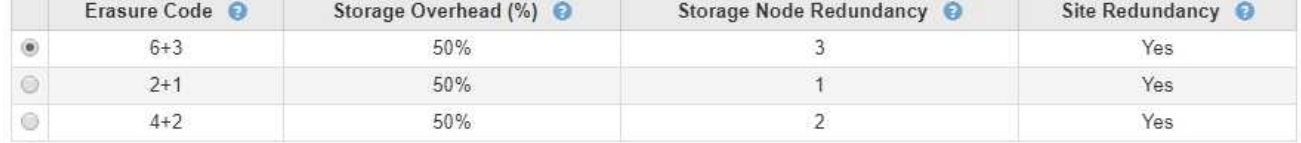

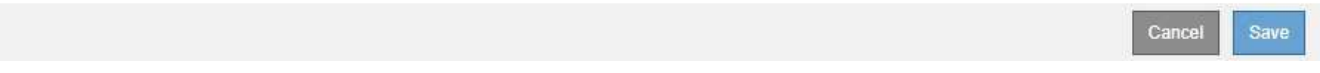

Die folgenden Informationen sind für jedes verfügbare Erasure Coding-Schema aufgeführt:

- **Erasure Code**: Der Name des Erasure-Codierungsschemas im folgenden Format: Datenfragmente + Paritätsfragmente.
- **Storage Overhead (%)**: Der zusätzliche Speicher, der für Paritäts-Fragmente im Verhältnis zur Datengröße des Objekts benötigt wird. Storage Overhead = Gesamtzahl der Parity-Fragmente / Gesamtzahl an Datenfragmenten
- **Speicherknoten-Redundanz**: Die Anzahl der Speicherknoten, die verloren gehen können, während weiterhin die Fähigkeit, Objektdaten abzurufen.
- **Standortredundanz**: Ob der ausgewählte Löschcode die Objektdaten bei Verlust eines Standorts abrufen lässt.

Um Standortredundanz zu unterstützen, muss der ausgewählte Speicherpool mehrere Standorte umfassen, von denen jeder über genügend Storage-Nodes verfügt, damit jeder Standort verloren geht. Beispielsweise muss der ausgewählte Speicherpool mindestens drei Standorte mit mindestens drei Storage-Nodes an jedem Standort enthalten, um die Standortredundanz mithilfe eines Erasure Coding-Schemas von 6+3 zu unterstützen.

In den folgenden Fällen werden Meldungen angezeigt:

◦ Der ausgewählte Speicherpool bietet keine Standortredundanz. Die folgende Meldung wird erwartet, wenn der ausgewählte Speicherpool nur einen Standort umfasst. Sie können dieses Erasure Coding-Profil in ILM-Regeln verwenden, um sich vor Node-Ausfällen zu schützen.

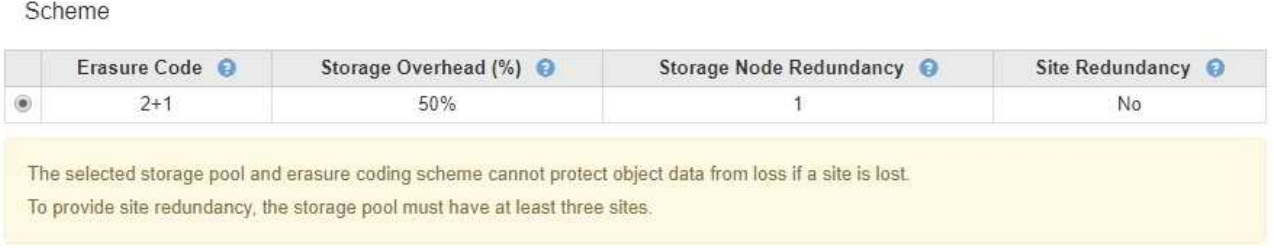

◦ Der ausgewählte Speicherpool erfüllt nicht die Anforderungen für ein Erasure Coding-Schema. Zum Beispiel wird die folgende Meldung erwartet, wenn der ausgewählte Speicherpool genau zwei Standorte umfasst. Um Objektdaten mit Erasure Coding zu sichern, müssen Sie einen Storage-Pool mit genau einem Standort oder einem Storage-Pool mit drei oder mehr Standorten auswählen.

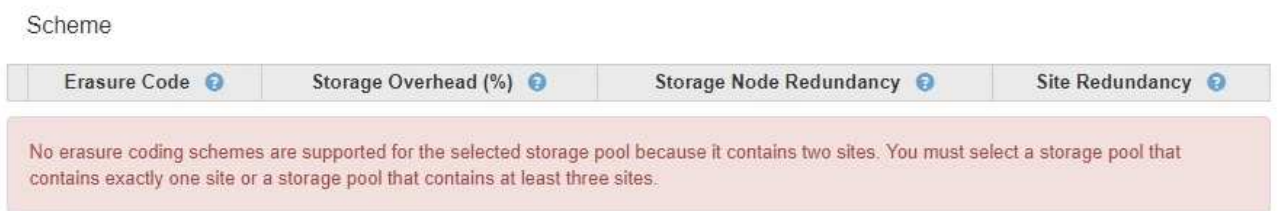

◦ Das Grid enthält nur einen Standort, und Sie haben den Standardspeicherpool, alle Speicherknoten oder einen beliebigen Speicherpool ausgewählt, der den Standardstandort, Alle Standorte enthält.

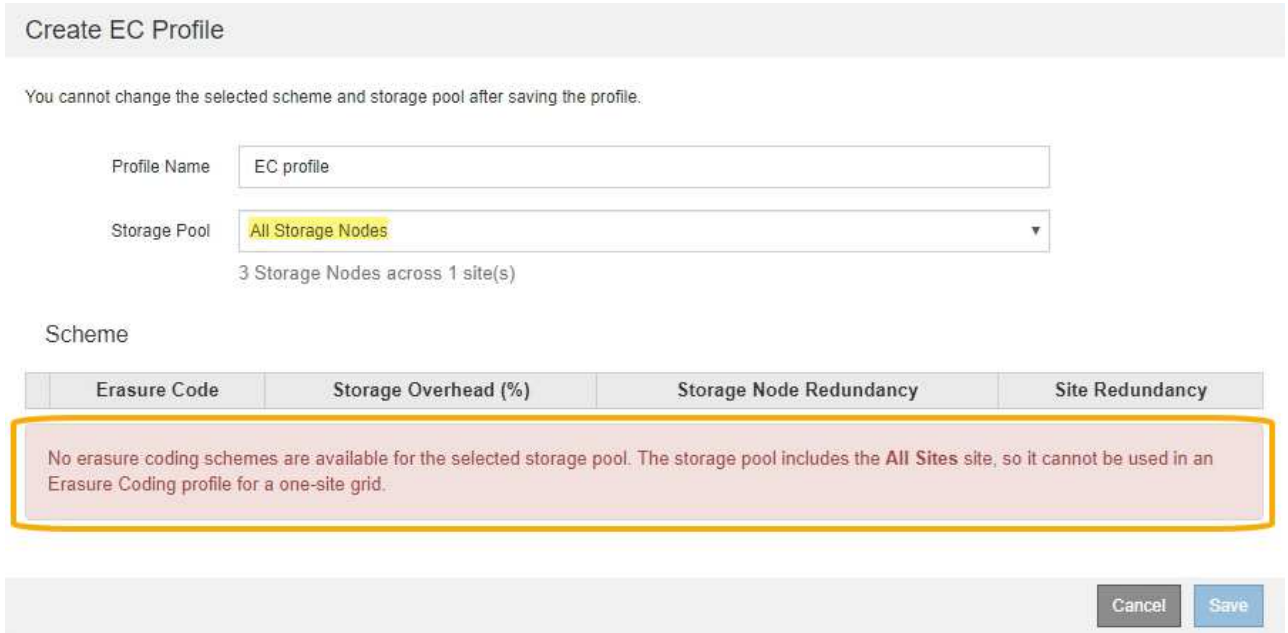

◦ Das von Ihnen ausgewählte Erasure Coding-Schema und der ausgewählte Speicherpool überschneiden sich mit einem anderen Erasure Coding-Profil.

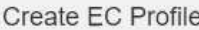

You cannot change the selected scheme and storage pool after saving the profile.

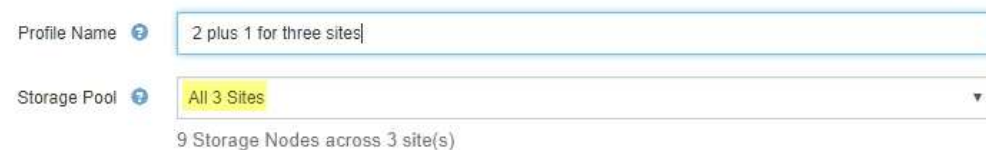

Scheme

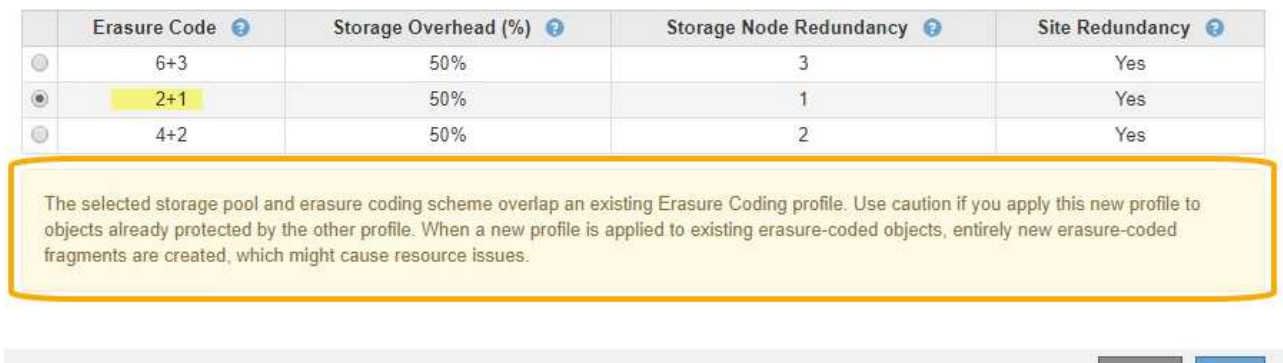

In diesem Beispiel wird eine Warnmeldung angezeigt, weil ein anderes Erasure Coding-Profil das 2+1- Schema verwendet und der Speicherpool für das andere Profil auch einen der Standorte im Speicherpool Alle 3 Standorte verwendet.

Obwohl Sie nicht daran gehindert werden, dieses neue Profil zu erstellen, müssen Sie sehr vorsichtig sein, wenn Sie es in der ILM-Richtlinie verwenden. Wird dieses neue Profil auf vorhandene Objekte angewendet, die mit Erasure-Coding-Verfahren versehen sind und bereits durch das andere Profil geschützt sind, erstellt StorageGRID einen völlig neuen Satz von Objektfragmenten. Die vorhandenen 2+1- Fragmente werden nicht wiederverwendet. Bei der Migration von einem Erasure Coding-Profil zum anderen können Ressourcenprobleme auftreten, auch wenn die Erasure Coding-Schemata identisch sind.

5. Wenn mehr als ein Erasure-Coding-Schema aufgeführt ist, wählen Sie das gewünschte Schema aus.

Bei der Entscheidung, welches Erasure-Coding-Schema verwendet werden soll, sollten Sie die Fehlertoleranz (die durch mehr Paritätssegmente erzielt wird) mit den Anforderungen des Netzwerkverkehrs für Reparaturen abgleichen (mehr Fragmente entsprechen mehr Netzwerkverkehr). Wenn Sie beispielsweise zwischen einem Schema 4+2 und 6+3 entscheiden, wählen Sie das Schema 6+3 aus, wenn zusätzliche Parität und Fehlertoleranz erforderlich sind. Wählen Sie das Schema 4+2 aus, wenn die Netzwerkressourcen eingeschränkt sind, um den Netzwerkverbrauch bei Node-Reparaturen zu reduzieren.

6. Klicken Sie Auf **Speichern**.

# <span id="page-48-0"></span>**Umbenennen eines Erasure Coding-Profils**

Vielleicht möchten Sie ein Erasure Coding-Profil umbenennen, um es offensichtlicher zu machen, was das Profil tut.

# **Was Sie benötigen**

• Sie müssen über einen unterstützten Browser beim Grid Manager angemeldet sein.

Cancel

• Sie müssen über spezifische Zugriffsberechtigungen verfügen.

# **Schritte**

1. Wählen Sie **ILM** > **Erasure Coding** aus.

Die Seite Erasure Coding Profiles wird angezeigt. Die Schaltflächen **Umbenennen** und **Deaktivieren** sind beide deaktiviert.

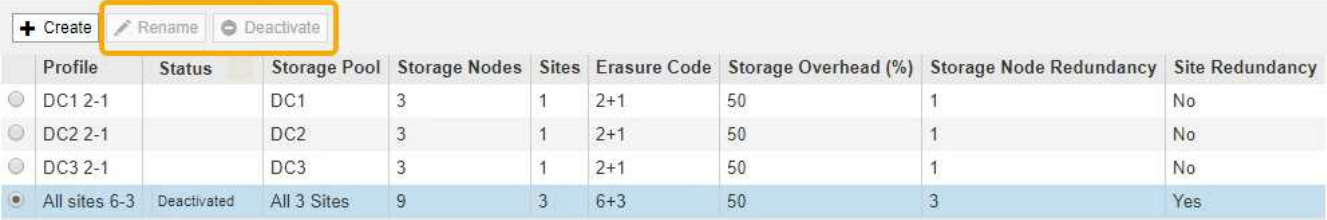

2. Wählen Sie das Profil aus, das Sie umbenennen möchten.

Die Schaltflächen **Umbenennen** und **Deaktivieren** werden aktiviert.

3. Klicken Sie Auf **Umbenennen**.

Das Dialogfeld EC-Profil umbenennen wird angezeigt.

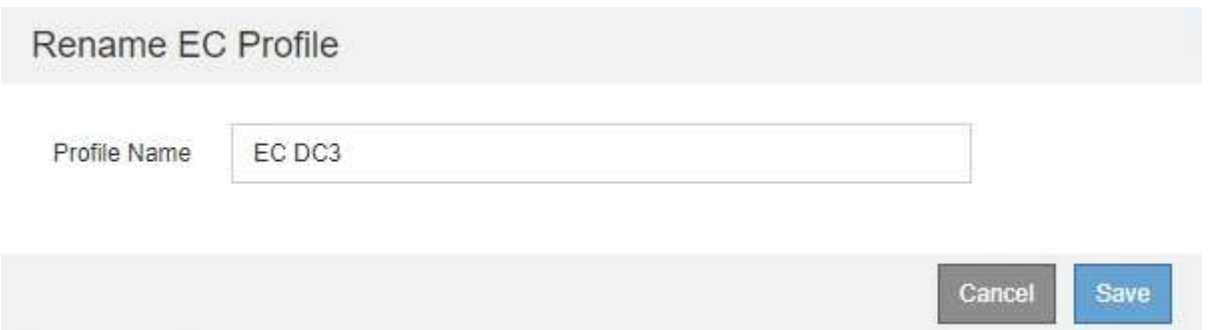

4. Geben Sie einen eindeutigen Namen für das Erasure Coding-Profil ein.

Der Name des Erasure Coding-Profils wird an den Namen des Speicherpools in der Platzierungsanweisung für eine ILM-Regel angehängt.

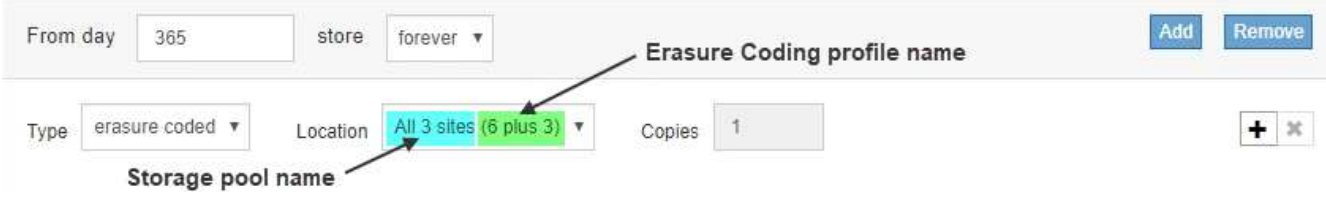

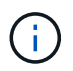

Profilnamen müssen eindeutig sein. Ein Validierungsfehler tritt auf, wenn Sie den Namen eines vorhandenen Profils verwenden, auch wenn dieses Profil deaktiviert wurde.

5. Klicken Sie Auf **Speichern**.

# <span id="page-49-0"></span>**Deaktivieren eines Erasure Coding-Profils**

Sie können ein Erasure Coding-Profil deaktivieren, wenn Sie es nicht mehr verwenden

möchten und wenn das Profil derzeit in keiner ILM-Regel verwendet wird.

# **Was Sie benötigen**

- Sie müssen über einen unterstützten Browser beim Grid Manager angemeldet sein.
- Sie müssen über spezifische Zugriffsberechtigungen verfügen.
- Sie müssen bestätigt haben, dass keine entsprechend dem Erasure-Coding-Verfahren zur Reparatur von Daten oder zur Ausmusterung durchgeführten Verfahren ausgeführt werden. Wenn Sie versuchen, ein Erasure Coding-Profil zu deaktivieren, während einer dieser Vorgänge ausgeführt wird, wird eine Fehlermeldung zurückgegeben.

# **Über diese Aufgabe**

Wenn Sie ein Erasure Coding-Profil deaktivieren, wird das Profil auf der Seite Erasure Coding Profiles weiterhin angezeigt, der Status ist jedoch **deactivated**.

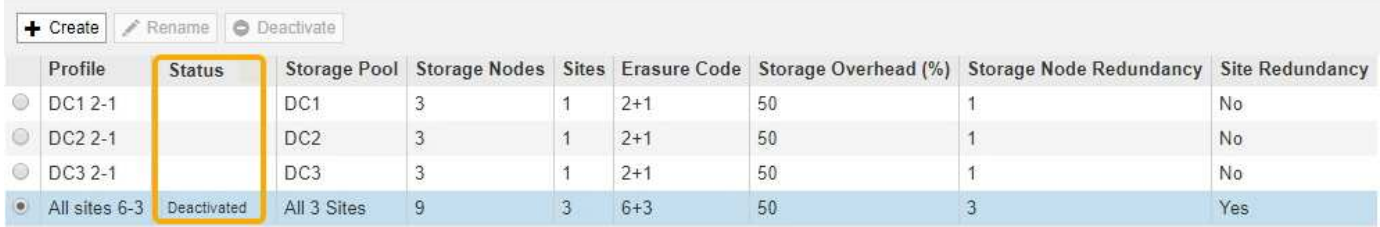

Sie können kein deaktiviertes Erasure-Coding-Profil mehr verwenden. Ein deaktiviertes Profil wird nicht angezeigt, wenn Sie die Platzierungsanweisungen für eine ILM-Regel erstellen. Ein deaktiviertes Profil kann nicht reaktiviert werden.

StorageGRID verhindert, dass Sie ein Erasure-Coding-Profil deaktivieren können, wenn eine der folgenden Optionen zutrifft:

- Das Erasure Coding-Profil wird derzeit in einer ILM-Regel verwendet.
- Das Erasure Coding-Profil wird in keiner ILM-Regel mehr verwendet. Objektdaten und Paritätsfragmente für das Profil sind jedoch weiterhin vorhanden.

# **Schritte**

1. Wählen Sie **ILM** > **Erasure Coding** aus.

Die Seite Erasure Coding Profiles wird angezeigt. Die Schaltflächen **Umbenennen** und **Deaktivieren** sind beide deaktiviert.

2. Überprüfen Sie in der Spalte **Status**, ob das zu deaktivierungssyquente Erasure-Coding-Profil nicht in ILM-Regeln verwendet wird.

Ein Erasure Coding-Profil kann nicht deaktiviert werden, wenn es in einer ILM-Regel verwendet wird. Im Beispiel wird das **2\_1 EC-Profil** in mindestens einer ILM-Regel verwendet.

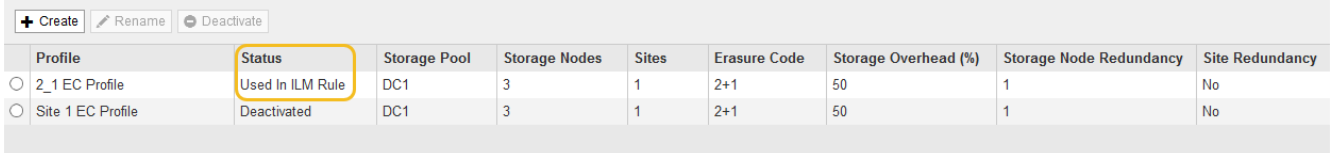

- 3. Wenn das Profil in einer ILM-Regel verwendet wird, führen Sie die folgenden Schritte aus:
	- a. Wählen Sie **ILM** > **Regeln**.
	- b. Wählen Sie für jede der aufgeführten Regeln das Optionsfeld aus, und überprüfen Sie das Aufbewahrungsdiagramm, um festzustellen, ob die Regel das Erasure-Coding-Profil verwendet, das Sie deaktivieren möchten.

Im Beispiel verwendet die Regel **drei Seiten-EC für größere Objekte** einen Speicherpool mit dem Namen **Alle 3 Standorte** und das Profil **Alle Standorte 6-3** Erasure Coding. Dieses Symbol repräsentiert die Profile von Erasure Coding:

#### ILM Rules

Information lifecycle management (ILM) rules determine how and where object data is stored over time. Every object ingested into StorageGRID is evaluated against the ILM rules that make up the active ILM policy. Use this page to manage and view ILM rules. You cannot edit or remove an ILM rule that is used by an active or proposed ILM policy.

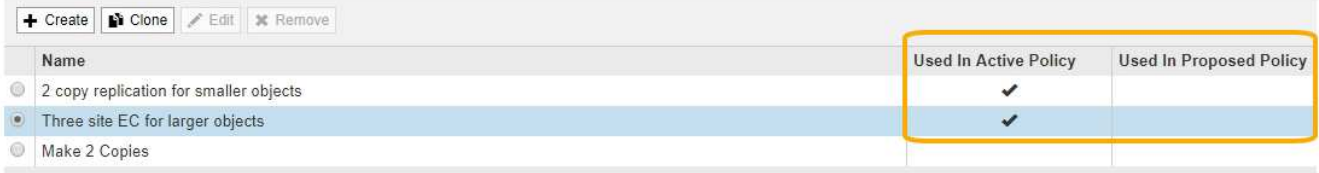

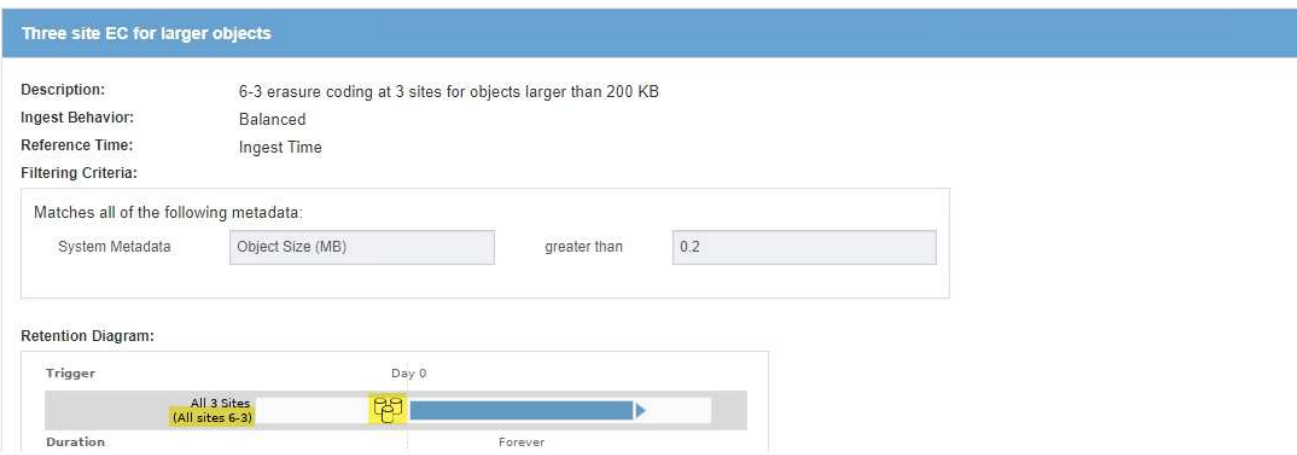

a. Wenn die ILM-Regel das Erasure Coding-Profil verwendet, das Sie deaktivieren möchten, stellen Sie fest, ob die Regel entweder in der aktiven ILM-Richtlinie oder in einer vorgeschlagenen Richtlinie verwendet wird.

Im Beispiel wird die Regel **drei Standorte EC für größere Objekte** in der aktiven ILM-Richtlinie verwendet.

b. Führen Sie die zusätzlichen Schritte in der Tabelle aus, wobei das Erasure Coding-Profil verwendet wird.

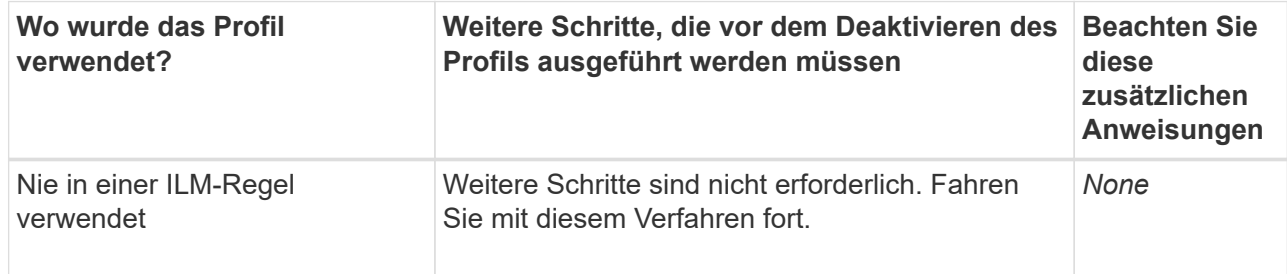

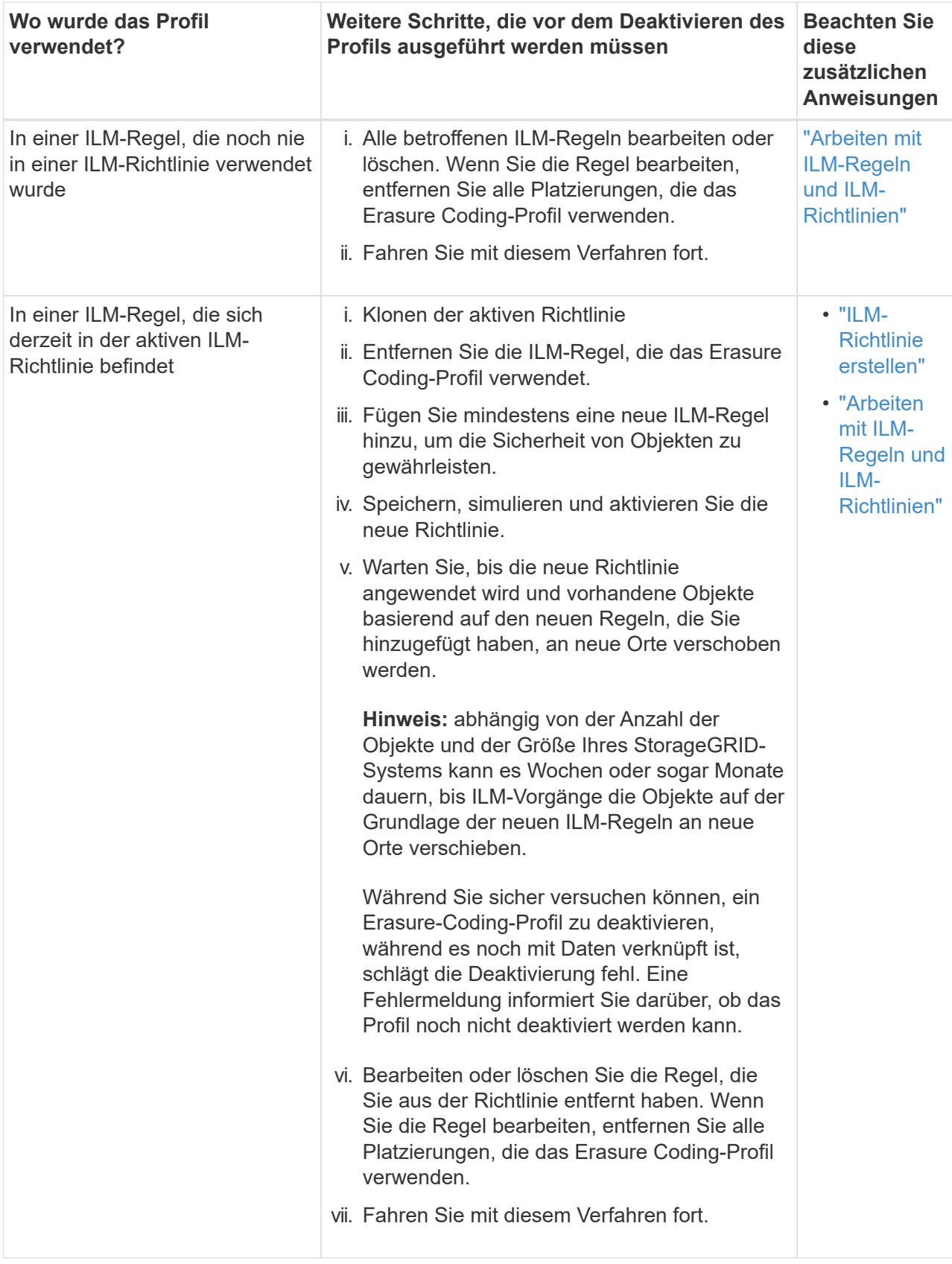

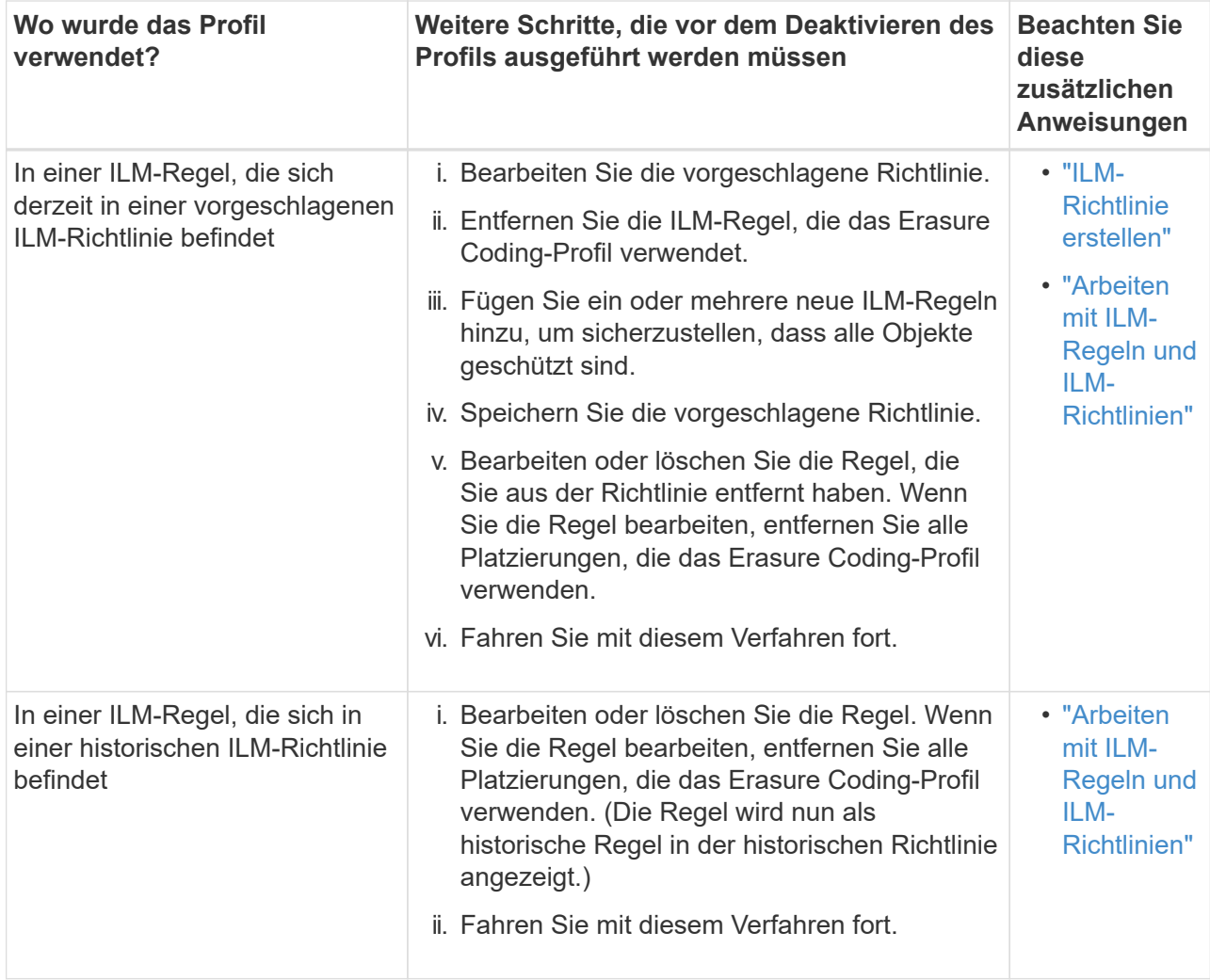

- c. Aktualisieren Sie die Seite Erasure Coding Profiles, um sicherzustellen, dass das Profil nicht in einer ILM-Regel verwendet wird.
- 4. Wenn das Profil nicht in einer ILM-Regel verwendet wird, aktivieren Sie das Optionsfeld und wählen Sie **Deaktivieren**.

Das Dialogfeld EC-Profil deaktivieren wird angezeigt.

# Deactivate EC Profile

Are you sure you want to deactivate the profile 'All sites 6-3'?

StorageGRID will confirm that the profile is safe to remove (not used in any ILM rules and no longer associated with any object data). After this profile is deactivated, you can no longer use it.

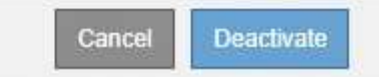

- 5. Wenn Sie sicher sind, dass Sie das Profil deaktivieren möchten, wählen Sie **Deactivate**.
	- Wenn StorageGRID das Erasure-Coding-Profil deaktivieren kann, lautet sein Status **deaktiviert**. Sie können dieses Profil nicht mehr für eine ILM-Regel auswählen.

◦ Wenn StorageGRID das Profil nicht deaktivieren kann, wird eine Fehlermeldung angezeigt. Wenn Objektdaten weiterhin mit diesem Profil verknüpft sind, wird beispielsweise eine Fehlermeldung angezeigt. Sie müssen möglicherweise mehrere Wochen warten, bevor Sie den Deaktivierungsprozess erneut versuchen.

# <span id="page-54-0"></span>**Regionen konfigurieren (nur optional und S3)**

ILM-Regeln können Objekte auf Basis der Bereiche filtern, in denen S3-Buckets erstellt werden, und so Objekte aus verschiedenen Regionen an unterschiedlichen Storage-Standorten speichern. Wenn Sie einen S3-Bucket-Bereich als Filter in einer Regel verwenden möchten, müssen Sie zuerst die Regionen erstellen, die von den Buckets in Ihrem System verwendet werden können.

# **Was Sie benötigen**

- Sie müssen über einen unterstützten Browser beim Grid Manager angemeldet sein.
- Sie müssen über spezifische Zugriffsberechtigungen verfügen.

# **Über diese Aufgabe**

Beim Erstellen eines S3-Buckets können Sie angeben, dass er in einer bestimmten Region erstellt wird. Wenn Sie eine Region angeben, kann der Bucket sich in geografischer Nähe zu seinen Benutzern befinden, um die Latenz zu optimieren, Kosten zu minimieren und gesetzliche Anforderungen zu erfüllen.

Wenn Sie eine ILM-Regel erstellen, möchten Sie die Region, die einem S3-Bucket zugeordnet ist, möglicherweise als erweiterten Filter verwenden. Sie können zum Beispiel eine Regel entwerfen, die sich nur auf Objekte bezieht, die in den in uns-West-2 erstellten S3-Buckets gelten. Sie können dann angeben, die Kopien dieser Objekte an Storage-Nodes an einem Datacenter-Standort innerhalb dieser Region platziert werden, um die Latenz zu optimieren.

Befolgen Sie bei der Konfiguration von Regionen die folgenden Richtlinien:

- Standardmäßig gehören alle Buckets zu US-East-1-Region.
- Sie müssen die Regionen mit dem Grid Manager erstellen, bevor Sie beim Erstellen von Buckets mithilfe der Mandanten-Manager- oder Mandantenmanagement-API oder mit dem LocationConstraint-Anforderungselement für S3 PUT-Bucket-API-Anforderungen eine nicht standardmäßige Region angeben können. Ein Fehler tritt auf, wenn eine PUT-Bucket-Anforderung eine Region verwendet, die nicht in StorageGRID definiert wurde.
- Sie müssen beim Erstellen des S3-Buckets den genauen Regionalnamen verwenden. Bei regionalen Namen wird zwischen Groß- und Kleinschreibung unterschieden. Das Unternehmen muss mindestens 2 und nicht mehr als 32 Zeichen enthalten. Gültige Zeichen sind Zahlen, Buchstaben und Bindestriche.

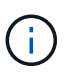

Die EU gilt nicht als ein Alias für eu-West-1. Wenn Sie die Region EU oder eu-West-1 nutzen möchten, müssen Sie den genauen Namen verwenden.

- Eine Region kann nicht gelöscht oder geändert werden, wenn sie derzeit in der aktiven ILM-Richtlinie oder der vorgeschlagenen ILM-Richtlinie verwendet wird.
- Wenn die Region, die als erweiterter Filter in einer ILM-Regel verwendet wird, ungültig ist, kann diese Regel noch zur vorgeschlagenen Richtlinie hinzugefügt werden. Es tritt jedoch ein Fehler auf, wenn Sie versuchen, die vorgeschlagene Richtlinie zu speichern oder zu aktivieren. (Eine ungültige Region kann dazu führen, dass Sie eine Region als erweiterten Filter in einer ILM-Regel verwenden, diese Region später jedoch löschen oder wenn Sie die Grid Management API verwenden, um eine Regel zu erstellen

und eine Region anzugeben, die Sie nicht definiert haben.)

• Wenn Sie eine Region löschen, nachdem Sie sie zum Erstellen eines S3-Buckets verwendet haben, müssen Sie die Region erneut hinzufügen, wenn Sie den erweiterten Filter Speicherungsbedingung verwenden möchten, um Objekte in diesem Bucket zu finden.

# **Schritte**

1. Wählen Sie **ILM** > **Regionen**.

Die Seite Regionen wird angezeigt, wobei die derzeit definierten Regionen aufgelistet sind. **Region 1** zeigt die Standardregion, us-east-1, Die nicht geändert oder entfernt werden kann.

# Regions (optional and S3 only)

Define any regions you want to use for the Location Constraint advanced filter in ILM rules. Then, use these exact names when creating S3 buckets. (Region names are case sensitive.)

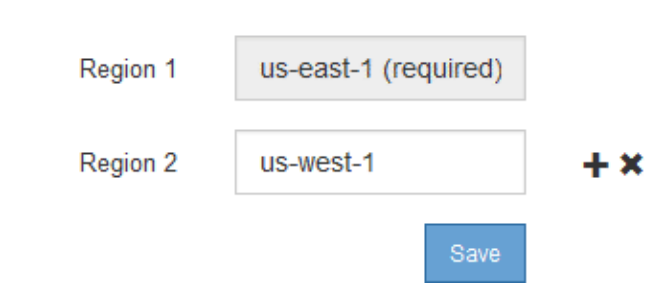

- 2. So fügen Sie eine Region hinzu:
	- a. Klicken Sie auf das INSERT-Symbol Rechts neben dem letzten Eintrag.
	- b. Geben Sie den Namen einer Region ein, die Sie beim Erstellen von S3-Buckets verwenden möchten.

Sie müssen diesen genauen Regionalnamen als LocationConstraint Request Element verwenden, wenn Sie den entsprechenden S3-Bucket erstellen.

3. Um eine nicht verwendete Region zu entfernen, klicken Sie auf das Löschsymbol  $\star$ .

Wenn Sie versuchen, eine Region zu entfernen, die derzeit in der aktiven Richtlinie oder der vorgeschlagenen Richtlinie verwendet wird, wird eine Fehlermeldung angezeigt.

4. Wenn Sie Änderungen vorgenommen haben, klicken Sie auf **Speichern**.

Sie können diese Regionen nun aus der Liste **Location Constraint** auf der Seite Advanced Filtering des Assistenten Create ILM rule auswählen.

# **Verwandte Informationen**

["Verwendung erweiterter Filter in ILM-Regeln"](https://docs.netapp.com/de-de/storagegrid-115/ilm/using-advanced-filters-in-ilm-rules.html)

# **Copyright-Informationen**

Copyright © 2024 NetApp. Alle Rechte vorbehalten. Gedruckt in den USA. Dieses urheberrechtlich geschützte Dokument darf ohne die vorherige schriftliche Genehmigung des Urheberrechtsinhabers in keiner Form und durch keine Mittel – weder grafische noch elektronische oder mechanische, einschließlich Fotokopieren, Aufnehmen oder Speichern in einem elektronischen Abrufsystem – auch nicht in Teilen, vervielfältigt werden.

Software, die von urheberrechtlich geschütztem NetApp Material abgeleitet wird, unterliegt der folgenden Lizenz und dem folgenden Haftungsausschluss:

DIE VORLIEGENDE SOFTWARE WIRD IN DER VORLIEGENDEN FORM VON NETAPP ZUR VERFÜGUNG GESTELLT, D. H. OHNE JEGLICHE EXPLIZITE ODER IMPLIZITE GEWÄHRLEISTUNG, EINSCHLIESSLICH, JEDOCH NICHT BESCHRÄNKT AUF DIE STILLSCHWEIGENDE GEWÄHRLEISTUNG DER MARKTGÄNGIGKEIT UND EIGNUNG FÜR EINEN BESTIMMTEN ZWECK, DIE HIERMIT AUSGESCHLOSSEN WERDEN. NETAPP ÜBERNIMMT KEINERLEI HAFTUNG FÜR DIREKTE, INDIREKTE, ZUFÄLLIGE, BESONDERE, BEISPIELHAFTE SCHÄDEN ODER FOLGESCHÄDEN (EINSCHLIESSLICH, JEDOCH NICHT BESCHRÄNKT AUF DIE BESCHAFFUNG VON ERSATZWAREN ODER -DIENSTLEISTUNGEN, NUTZUNGS-, DATEN- ODER GEWINNVERLUSTE ODER UNTERBRECHUNG DES GESCHÄFTSBETRIEBS), UNABHÄNGIG DAVON, WIE SIE VERURSACHT WURDEN UND AUF WELCHER HAFTUNGSTHEORIE SIE BERUHEN, OB AUS VERTRAGLICH FESTGELEGTER HAFTUNG, VERSCHULDENSUNABHÄNGIGER HAFTUNG ODER DELIKTSHAFTUNG (EINSCHLIESSLICH FAHRLÄSSIGKEIT ODER AUF ANDEREM WEGE), DIE IN IRGENDEINER WEISE AUS DER NUTZUNG DIESER SOFTWARE RESULTIEREN, SELBST WENN AUF DIE MÖGLICHKEIT DERARTIGER SCHÄDEN HINGEWIESEN WURDE.

NetApp behält sich das Recht vor, die hierin beschriebenen Produkte jederzeit und ohne Vorankündigung zu ändern. NetApp übernimmt keine Verantwortung oder Haftung, die sich aus der Verwendung der hier beschriebenen Produkte ergibt, es sei denn, NetApp hat dem ausdrücklich in schriftlicher Form zugestimmt. Die Verwendung oder der Erwerb dieses Produkts stellt keine Lizenzierung im Rahmen eines Patentrechts, Markenrechts oder eines anderen Rechts an geistigem Eigentum von NetApp dar.

Das in diesem Dokument beschriebene Produkt kann durch ein oder mehrere US-amerikanische Patente, ausländische Patente oder anhängige Patentanmeldungen geschützt sein.

ERLÄUTERUNG ZU "RESTRICTED RIGHTS": Nutzung, Vervielfältigung oder Offenlegung durch die US-Regierung unterliegt den Einschränkungen gemäß Unterabschnitt (b)(3) der Klausel "Rights in Technical Data – Noncommercial Items" in DFARS 252.227-7013 (Februar 2014) und FAR 52.227-19 (Dezember 2007).

Die hierin enthaltenen Daten beziehen sich auf ein kommerzielles Produkt und/oder einen kommerziellen Service (wie in FAR 2.101 definiert) und sind Eigentum von NetApp, Inc. Alle technischen Daten und die Computersoftware von NetApp, die unter diesem Vertrag bereitgestellt werden, sind gewerblicher Natur und wurden ausschließlich unter Verwendung privater Mittel entwickelt. Die US-Regierung besitzt eine nicht ausschließliche, nicht übertragbare, nicht unterlizenzierbare, weltweite, limitierte unwiderrufliche Lizenz zur Nutzung der Daten nur in Verbindung mit und zur Unterstützung des Vertrags der US-Regierung, unter dem die Daten bereitgestellt wurden. Sofern in den vorliegenden Bedingungen nicht anders angegeben, dürfen die Daten ohne vorherige schriftliche Genehmigung von NetApp, Inc. nicht verwendet, offengelegt, vervielfältigt, geändert, aufgeführt oder angezeigt werden. Die Lizenzrechte der US-Regierung für das US-Verteidigungsministerium sind auf die in DFARS-Klausel 252.227-7015(b) (Februar 2014) genannten Rechte beschränkt.

# **Markeninformationen**

NETAPP, das NETAPP Logo und die unter [http://www.netapp.com/TM](http://www.netapp.com/TM\) aufgeführten Marken sind Marken von NetApp, Inc. Andere Firmen und Produktnamen können Marken der jeweiligen Eigentümer sein.